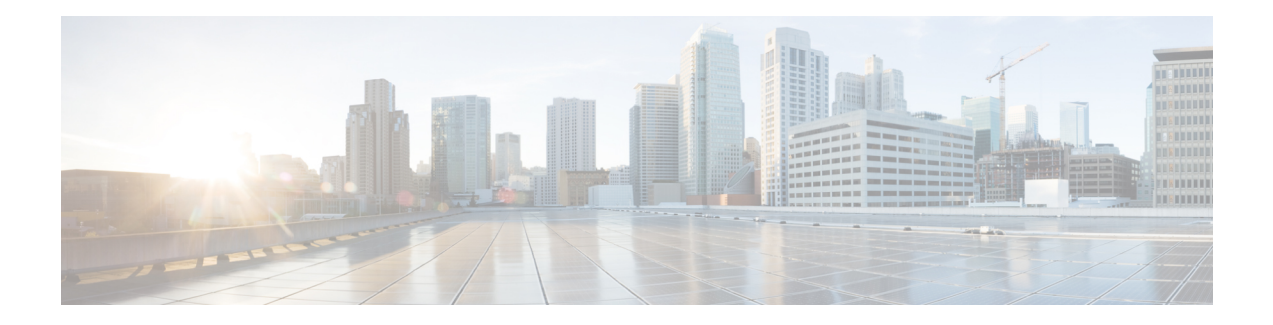

# **Link Bundling Commands**

This module provides command line interface (CLI) commands for configuring Link Bundle interfaces on the Cisco CRS Router.

To use commands of this module, you must be in a user group associated with a task group that includes appropriate task IDs. If the user group assignment is preventing you from using any command, contact your AAA administrator for assistance.

- [backbone](#page-2-0) interface, on page 3
- [bundle](#page-3-0) lacp delay, on page 4
- [bundle-hash,](#page-4-0) on page 5
- [bundle](#page-10-0) id, on page 11
- bundle [maximum-active](#page-12-0) links, on page 13
- bundle [minimum-active](#page-16-0) bandwidth, on page 17
- bundle [minimum-active](#page-17-0) links, on page 18
- bundle [port-priority,](#page-18-0) on page 19
- bundle [wait-while,](#page-20-0) on page 21
- clear lacp [counters,](#page-21-0) on page 22
- interface [\(bundle\),](#page-23-0) on page 24
- isolation [recovery-delay,](#page-24-0) on page 25
- lacp [fast-switchover,](#page-25-0) on page 26
- lacp [non-revertive,](#page-26-0) on page 27
- lacp [packet-capture,](#page-27-0) on page 28
- lacp [period](#page-30-0) short, on page 31
- lacp system [priority,](#page-33-0) on page 34
- mlacp [connect,](#page-35-0) on page 36
- mlacp [iccp-group,](#page-36-0) on page 37
- [mlacp](#page-37-0) node, on page 38
- mlacp [port-priority,](#page-38-0) on page 39
- mlacp [system](#page-39-0) mac, on page 40
- mlacp system [priority,](#page-40-0) on page 41
- [redundancy](#page-41-0) iccp group, on page 42
- show [bundle,](#page-42-0) on page 43
- show [bundle](#page-54-0) brief, on page 55
- show bundle replication [bundle-ether,](#page-57-0) on page 58
- show iccp [group,](#page-58-0) on page 59
- show lacp [bundle,](#page-60-0) on page 61
- show lacp [counters,](#page-62-0) on page 63
- [show](#page-64-0) lacp io, on page 65
- show lacp [packet-capture,](#page-67-0) on page 68
- [show](#page-70-0) lacp port, on page 71
- show lacp [system-id,](#page-73-0) on page 74
- show [mlacp,](#page-75-0) on page 76
- show mlacp [counters,](#page-77-0) on page 78

i.

# <span id="page-2-0"></span>**backbone interface**

To configure interchassis group ICCP backbone interface, use the **backbone interface** command in the redundancy group ICCP configuration mode. To return to the default behavior, use the **no** form of this command.

**backbone interface** *type interface-path-id*

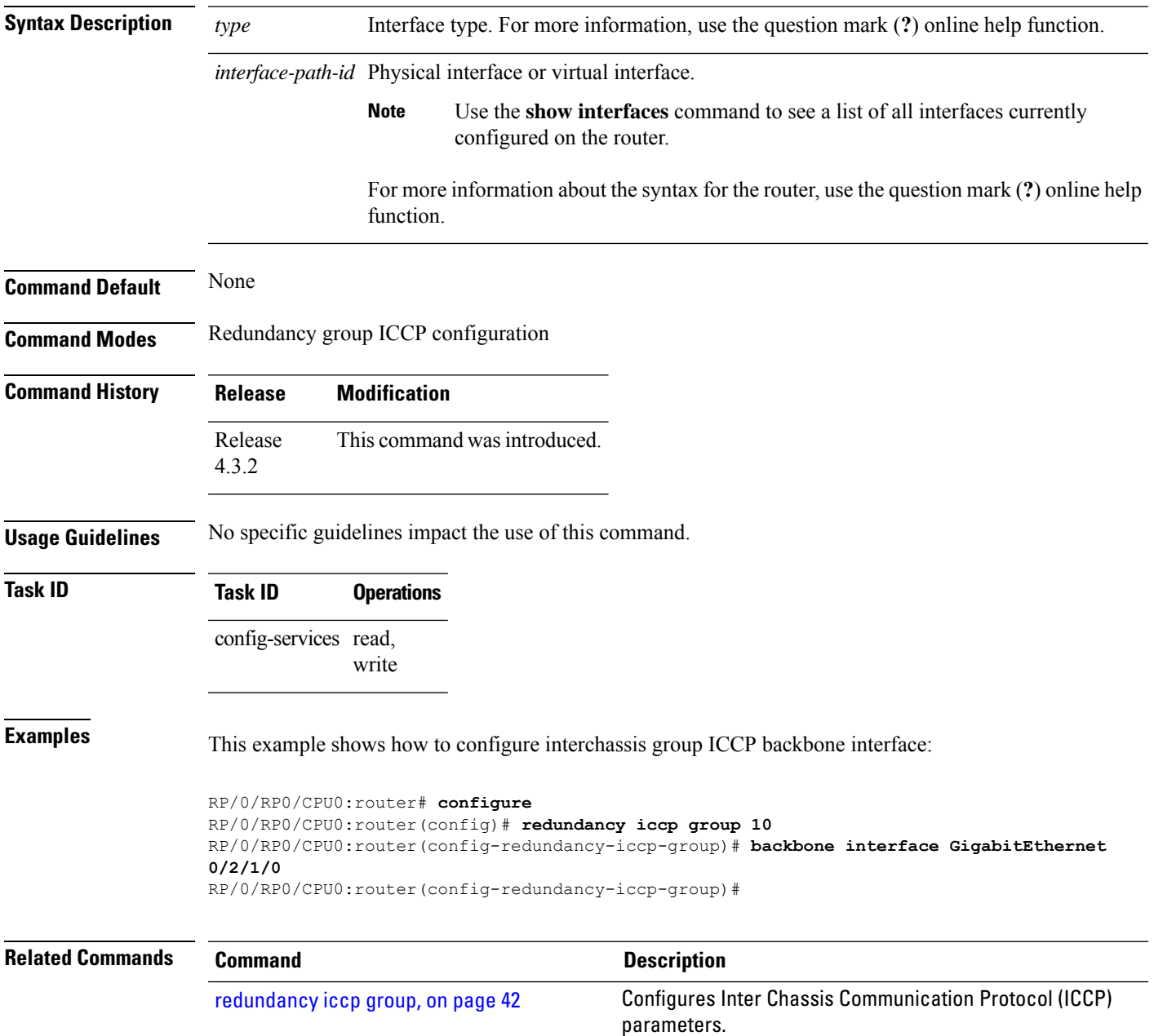

# <span id="page-3-0"></span>**bundle lacp delay**

To apply delay of a specified duration in adding a member to a specific bundle, use the **bundle lacp-delay** command in the interface configuration mode.

### **bundle lacp-delay**

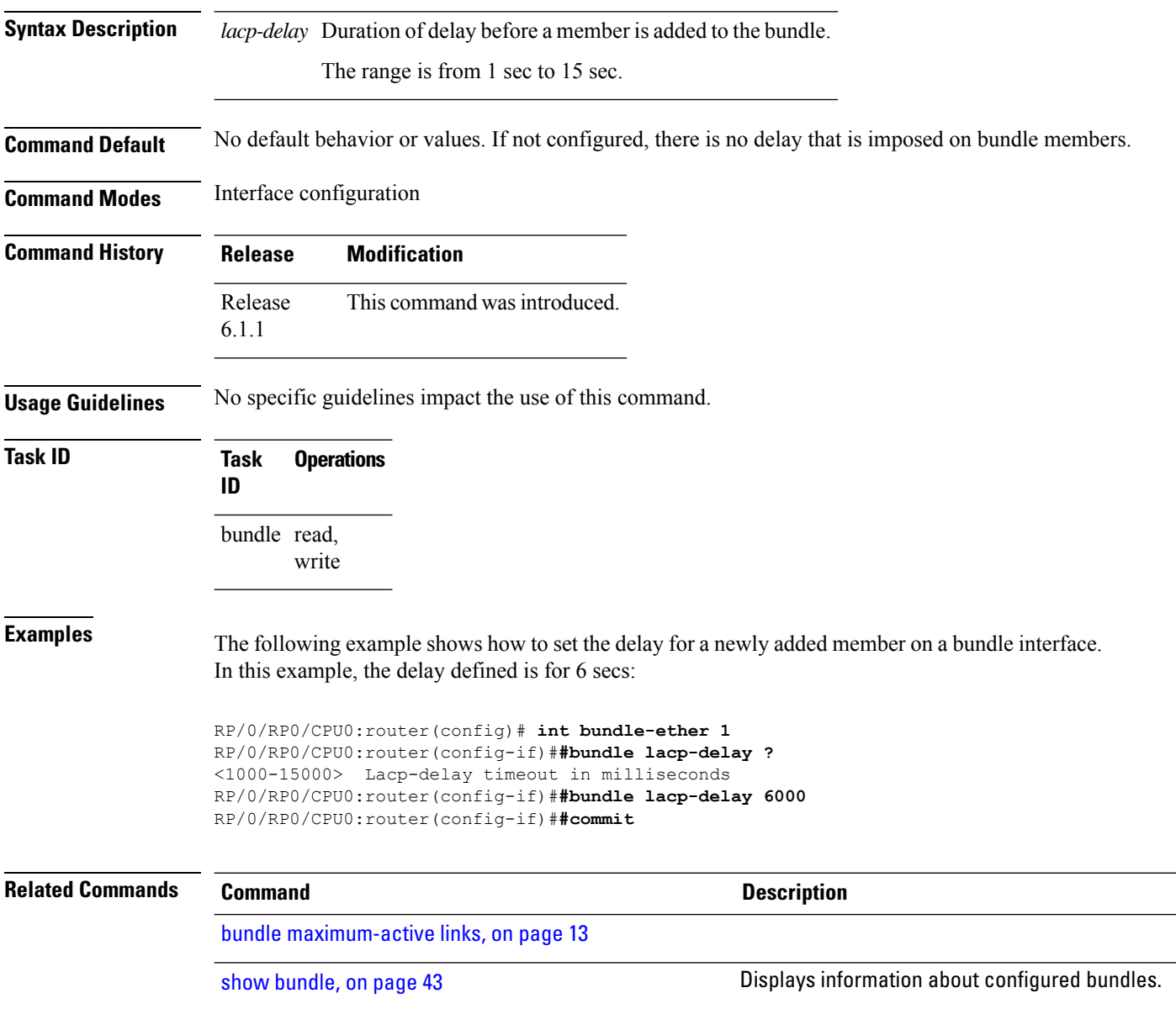

# <span id="page-4-0"></span>**bundle-hash**

To display the source and destination IP addresses for the member links, distributed by the load balancing feature, in a multilink interface bundle, use the **bundle-hash** command in EXEC mode.

**bundle-hash Bundle-Ether** *bundle-id* | **Bundle-POS bundle-id** | **members GigabitEthernet** | **TenGigabitEthernet** | **POS** *interface-path-id*

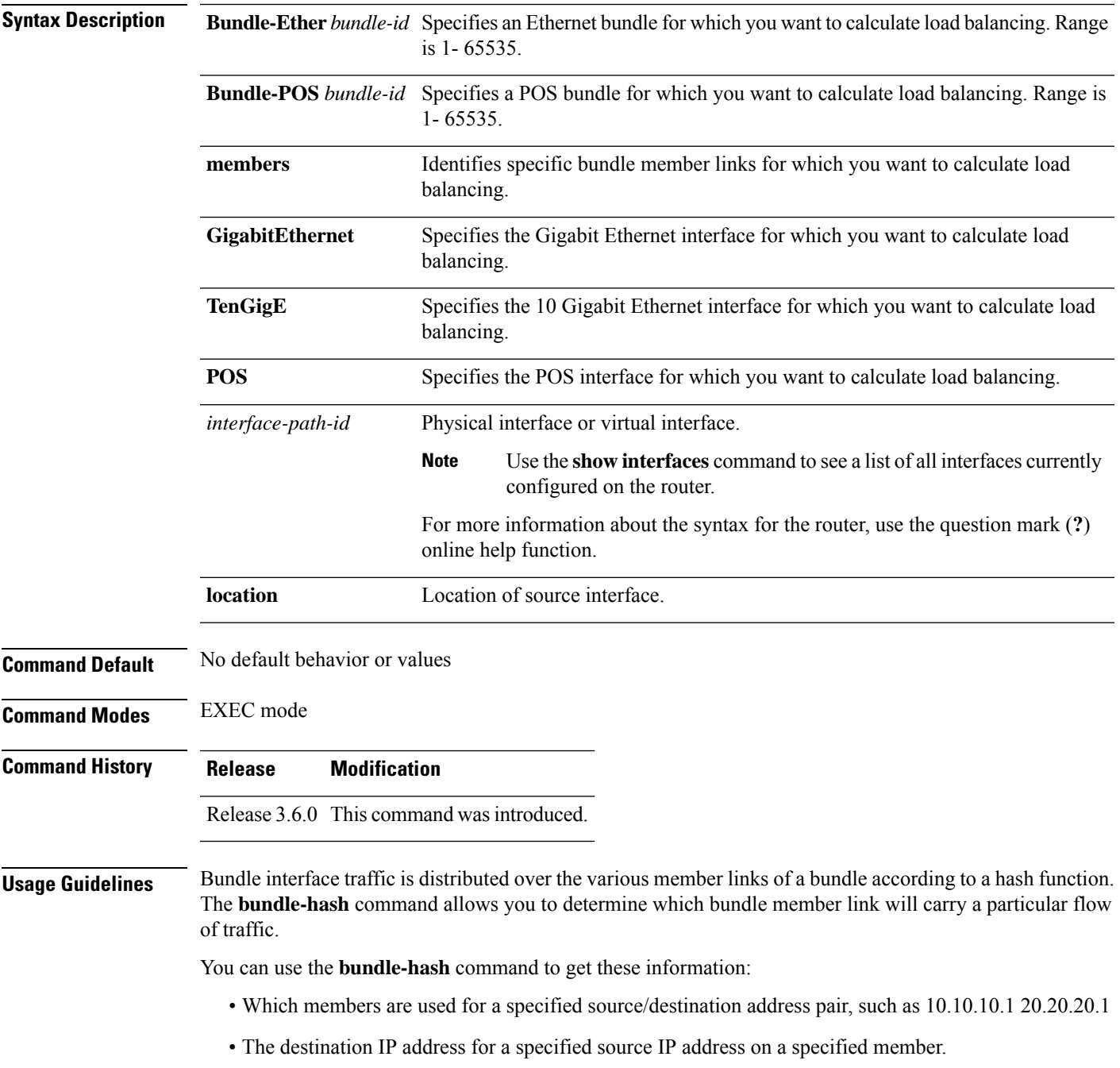

• The load balancing distribution–how many times the members of a bundle are used for a specified range of IP addresses.

The **bundle-hash** command does not display all possible IP addresses in an entire series. It stops displaying addresses after all the addresses for all the members of the bundle have been displayed once.

The **bundle-hash** command invokes a utility that initially prompts you to select some options. Based on the options you select, the utility prompts you more options to select. The initial options to select are as follows:

- L3/3-tuple or L4/7-tuple
- Single pair or Range
- IPv4 or IPv6

The **bundle-hash** command utility prompts you for these options as follows:

- Specify load-balance configuration (L3/3-tuple or L4/7-tuple) (L3,L4):
- Single SA/DA pair (IPv4,IPv6) or range (IPv4 only): S/R [S]:
- Enter bundle type IP V4 (1) or IP V6 (2):
- Enter source IP V4 address:
- Enter destination IP V4 address:
- Compute destination address set for all members? [y/n]:
- Enter subnet prefix for destination address set:
- <span id="page-5-0"></span>• Enter bundle IP V4 address [10.10.10.10]:

You may also be prompted to make further option choices depending on your selections.

Table 1: [bundle-hash](#page-5-0) Command Options, on page 6 provides a general summary of the options and the information you need to provide for each selected option. The actual information that you need to provide depends on the selections you make and may vary from the information provided in Table 1: [bundle-hash](#page-5-0) [Command](#page-5-0) Options, on page 6.

**Table 1: bundle-hash Command Options**

| <b>Option</b> | <b>Information You Need to Provide</b> |  |
|---------------|----------------------------------------|--|
|               | L3/3-tuple   L3 information:           |  |
|               | • Source IP address                    |  |
|               | • Destination IP address               |  |
|               | • Destination subnet prefix            |  |
|               | • Bundle IP address                    |  |
|               |                                        |  |

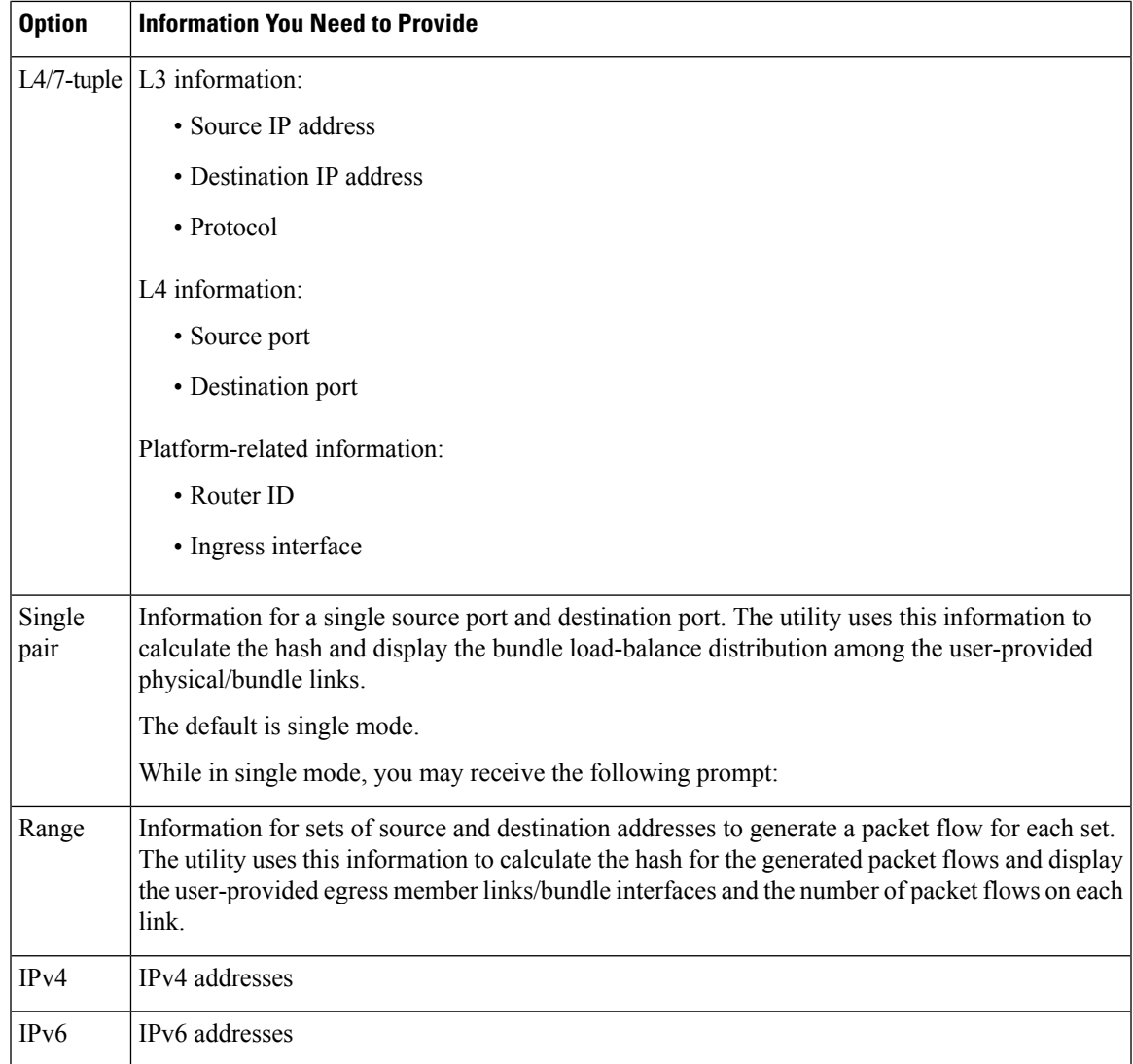

Compute destination address set for all members [y|n]:

If you enter y(es), several sample IPv4 addresses in the destination subnet are generated, and the link is calculated for each sample address. During this calculation, the destination network address is derived from the destination IPv4 address and the subnet prefix.

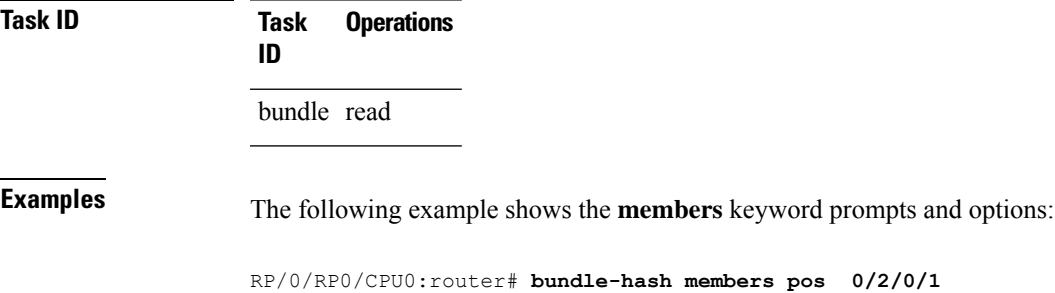

Thu Aug 20 20:19:21.241 DST Single SA/DA pair or range: S/R [S]: **s** Enter source IP V4 address: **10.10.10.10** Enter source IP V4 address: **10.10.10.10** Enter destination IP V4 address: **20.20.20.20** Compute destination address set for all members? [y/n]: **y** Enter subnet prefix for destination address set: **8** Enter bundle IP V4 address [10.10.10.10]: **10.10.10.11** Link hashed [hash:0] to is POS0/2/0/1 member id 0 ifh 0x3000f00 Destination address set for subnet 20.0.0.0: 20.0.0.1 [hash:4] hashes to link POS0/2/0/1 Another? [y]:

The following example shows how to calculate load balancing across the members of a link bundle (bundle-ether 28) using the 3-tuple hash algorithm, a single source and destination, and IPv4 addresses:

RP/0/RP0/CPU0:router# **bundle-hash bundle-ether 28**

```
Specify load-balance configuration (L3/3-tuple or L4/7-tuple) (L3,L4): l3
Single SA/DA pair (IPv4,IPv6) or range (IPv4 only): S/R [S]: s
Enter bundle type IP V4 (1) or IP V6 (2): 1
Enter source IP V4 address: 10.12.28.2
Enter destination IP V4 address: 10.12.28.1
Compute destination address set for all members? [y/n]: y
Enter subnet prefix for destination address set: 8
Enter bundle IP V4 address [10.12.28.2]: 10.12.28.2
Link hashed to is GigabitEthernet0/6/5/7
Destination address set for subnet 10.0.0.0:
 10.0.0.6 hashes to link GigabitEthernet0/1/5/6
  10.0.0.8 hashes to link GigabitEthernet0/6/5/5
  10.0.0.12 hashes to link GigabitEthernet0/6/5/6
  10.0.0.2 hashes to link GigabitEthernet0/6/5/7
  10.0.0.1 hashes to link GigabitEthernet0/1/5/7
```
The following example shows how to calculate load balancing across the members of a link bundle (bundle-ether 28) using the 3-tuple hash algorithm, a range of source and destinations, and IPv4 addresses:

```
RP/0/RP0/CPU0:router# bundle-hash bundle-ether 28
Specify load-balance configuration (L3/3-tuple or L4/7-tuple) (L3,L4): l3
Single SA/DA pair (IPv4,IPv6) or range (IPv4 only): S/R [S]: r
Maximum number of flows (num src addr * num dst addr): 65536
Enter first source IP address: 10.12.28.2
Enter subnet prefix for source address set: 8
Enter number of source addresses (1-245): 20
Enter source address modifier (1-12) [def:1]: 5
 Enter destination IP address: 10.12.28.1
 Enter subnet prefix for destination address set: 8
```

```
Enter number of destination addresses (1-245): 20
Enter destination address modifier (1-12) [1]: 5
Many to many (M) or simple pairs (S)? [M]: s
Calculating simple pairs...
Total number of hits 20
Member GigabitEthernet0/1/5/6 has 6 hits
Member GigabitEthernet0/6/5/5 has 2 hits
Member GigabitEthernet0/6/5/6 has 2 hits
Member GigabitEthernet0/6/5/7 has 9 hits
Member GigabitEthernet0/1/5/7 has 1 hits
```
The following example shows how to calculate load balancing across the members of a link bundle (bundle-ether 202) using the 7-tuple hash algorithm, a single source and destination, and IPv4 addresses:

```
RP/0/RP0/CPU0:router# bundle-hash bundle-ether 202
Specify load-balance configuration (L3/3-tuple or L4/7-tuple) (L3,L4): l4
Single SA:SP/DA:SP pair (IPv4,IPv6) or range (IPv4 only): S/R [S]: s
Enter bundle type IP V4 (1) or IP V6 (2): 1
Enter source IP V4 address: 172.20.180.167
Enter destination IP V4 address: 172.30.15.42
 Ingress interface --
  - physical interface format: [ POS | GigabitEthernet | TenGigE ]R/S/I/P
  - bundle interface format: [ Bundle-Ether | Bundle-POS ]bundle-id
  Enter ingress interface: GigabitEthernet0/2/0/3
  Enter L4 protocol (TCP,UDP,SCTP,L2TPV3,NONE): UDP
 Enter src port: 1000
  Enter destination port: 2000
Compute destination address set for all members? [y/n]: n
S/D pair 172.20.180.167:1000/172.30.15.42:2000 -- Link hashed to is GigabitEthernet0/3/3/6
Another? [y]: y
Enter bundle type IP V4 (1) or IP V6 (2): 1
Enter source IP V4 address [172.20.180.167]: 172.20.180.167
Enter destination IP V4 address [172.30.15.42]: 172.30.15.42
 Ingress interface --
  - physical interface format: [ POS | GigabitEthernet | TenGigE ]R/S/I/P
  - bundle interface format: [ Bundle-Ether | Bundle-POS ]bundle-id
 Enter ingress interface [GigabitEthernet0/2/0/3]: GigabitEthernet0/2/0/3
  Enter L4 protocol (TCP,UDP,SCTP,L2TPV3,NONE) [udp]: UDP
 Enter src port [1000]: 1000
 Enter destination port [2000]: 2000
Compute destination address set for all members? [y/n]: y
Enter subnet prefix for destination address set: 24
Enter bundle IP V4 address [172.20.180.167]: 209.165.200.225
S/D pair 172.20.180.167:1000/172.30.15.42:2000 -- Link hashed to is GigabitEthernet0/3/3/6
Destination address set for subnet 172.30.15.0:
  S/D pair 172.20.180.167:1000/172.30.15.1:2000 hashes to link GigabitEthernet0/3/3/6
  S/D pair 172.20.180.167:1000/172.30.15.6:2000 hashes to link GigabitEthernet0/2/0/1
```
S/D pair 172.20.180.167:1000/172.30.15.3:2000 hashes to link GigabitEthernet0/2/0/2 S/D pair 172.20.180.167:1000/172.30.15.5:2000 hashes to link GigabitEthernet0/0/3/0

Another? [y]: **n**

The following example shows how to calculate load balancing across the members of a link bundle (bundle-ether 28) using the 7-tuple hash algorithm, a range of source and destinations, and IPv4 addresses:

```
RP/0/RP0/CPU0:HUCRS1#bundle-hash bundle-ether 33509
Thu May 18 00:07:56.222 EDT
Specify load-balance configuration (L3/3-tuple or L4/7-tuple) (L3,L4): L4
Single SA:SP/DA:SP pair (IPv4,IPv6) or range (IPv4 only) or Entropy Label (MPLS only): S/R/E
[S]: S
Enter bundle type IP V4 (1) or IP V6 (2): 1
Enter source IP V4 address: 45.227.0.25
Enter destination IP V4 address: 35.227.0.25
 Ingress interface handler --
 Note: interface handler can be gotten by 'sh im data interface'
 Enter ingress interface handler (hex format): 0x000841b0
   Ingress interface Bundle-Ether218
 Enter L4 protocol (TCP,UDP,SCTP,L2TPV3,NONE): NONE
 Enter L4 protocol field [0]: 253
Compute destination address set for all members? [y/n]: n
S/D pair 45.227.0.25/35.227.0.25 -- Link hashed to is TenGigE0/5/0/1
```
Note To ensure that the hashing is done correctly, do not set the L4 protocol field value to 0.

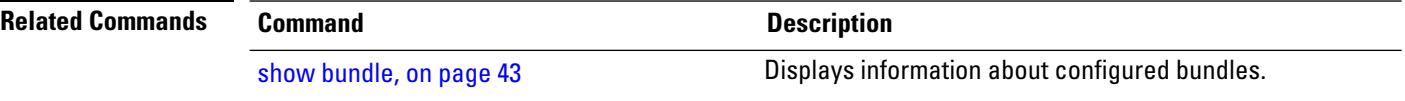

## <span id="page-10-0"></span>**bundle id**

To add a port to an aggregated interface (or bundle), enter the **bundle id** command in interface configuration mode. To remove a port from the bundle, use the **no** form of the command.

**bundle id** *bundle-id* [**mode active** | **on** | **passive**]

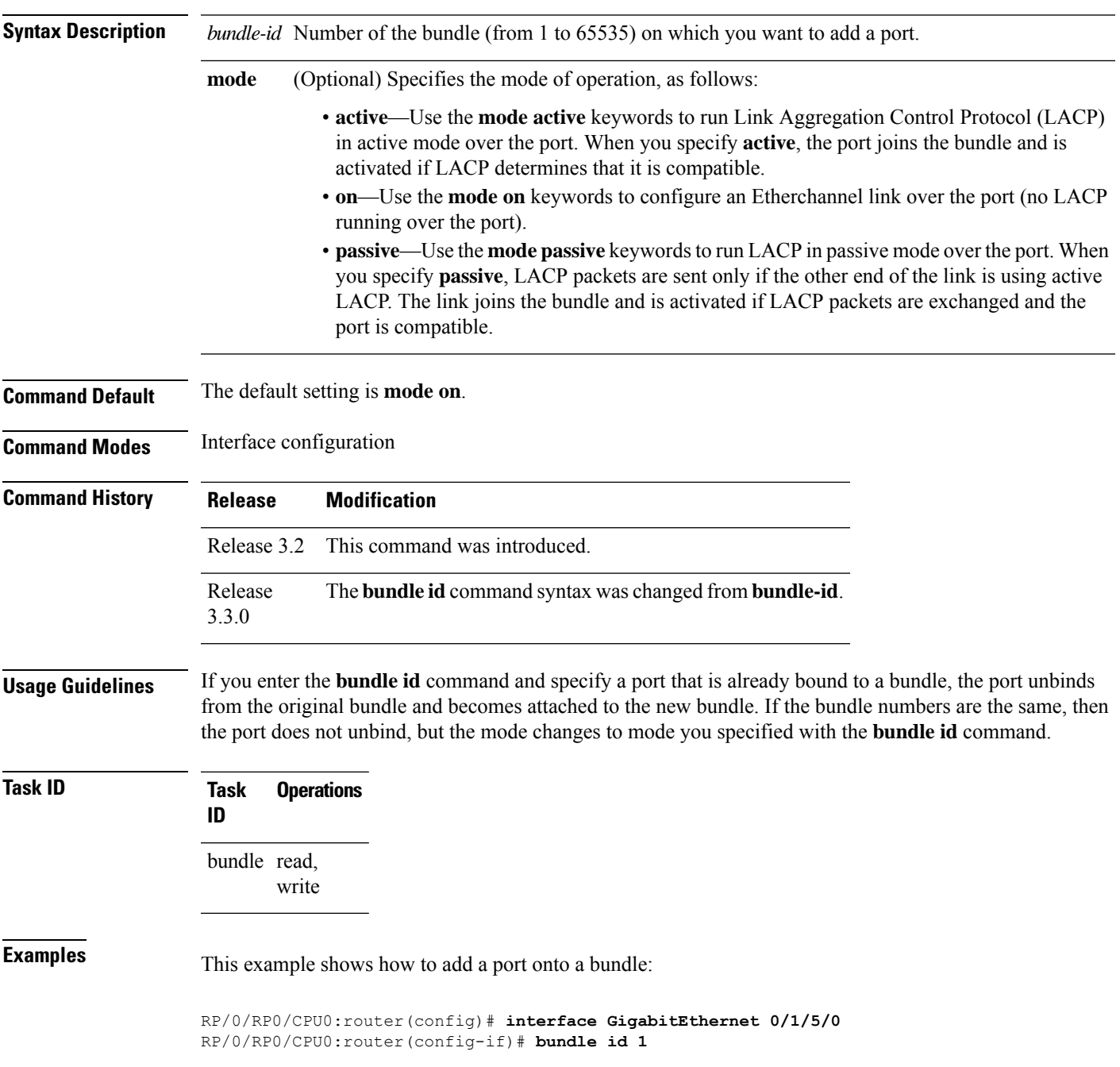

This example shows how to add an active LACP port onto an aggregated interface (or bundle):

RP/0/RP0/CPU0:router(config)# **interface GigabitEthernet 0/6/5/7** RP/0/RP0/CPU0:router(config-if)# **bundle id 5 mode active**

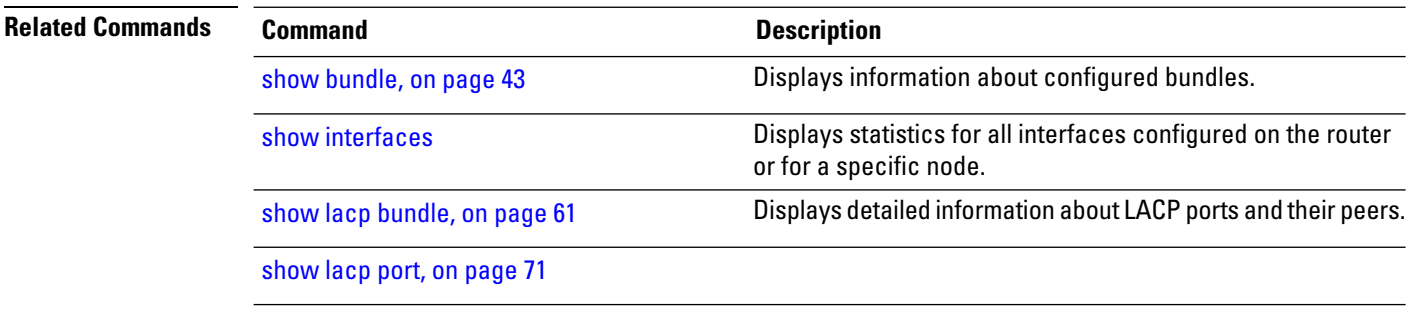

## <span id="page-12-0"></span>**bundle maximum-active links**

To designate one active link and one link in standby mode that can take over immediately for a bundle if the active link fails, use the **bundle maximum-active links** command in interface configuration mode. To return to the default maximum active links value, use the **no** form of this command.

**bundle maximum-active links** *links* [**hot-standby**]

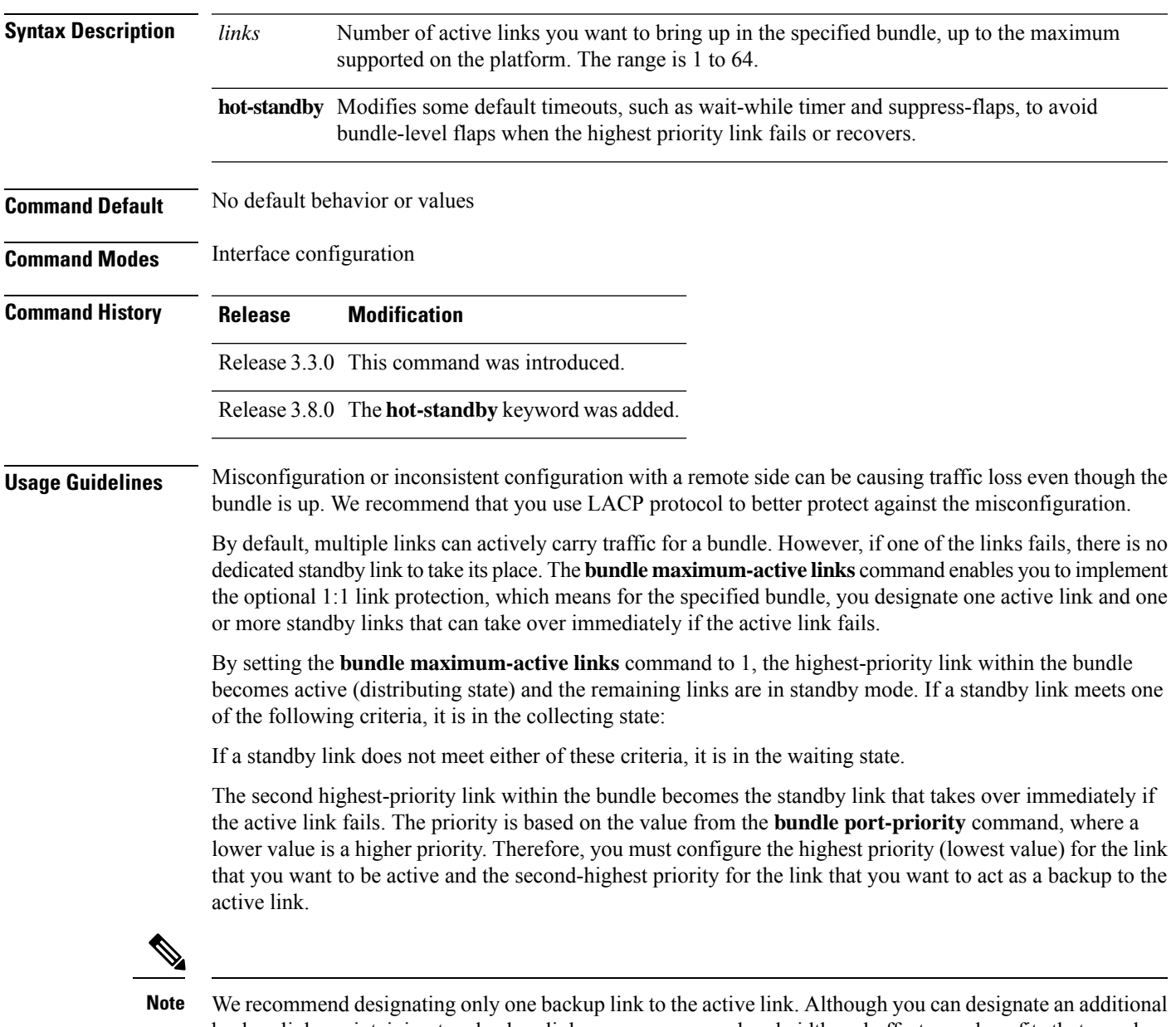

backup link, maintaining two backup links consumes more bandwidth and offsets any benefits that may be gained.

I

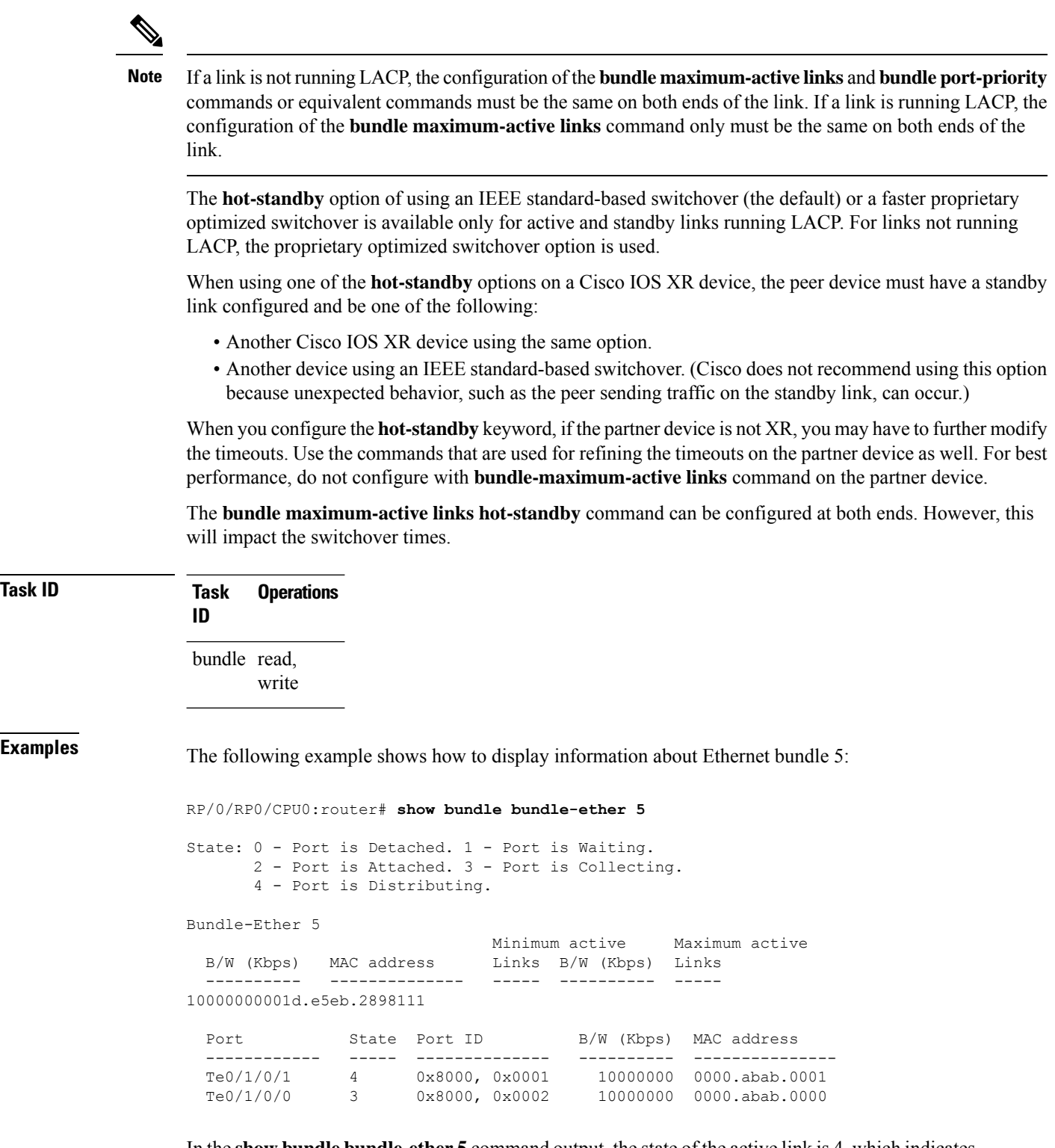

In the **show bundle bundle-ether 5** command output, the state of the active link is 4, which indicates that the port is distributing. The state of the standby link is 3, which indicatesthat the port is collecting.

i.

Ш

In the following example, the user implements 1:1 link protection for Ethernet bundle 5 and does notspecify the**hot-standby** keyword, because the user wants to use the default IEEE standard-based switchover on the LACP-enabled active and standby links:

```
RP/0/RP0/CPU0:router(config)# interface bundle-ether 5
RP/0/RP0/CPU0:router(config-if)# bundle maximum-active links 1
```
The following example shows how to set default values for timeouts, to avoid bundle-level flaps when the highest priority link fails or recovers:

```
RP/0/RP0/CPU0:router(config)# interface bundle-ether 5
RP/0/RP0/CPU0:router(config-if)# bundle maximum-active links 1 hot-standby
```
The following example shows how to display information about Ethernet bundle 5:

RP/0/RP0/CPU0:router# **show bundle bundle-ether 5** State: 0 - Port is Detached. 1 - Port is Waiting. 2 - Port is Attached. 3 - Port is Collecting. 4 - Port is Distributing. Bundle-Ether 5 Minimum active Maximum active B/W (Kbps) MAC address Links B/W (Kbps) Links ---------- -------------- ----- ---------- ----- 10000000001d.e5eb.2898111 Port State Port ID B/W (Kbps) MAC address ------------ ----- -------------- ---------- --------------- Te0/1/0/1 4 0x8000, 0x0001 10000000 0000.abab.0001 Te0/1/0/0 10x8000, 0x0002 10000000 0000.abab.0000

In the **show bundle bundle-ether 5** command output, the state of the active link is 4, which indicates that the port is distributing. The state of the standby link is 1, which indicates that the port is waiting.

In the following example, the user implements 1:1 link protection for Ethernet bundle 5 and does not specify the **hot-standby** keyword, because the LACP-disabled link automatically uses the proprietary optimized switchover:

```
RP/0/RP0/CPU0:router(config)# interface bundle-ether 5
RP/0/RP0/CPU0:router(config-if)#bundle maximum-active links 1
```
The following example shows how to display information about Ethernet bundle 5:

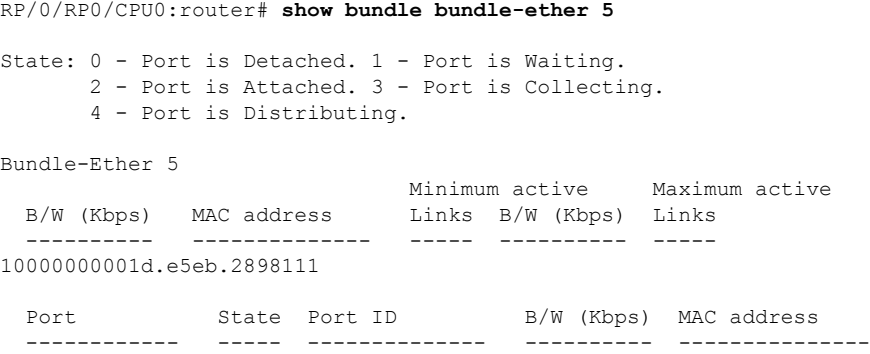

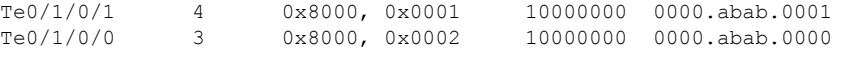

In the **show bundle bundle-ether 5** command output, the state of the active link is 4, which indicates that the port is distributing. The state of the standby link is 3, which indicates that the port is collecting.

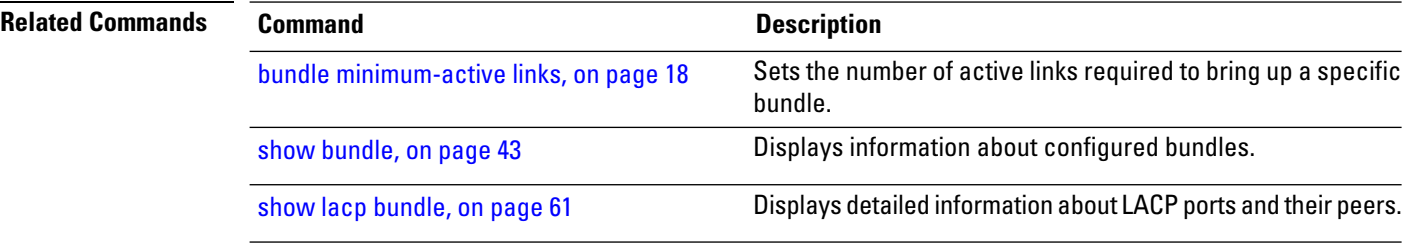

### <span id="page-16-0"></span>**bundle minimum-active bandwidth**

To set the minimum amount of bandwidth required before a user can bring up a specific bundle, use the**bundle minimum-active bandwidth** command in interface configuration mode.

**bundle minimum-active bandwidth** *kbps*

**Syntax Description** *kbps* Minimum bandwidth required before you can bring up a bundle. Range is from 1 through a number that varies depending on the platform and the bundle type.

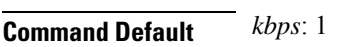

**Command Modes** Interface configuration

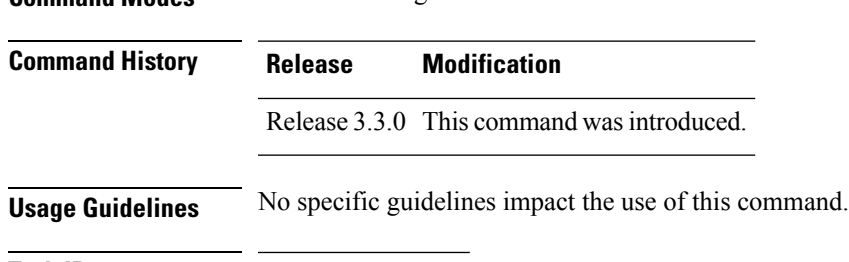

write

**Task ID Task Operations ID** bundle read,

**Examples** This example shows how to set the minimum amount of bandwidth required before a user can bring up a specific bundle. In this example, the user sets the minimum amount of bandwidth required to bring up Ethernet bundle 1 to 620000:

> RP/0/RP0/CPU0:router(config)# **interface Bundle-Ether 1** RP/0/RP0/CPU0:router(config-if)# **bundle minimum-active bandwidth 620000**

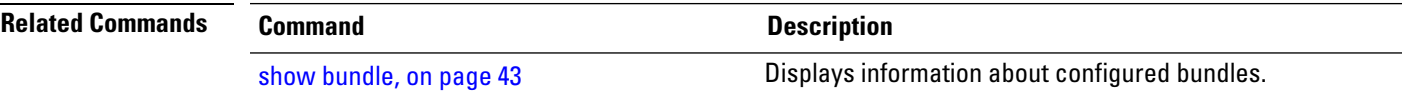

# <span id="page-17-0"></span>**bundle minimum-active links**

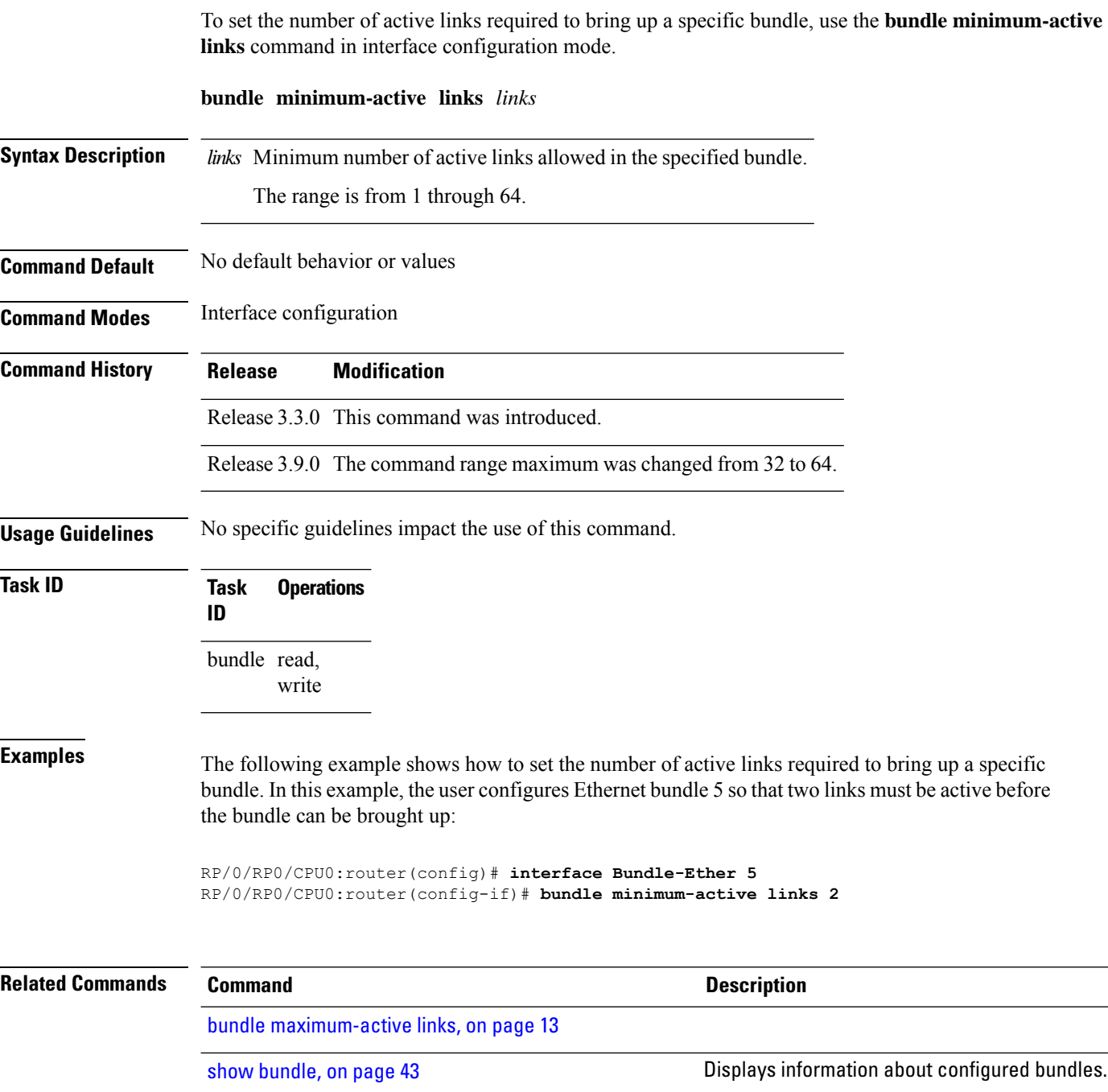

# <span id="page-18-0"></span>**bundle port-priority**

To configure a port priority for a bundle member link, enter the **bundle port-priority** command in interface configuration mode. To return to the default priority value, use the **no** form of this command.

**bundle port-priority** *priority*

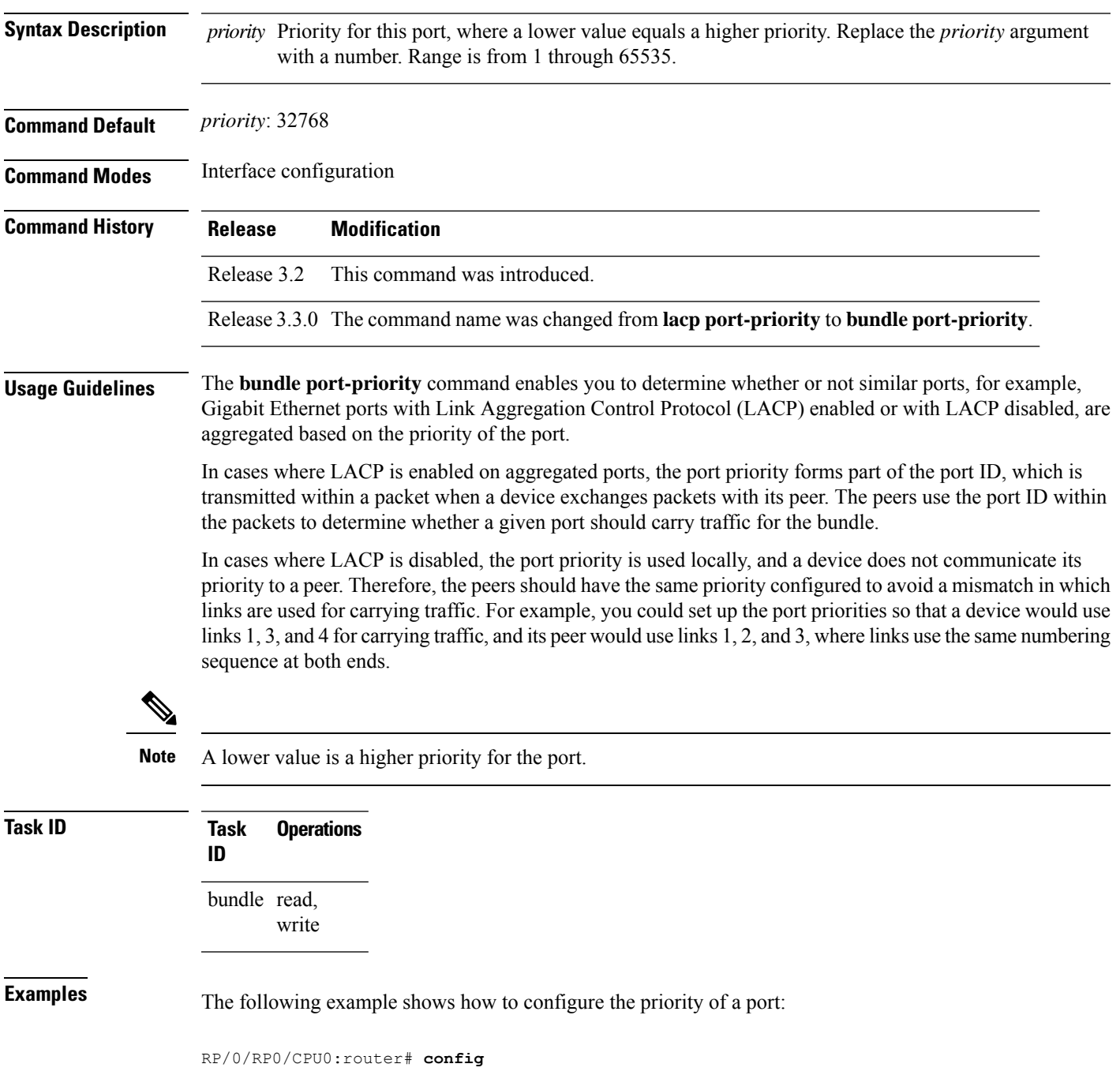

RP/0/RP0/CPU0:router(config)# **interface gigabitethernet 0/1/0/1** RP/0/RP0/CPU0:router(config-if)# **bundle port-priority 1**

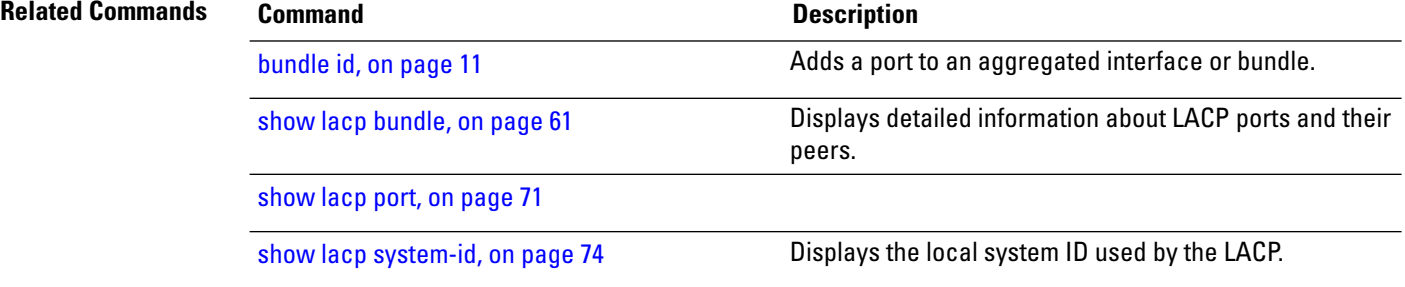

# <span id="page-20-0"></span>**bundle wait-while**

To specify the duration of the wait-while timer for a bundle, use the **bundle wait-while** command in the bundle interface configuration mode. To disable waiting, use the **no** form of the command.

**bundle wait-while** *wait-while-time*

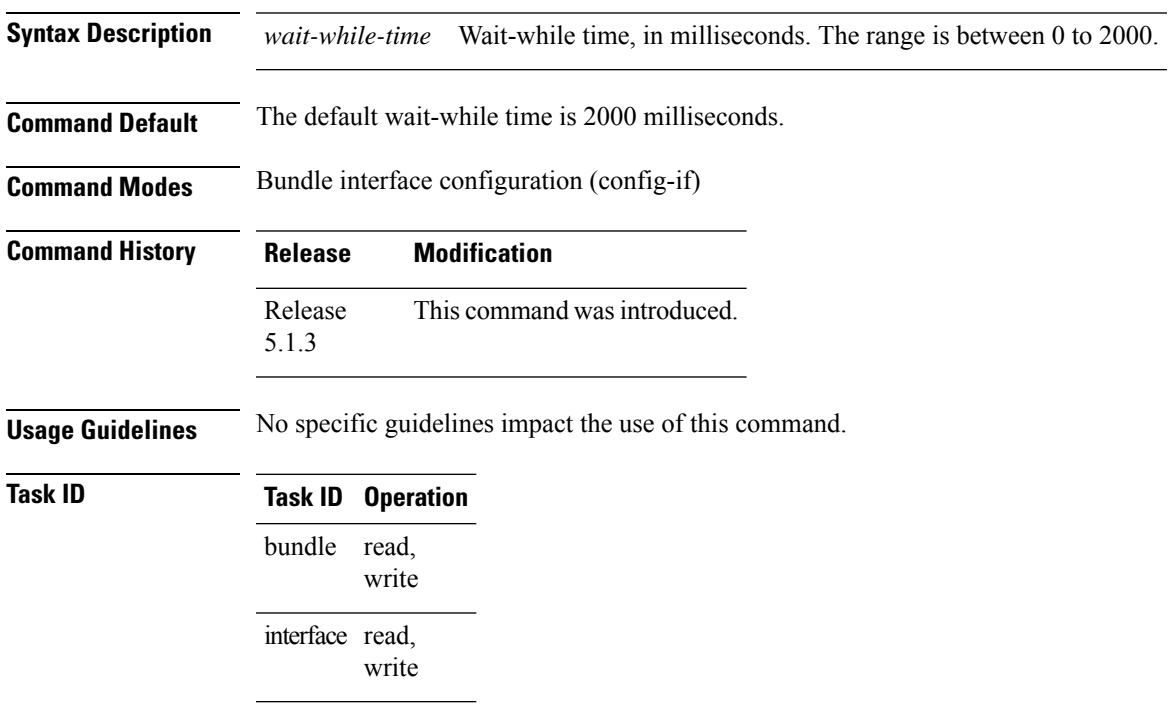

The following example shows how to configure the wait-while time.

RP/0/RP0/CPU0:router(config)# **interface Bundle-Ether 100** RP/0/RP0/CPU0:router(config-if)# **bundle wait-while 20**

# <span id="page-21-0"></span>**clear lacp counters**

To clear Link Aggregation Control Protocol (LACP) counters for all members of all bundles, all members of a specific bundle, or for a specific port, enter the **clear lacp counters** command in EXEC mode.

**clear lacp counters** [**bundle Bundle-Ether** *bundle-id* | **Bundle-POS** *bundle-id* |**port GigabitEthernet** *interface-path-id* | **TenGigE** *interface-path-id* | **POS** *interface-path-id*]

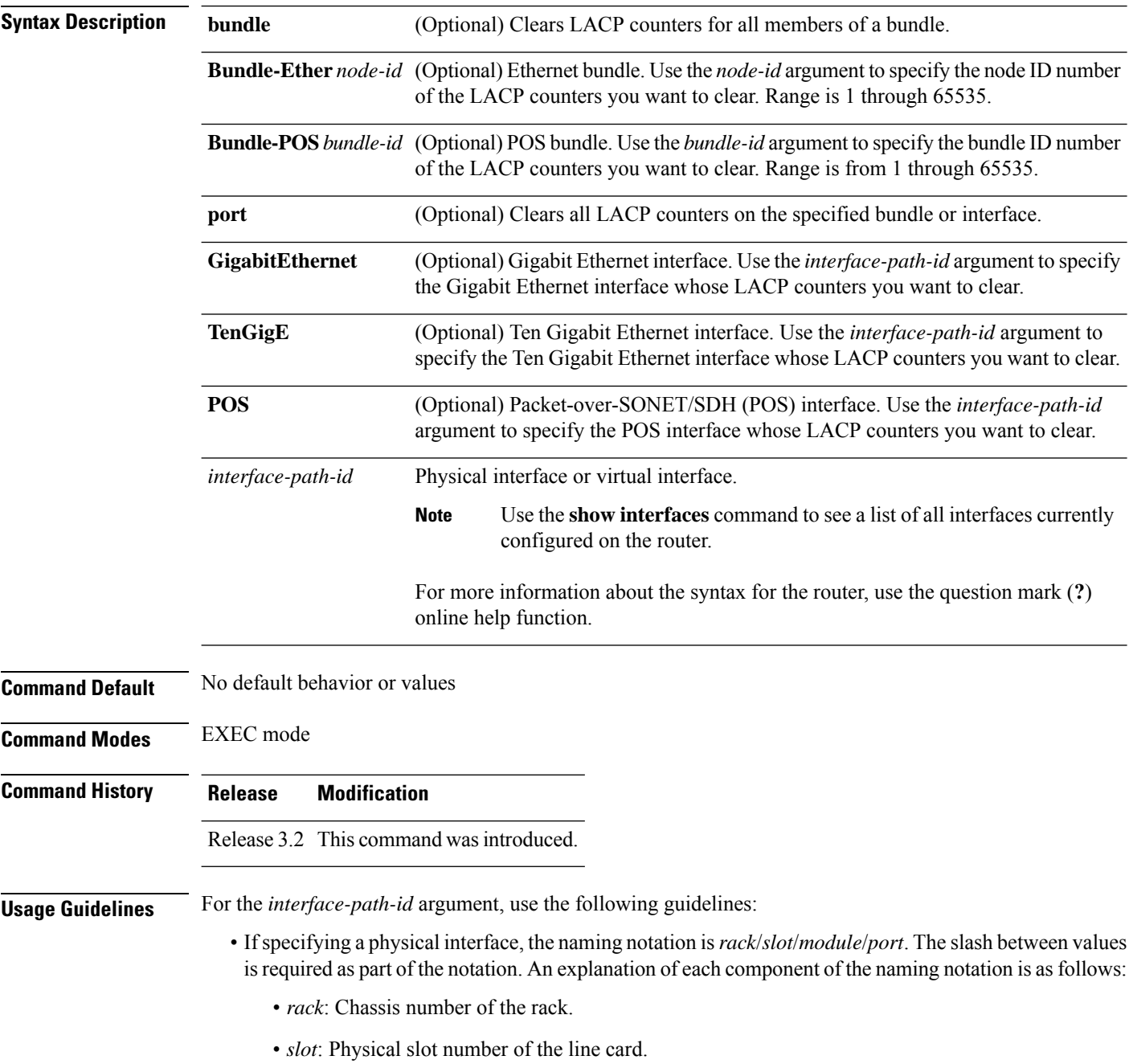

• *module*: Module number. A physical layer interface module (PLIM) is always 0.

• *port*: Physical port number of the interface.

• If specifying a virtual interface, the number range varies, depending on interface type.

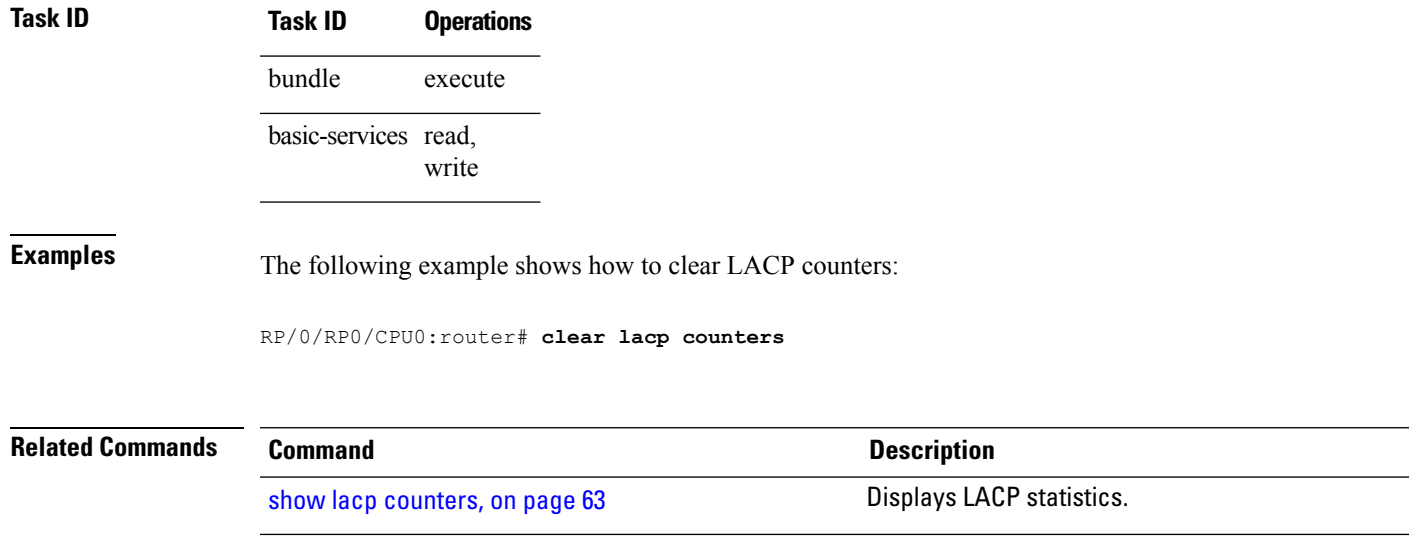

### <span id="page-23-0"></span>**interface (bundle)**

To create a new bundle and enter interface configuration mode for that bundle, use the **interface (bundle)** command in Global Configuration mode. To delete a bundle, use the **no** form of this command.

**interface Bundle-Ether** | **Bundle-POS** *bundle-id* **Syntax Description Bundle-Ether** Specifies or creates an Ethernet bundle interface. **Bundle-POS** Specifies or creates a POS bundle interface. *bundle-id* Number from 1 to 65535 that identifies a particular bundle. **Command Default** No bundle interface is configured. **Command Modes** Global Configuration mode **Command History Release Modification** Release 3.2 This command was introduced. **Usage Guidelines** No specific guidelines impact the use of this command. **Task ID Task Operation ID** bundle read, write This example shows how to create an Ethernet bundle and enter interface configuration mode: RP/0/RP0/CPU0:router# **config** RP/0/RP0/CPU0:router(config)# **interface Bundle-Ether 3** RP/0/RP0/CPU0:router(config-if)# This example shows how to create a new POS bundle and enter interface configuration mode: RP/0/RP0/CPU0:router(config)# **interface Bundle-POS 10** RP/0/RP0/CPU0:router(config-if)#

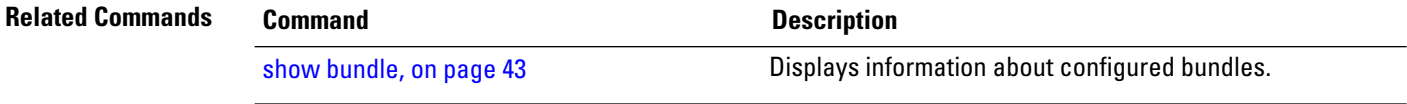

### <span id="page-24-0"></span>**isolation recovery-delay**

To specify a delay before clearing the isolation condition after recovery from failure, use the **isolation recovery-delay** command in the redundancy group ICCP configuration mode. To return to the default value, use the **no** form of this command.

**isolation recovery-delay** *seconds* **Syntax Description** *seconds* Recovery delay in seconds. **Command Default** By default, the delay is set to 180 seconds. **Command Modes** Redundancy group ICCP configuration **Command History Release Modification** Release This command was introduced. 4.3.2 **Usage Guidelines** No specific guidelines impact the use of this command. **Examples** This example shows how to configure ICCP parameters: RP/0/RP0/CPU0:router# **configure** RP/0/RP0/CPU0:router(config)# **redundancy iccp group 10** RP/0/RP0/CPU0:router(config-redundancy-iccp-group)# **isolation recovery-delay 35** RP/0/RP0/CPU0:router(config-redundancy-iccp-group)# **Task ID Task ID Operations** config-services read, write **Related Commands Command Command Description** Configures Inter Chassis Communication Protocol (ICCP) parameters. [redundancy](#page-41-0) iccp group, on page 42

# <span id="page-25-0"></span>**lacp fast-switchover**

To disable the wait-while timer in the LACP state machine, use the **lacp fast-switchover** command in interface configuration mode. To re-enable the wait-while timer, use the **no** form of this command.

### **lacp fast-switchover**

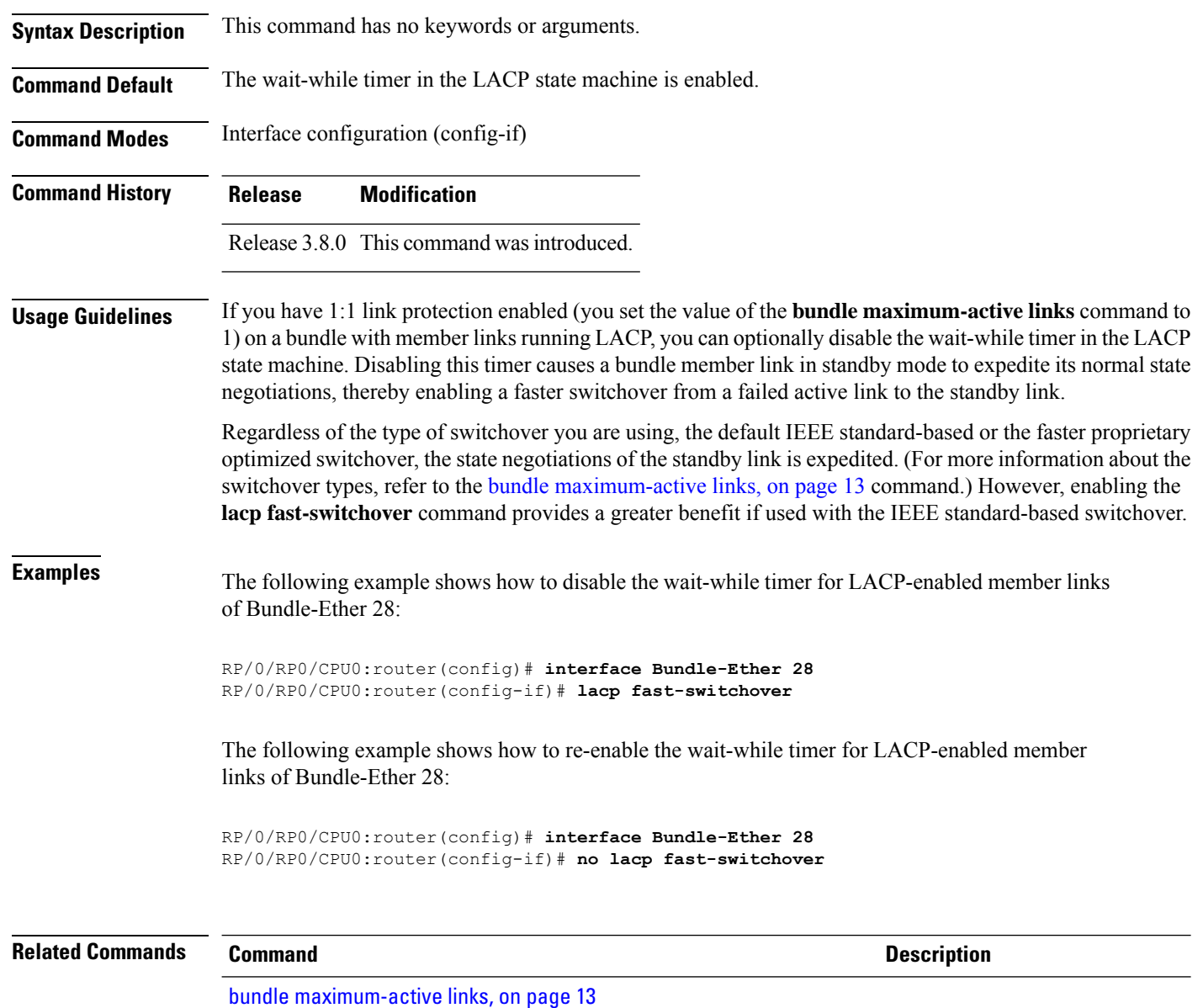

### <span id="page-26-0"></span>**lacp non-revertive**

To configure the currently active but lower priority port to remain active port even after a higher priority port is capable of being operational, use the **lacp non-revertive** command in the bundle interface configuration mode. To revert to the default configuration, use the **no** form of this command.

#### **lacp non-revertive**

This command has no keywords or arguments.

**Command Default** A higher priority port would become the active port after it becomes operational again.

**Command Modes** Bundle interface configuration mode

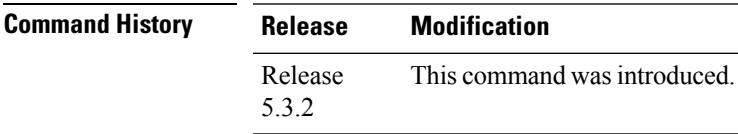

**Usage Guidelines** No specific guidelines impact the use of this command.

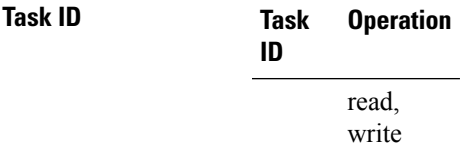

#### **Example**

The following example shows how to configure the non-revertive behaviour on an LACP bundle interface.

```
RP/0/RP0/CPU0:router# configure
RP/0/RP0/CPU0:router(config)# interface bundle-ether 1
RP/0/RP0/CPU0:router(config-if)# lacp non-revertive
```
### <span id="page-27-0"></span>**lacp packet-capture**

To capture LACP packets so that their information can be displayed by the **show lacp packet-capture** command, use the **lacp packet-capture** command in EXEC mode.

**lacp packet-capture gigabitethernet** *interface-path-id* |**pos interface-path-id** | **tengige** *interface-path-id number-of-packets*

To stop capturing LACP packets or to clear captured LACP packets, use the **lacp packet-capture stop** or **lacp packet-capture clear** command in EXEC mode.

**lacp packet-capture** [**bundle-ether** *bundle-id*] [**bundle-pos bundle-id**] [**gigabitethernet** *interface-path-id*] [**pos interface-path-id**] [**tengige** *interface-path-id*] **clear** | **stop**

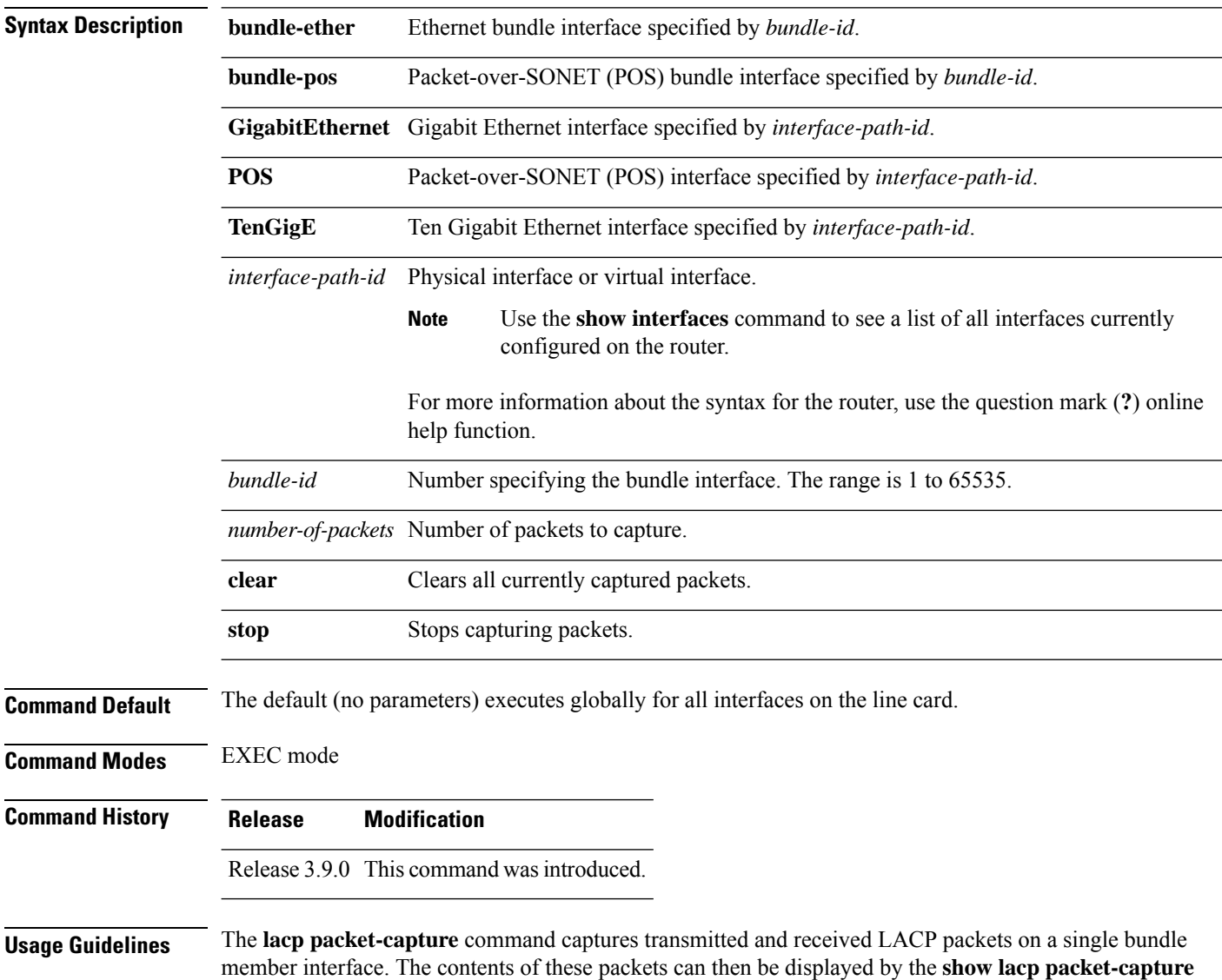

command. If the **lacp packet-capture** command is not issued, the **show lacp packet-capture** command does not display any information.

The **lacp packet-capture** command continues capturing LACP packets until the **stop** keyword is issued for that port or that bundle. Captured packets are stored and continue to be displayed until the **clear** keyword is issued for that port or that bundle.

LACP packets can only be captured for one port on a line card at a time. Starting a packet capture on a port implicitly stops and clears all packet-captures on all other ports on that line card.

To **stop** capturing LACP packets before the specified number of packets have been captured, issue the **stop** keyword.

If **stop** is specified for a single interface, packet capturing is stopped only on that interface.

If **stop** is specified for a bundle interface, packet capturing is stopped on all members of that bundle.

If **stop** is specified globally (the default - no parameters), packet capturing is stopped on all bundle interfaces on the router.

To **clear** all captured LACP packets that are stored for an interface, issue the **clear** keyword.

If **clear** is specified for a single interface, packets are cleared only on that interface.

If **clear** is specified for a bundle interface, packets are cleared on all members of that bundle.

If **clear** is specified globally (the default - no parameters), packets are cleared on all bundle interfaces on the

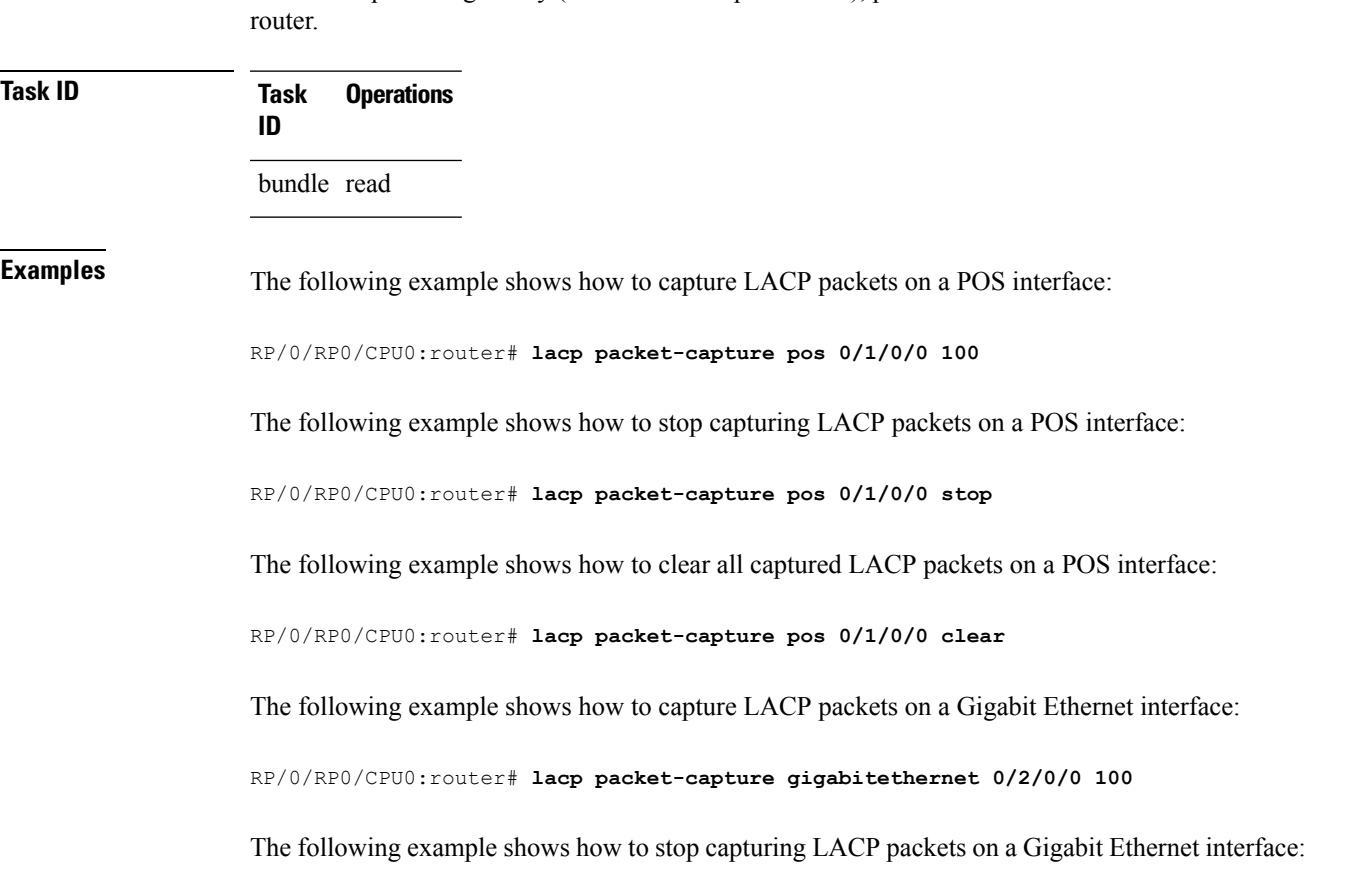

I

RP/0/RP0/CPU0:router# **lacp packet-capture gigabitethernet 0/2/0/0 stop**

**Related Command** 

| ls | <b>Command</b>                       | <b>Description</b>                                                                                                    |
|----|--------------------------------------|----------------------------------------------------------------------------------------------------|
|    | show lacp io, on page 65             | Displays the LACP transmission information that used by the<br>transmitting device for sending packets on an interface. |
|    | show lacp packet-capture, on page 68 | Displays the contents of LACP packets that are sent and received<br>on an interface.                                    |
|    | lacp period short, on page 31        | Enables a short period time interval for the transmission and reception<br>of LACP packets.                             |

# <span id="page-30-0"></span>**lacp period short**

To enable a short period time interval for the transmission and reception of Link Aggregation ControlProtocol (LACP) packets, use the **lacp period short** command in interface configuration mode. To return to the default short period, use the **no** form of this command.

**lacp period short** [**receive** *interval*] [**transmit** *interval*]

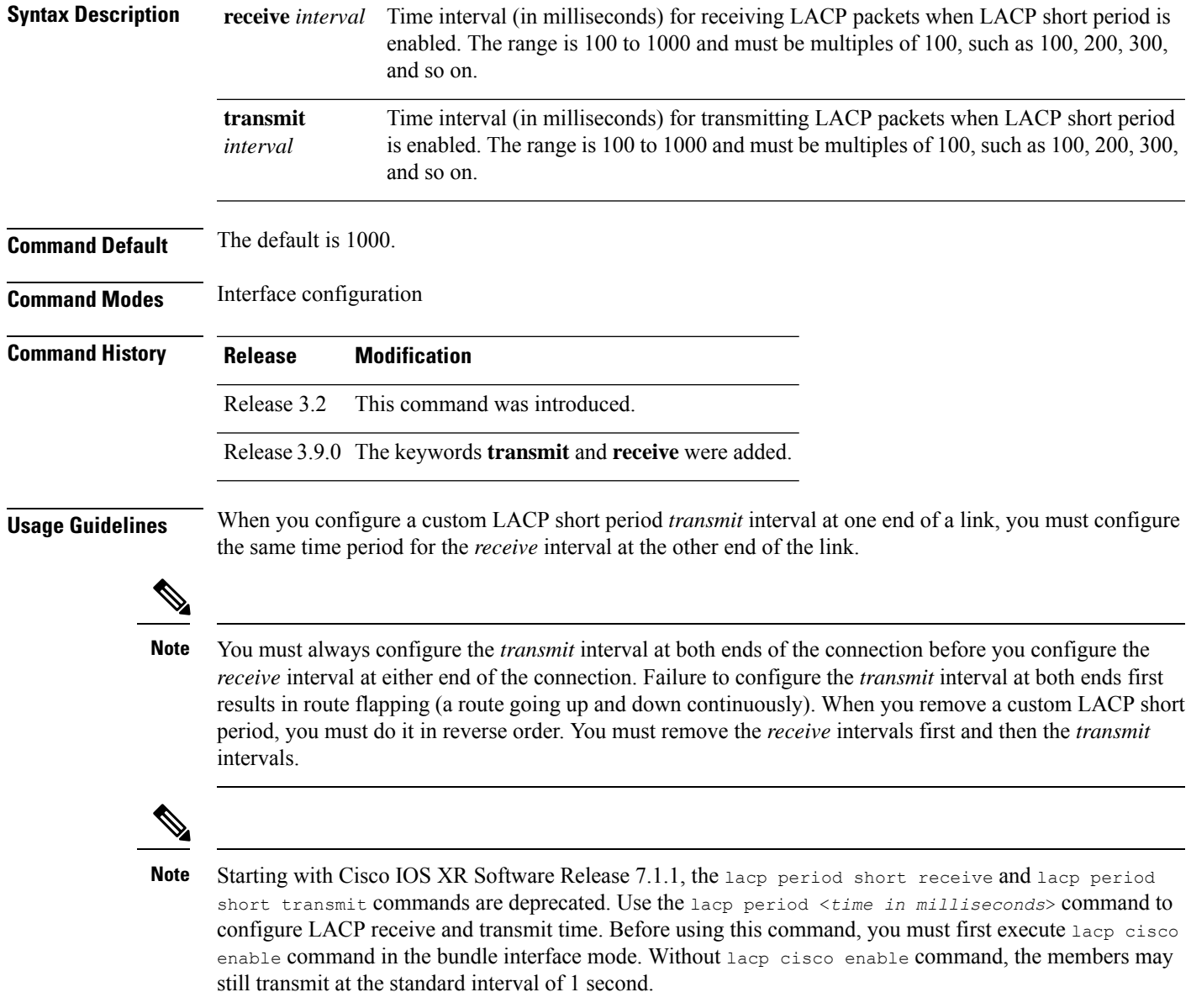

### **Task ID Task Operations ID**

bundle read, write

**Examples** The following example shows how to enable a default Link Aggregation Control Protocol (LACP) short period on a Gigabit Ethernet interface:

```
RP/0/RP0/CPU0:router# config
RP/0/RP0/CPU0:router(config)# interface gigabitethernet 0/1/0/0
RP/0/RP0/CPU0:router(config-if)# lacp period short
RP/0/RP0/CPU0:router(config-if)# commit
```
The following example shows how to configure custom Link Aggregation Control Protocol (LACP) short period transmit and receive intervals at both ends of a connection:

#### **Router A**

```
RP/0/RP0/CPU0:router# config
RP/0/RP0/CPU0:router(config)# interface gigabitethernet 0/1/0/0
RP/0/RP0/CPU0:router(config-if)# lacp period short
RP/0/RP0/CPU0:router(config-if)# commit
```
#### **Router B**

```
RP/0/RP0/CPU0:router# config
RP/0/RP0/CPU0:router(config)# interface gigabitethernet 0/1/0/0
RP/0/RP0/CPU0:router(config-if)# lacp period short
RP/0/RP0/CPU0:router(config-if)# commit
```
#### **Router A**

```
RP/0/RP0/CPU0:router# config
RP/0/RP0/CPU0:router(config)# interface gigabitethernet 0/1/0/0
RP/0/RP0/CPU0:router(config-if)# lacp period short transmit 500
RP/0/RP0/CPU0:router(config-if)# commit
```
### **Router B**

```
RP/0/RP0/CPU0:router# config
RP/0/RP0/CPU0:router(config)# interface gigabitethernet 0/1/0/0
RP/0/RP0/CPU0:router(config-if)# lacp period short transmit 500
RP/0/RP0/CPU0:router(config-if)# commit
```
#### **Router A**

```
RP/0/RP0/CPU0:router# config
RP/0/RP0/CPU0:router(config)# interface gigabitethernet 0/1/0/0
RP/0/RP0/CPU0:router(config-if)# lacp period short receive 500
RP/0/RP0/CPU0:router(config-if)# commit
```
### **Router B**

```
RP/0/RP0/CPU0:router# config
RP/0/RP0/CPU0:router(config)# interface gigabitethernet 0/1/0/0
RP/0/RP0/CPU0:router(config-if)# lacp period short receive 500
RP/0/RP0/CPU0:router(config-if)# commit
```
#### **Related Commands**

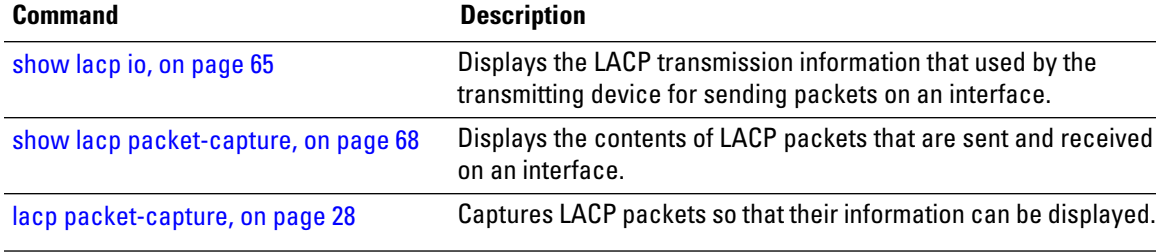

# <span id="page-33-0"></span>**lacp system priority**

To configure the priority for the current system, enter the **lacp system priority** command in Global Configuration mode mode. To return to the default LACP system priority value, use the **no** form of this command.

**lacp system priority** *priority*

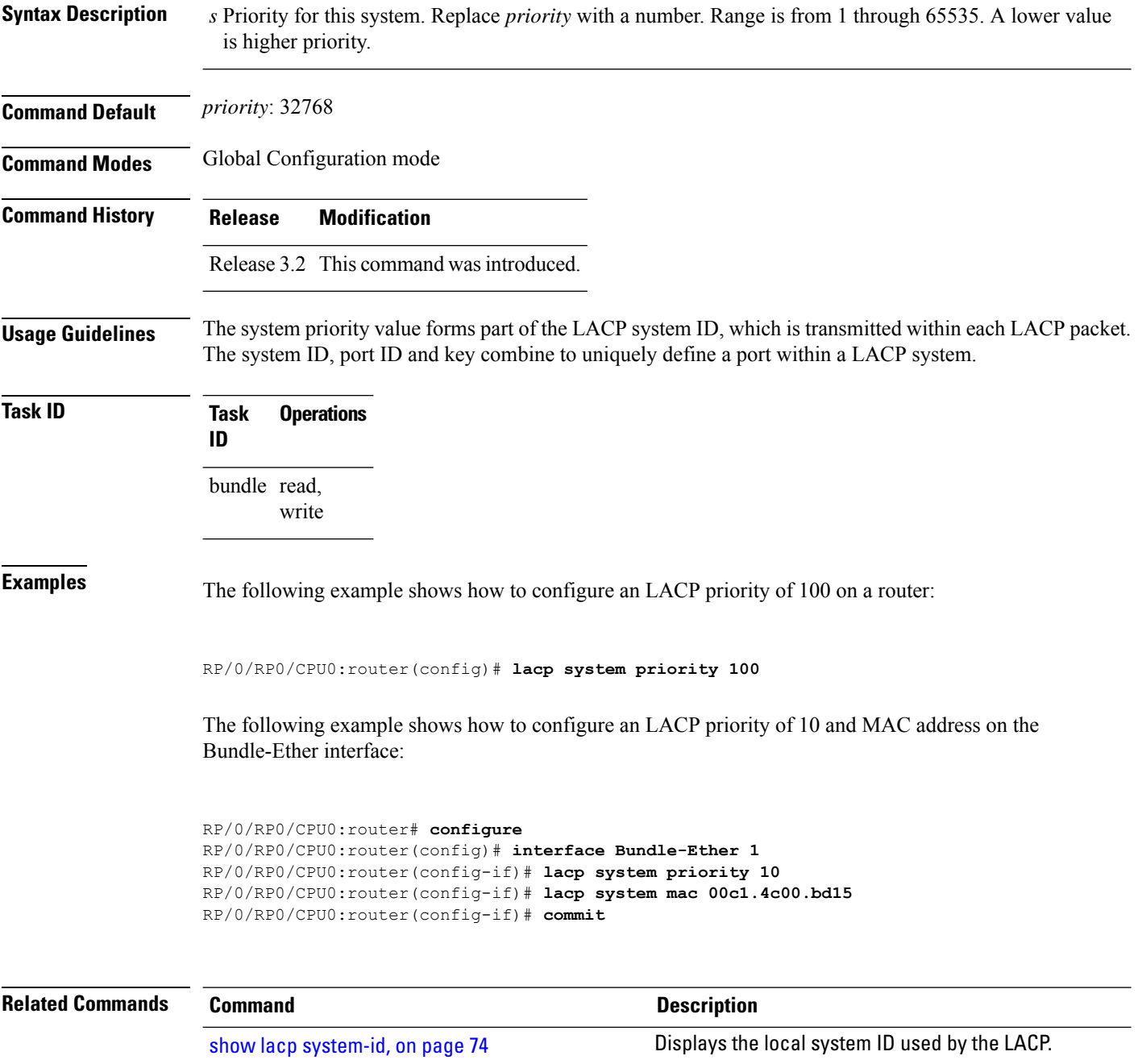

 $\mathbf{l}$ 

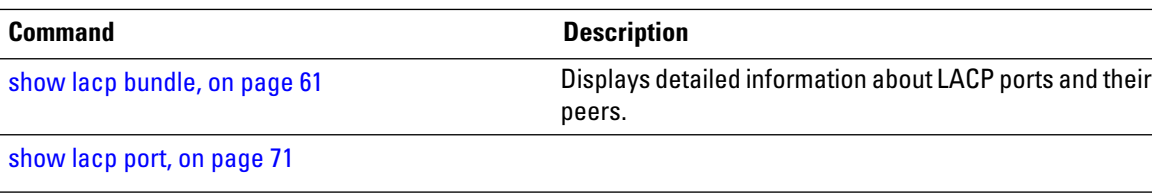

# <span id="page-35-0"></span>**mlacp connect**

To specify configuration options for connecting to mLACP peers, use the **mlacp connect** command in the redundancy ICCP group configuration mode. To disable this feature, use the **no** form of this command.

**mlacp connect timeout** *seconds*

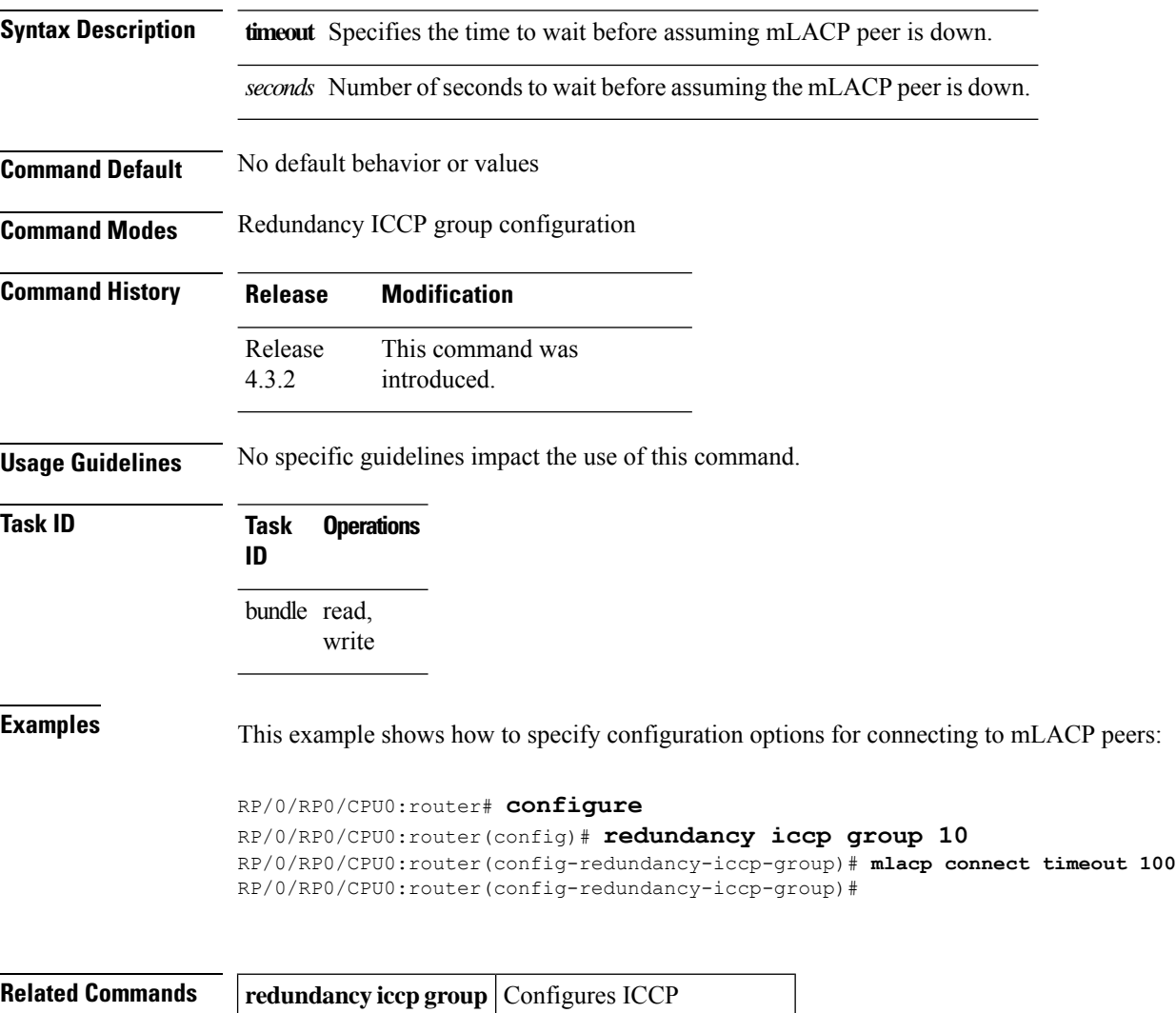

parameters.
# **mlacp iccp-group**

To configure ICCP redundancy group for a bundle, use the **mlacp iccp-group** command in bundle interface configuration mode. To return to the default value, use the **no** form of this command.

**mlacp iccp-group** *group-id*

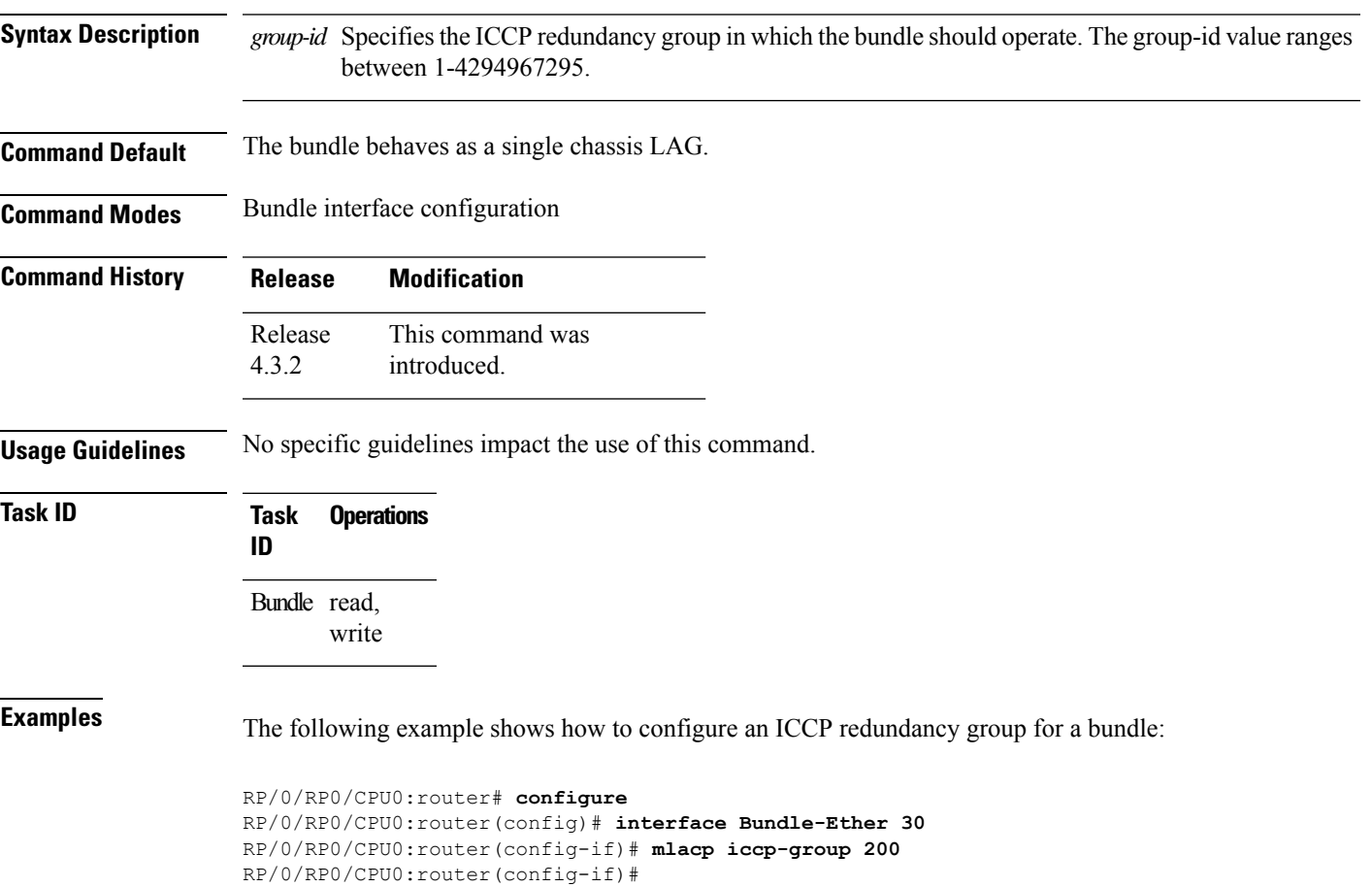

## **mlacp node**

To configure the mLACP node ID to be used in the ICCP group, use the **mlacp node** command in the redundancy ICCP group configuration mode. To return to the default value, use the **no** form of this command.

**mlacp node** *node-id*

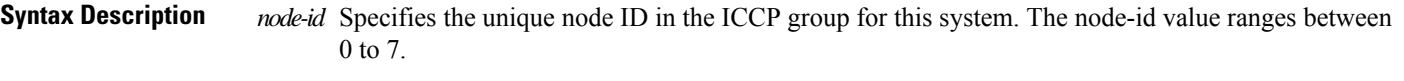

**Command Default** No default behavior or values

**Command Modes** Redundancy ICCP group configuration

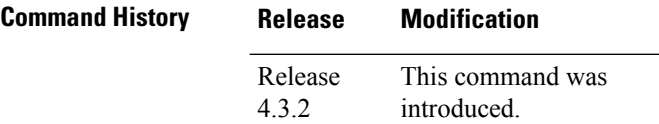

**Usage Guidelines** No specific guidelines impact the use of this command.

write

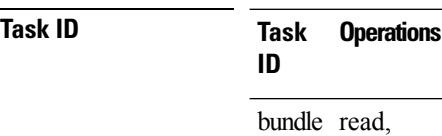

**Examples** This example shows how to configure the mLACP node ID to be used in the ICCP group:

RP/0/RP0/CPU0:router# **configure** RP/0/RP0/CPU0:router(config)# **redundancy iccp group 10** RP/0/RP0/CPU0:router(config-redundancy-iccp-group)# **mlacp node 3**

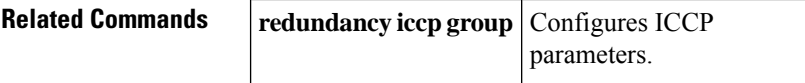

# **mlacp port-priority**

To set the priority for all member links, use the **mlacp port-priority** command in bundle interface configuration mode. To return to the default value, use the **no** form of this command.

**mlacp port-priority** *priority*

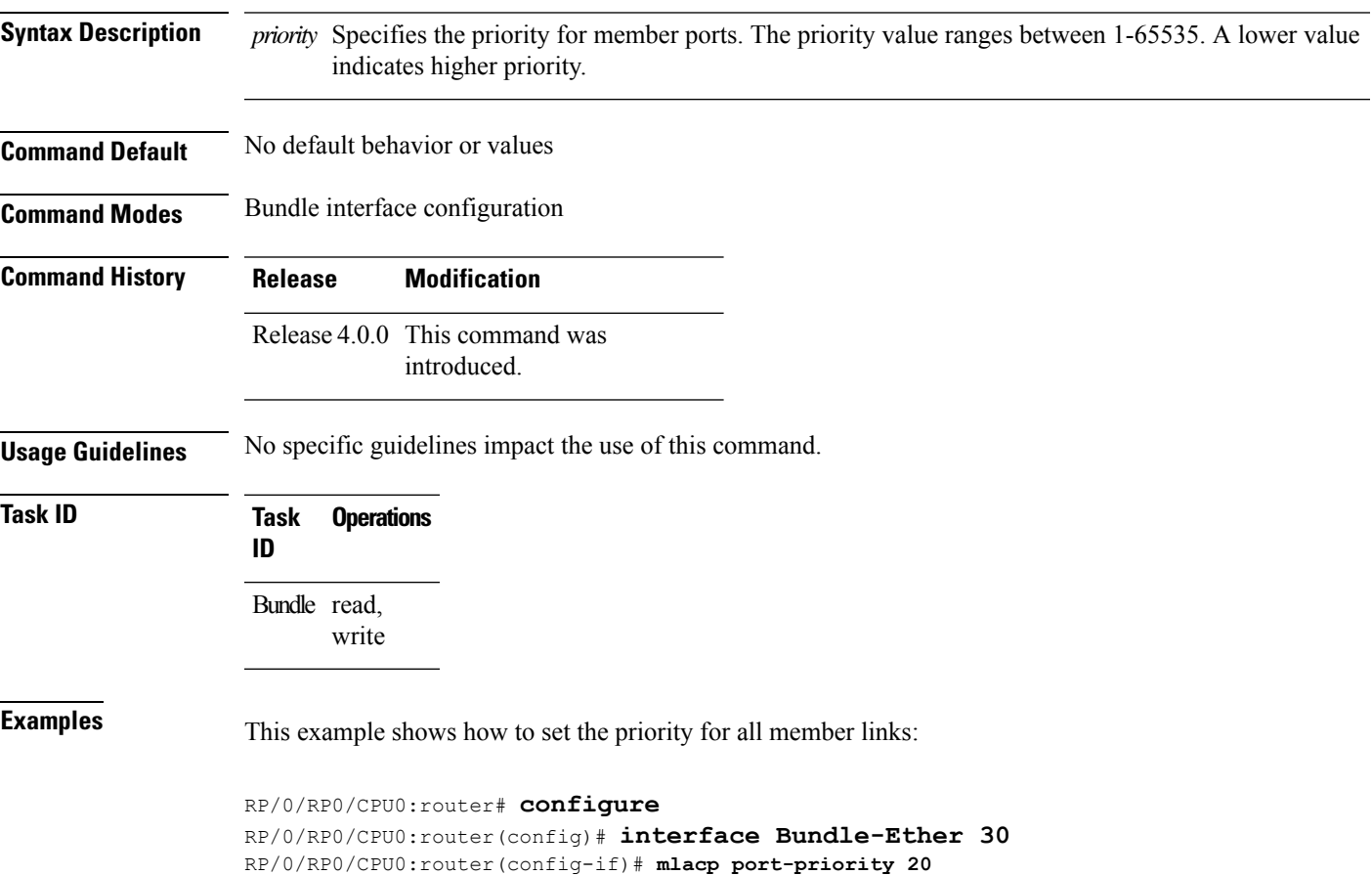

### **mlacp system mac**

To configure the LACP system ID to be used in an ICCP group, use the **mlacp system mac** command in the redundancy ICCP group configuration mode. To return to the default value, use the **no** form of this command.

**mlacp system mac** *mac-id* **Syntax Description** mac-id Specifies the unique ID for the system. A non-zero value is permitted. **Note Command Default** No default behavior or values **Command Modes** Redundancy ICCP group configuration **Command History Release Modification** This command was introduced. Release 4.3.2 **Usage Guidelines** No specific guidelines impact the use of this command. **Task ID Task Operations ID** bundle read, write **Examples** The following example shows how to configure the LACP system ID to be used in an ICCP group: RP/0/RP0/CPU0:router# **configure** RP/0/RP0/CPU0:router(config)# **redundancy iccp group 10** RP/0/RP0/CPU0:router(config-redundancy-iccp-group)# **mlacp system mac 1.1.1 Related Commands** | redundancy **iccp group** | Configures ICCP

parameters.

# **mlacp system priority**

To configure the LACP system priority to be used in the ICCP group, use the **mlacp system priority** command in the redundancy ICCP group configuration mode. To return to the default value, use the **no** form of this command.

**mlacp system priority** *priority*

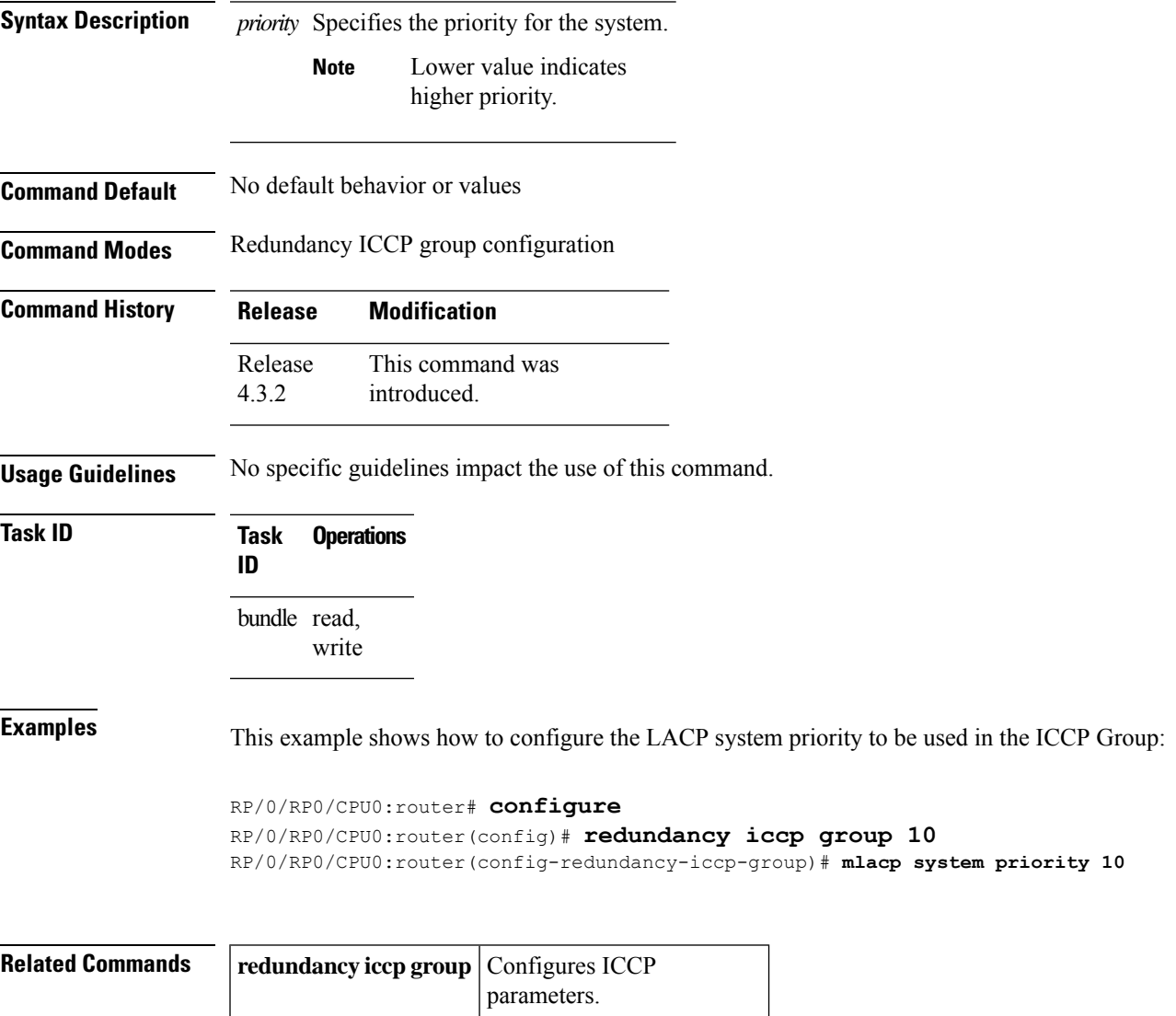

## **redundancy iccp group**

To configure Inter Chassis Communication Protocol (ICCP) parameters, use the **redundancy iccp group** command in the Global Configuration mode. To return to the default, use the **no** form of this command.

**redundancy iccp group** *group-id* **Syntax Description** *group-id* Specifies ICCP group ID. **Command Default** ICCP redundancy is disabled. **Command Modes** Global Configuration mode **Command History Release Modification** This command was introduced. Release 4.3.2 **Usage Guidelines** No specific guidelines impact the use of this command. **Task ID Task ID Operations** config-services read, write **Examples** The following example shows how to configure ICCP parameters:

> RP/0/RP0/CPU0:router# **configure** RP/0/RP0/CPU0:router(config)# **redundancy iccp group 10** RP/0/RP0/CPU0:router(config-redundancy-iccp-group)#

## <span id="page-42-0"></span>**show bundle**

 $\overline{\phantom{a}}$ 

To display information about all bundles or a specific bundle of a particular type, use the **show bundle** command in EXEC mode.

**show bundle** [**Bundle-Ether** | **Bundle-POS** *bundle-id*]

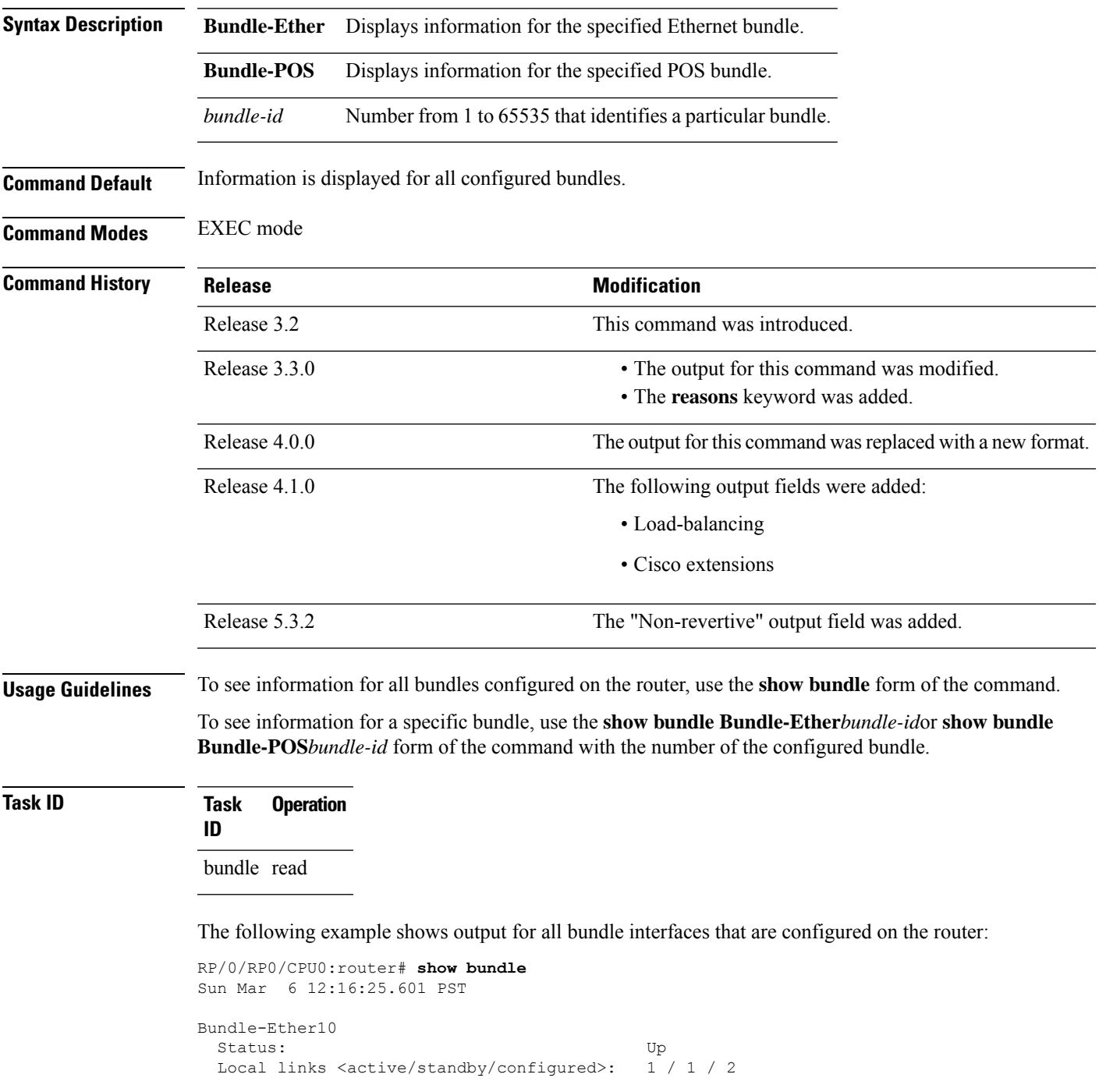

 $\mathbf I$ 

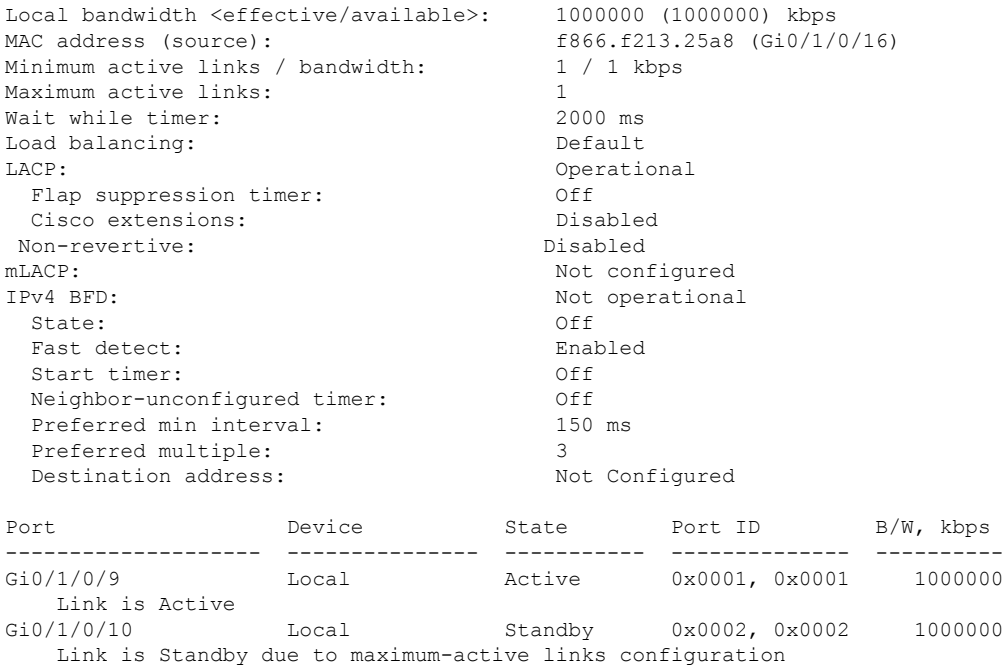

#### **Table 2: show bundle Field Descriptions**

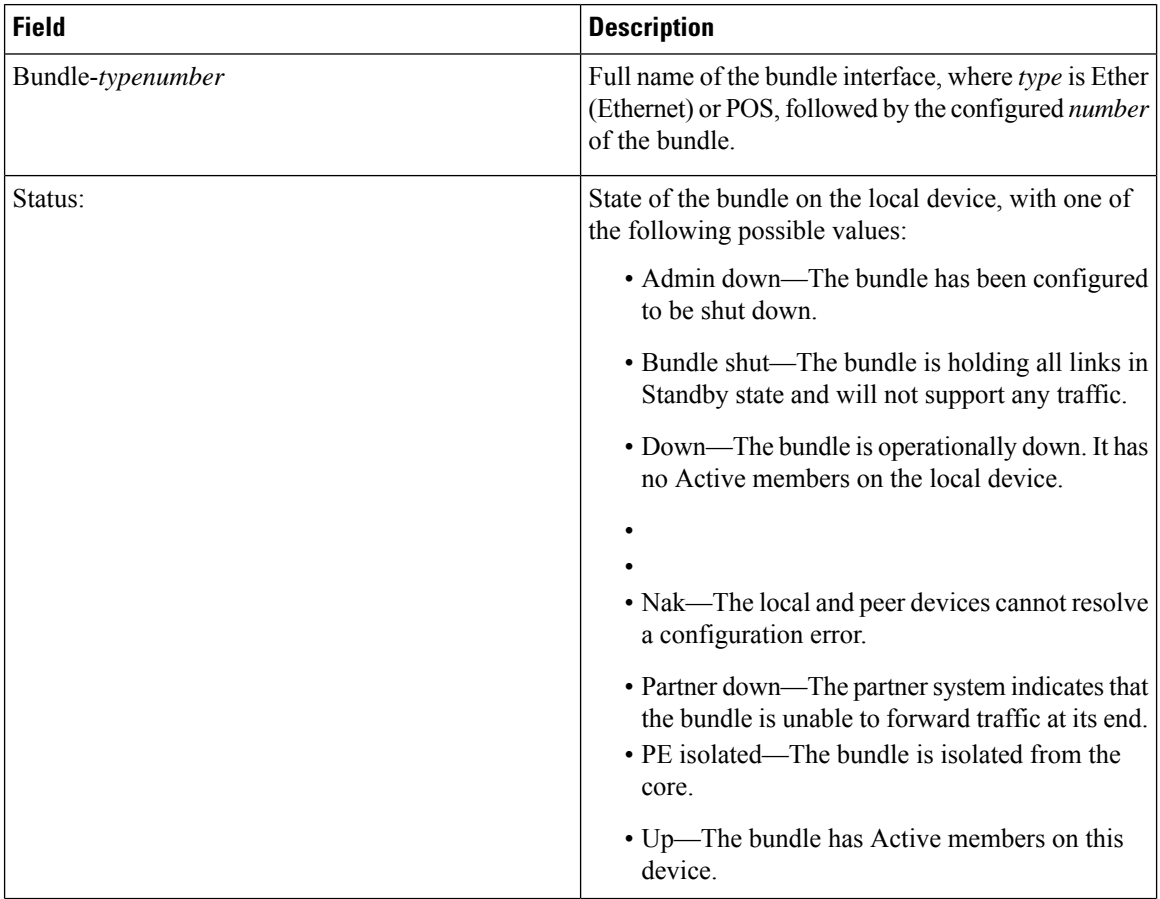

 $\mathbf l$ 

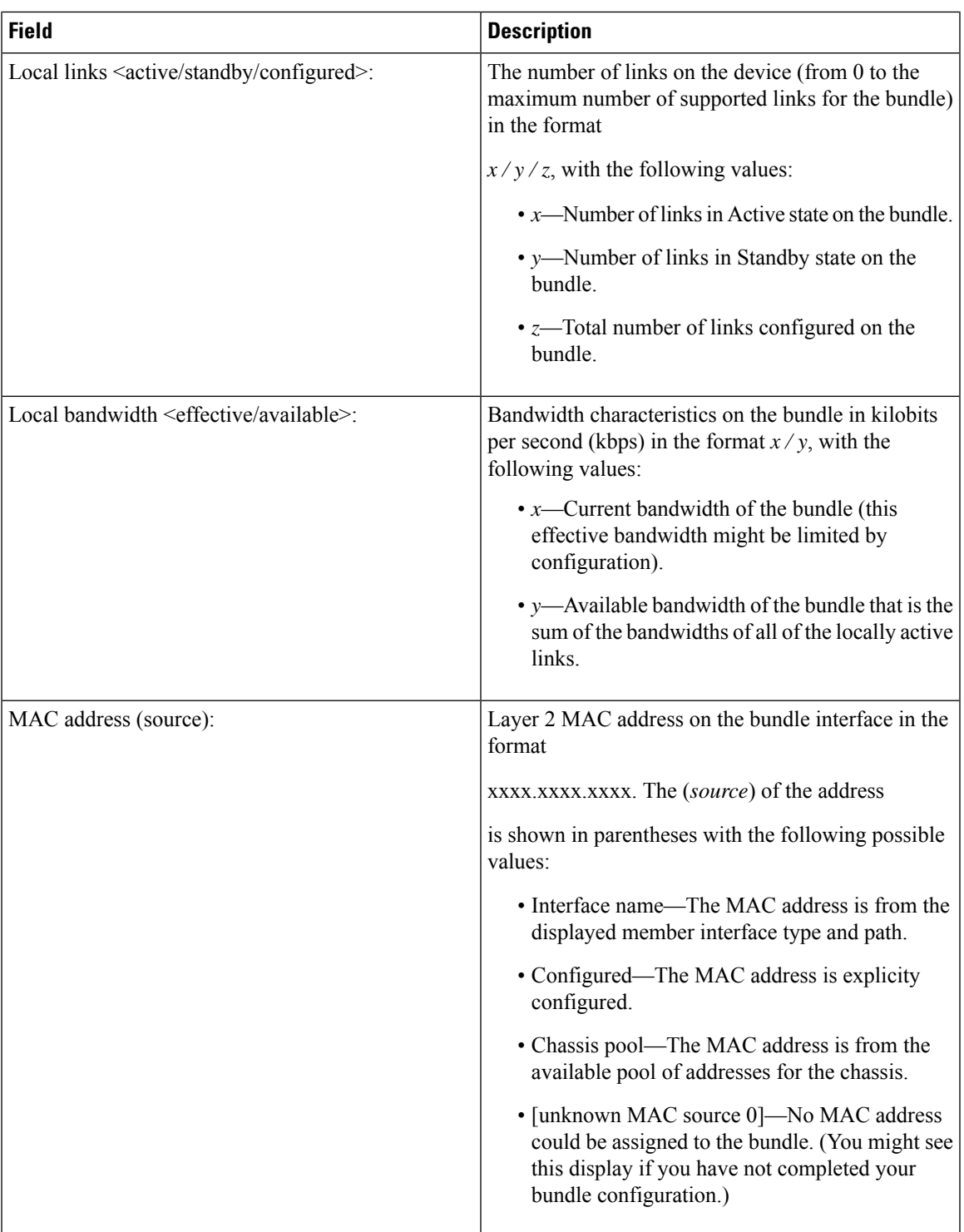

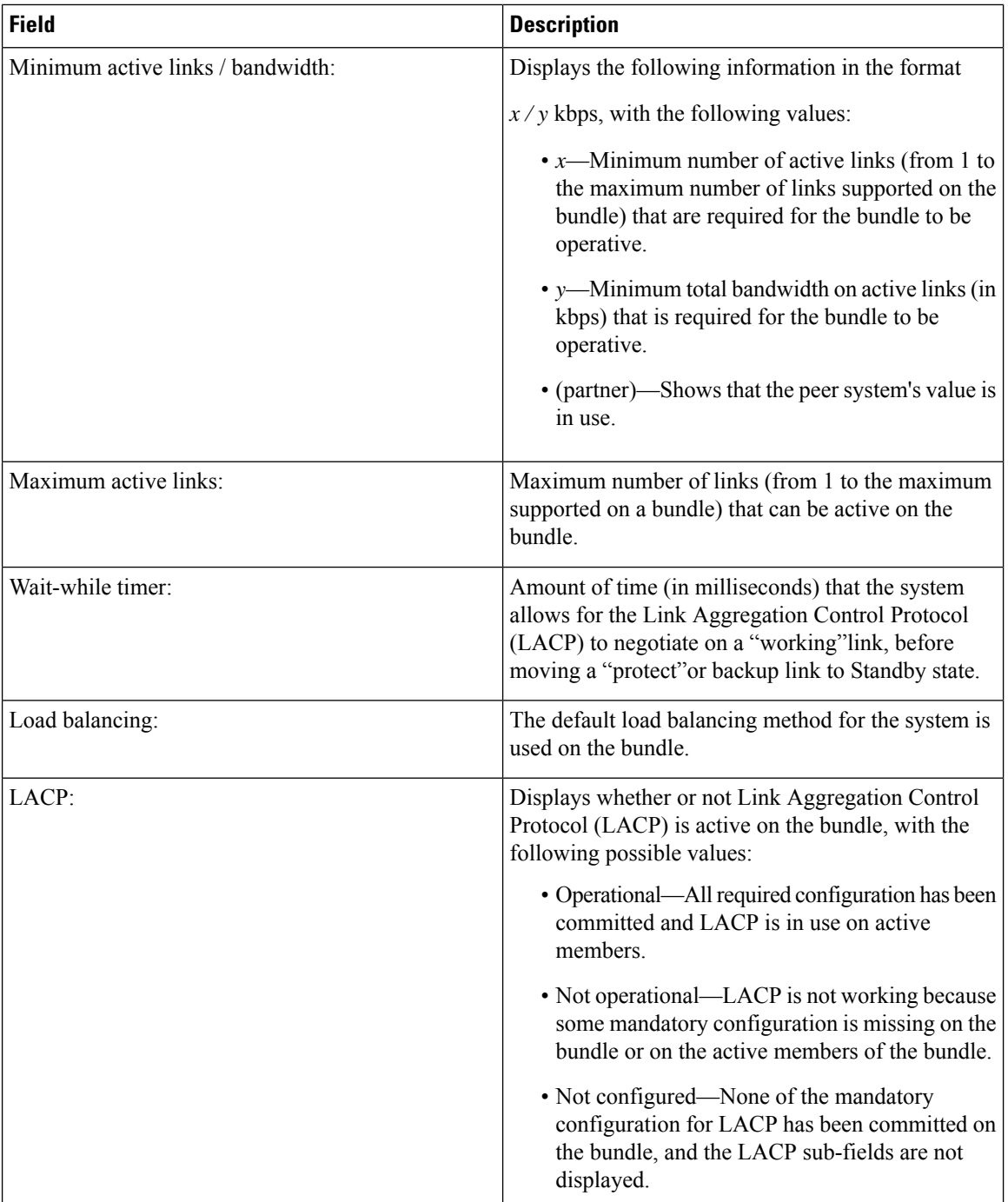

 $\mathbf l$ 

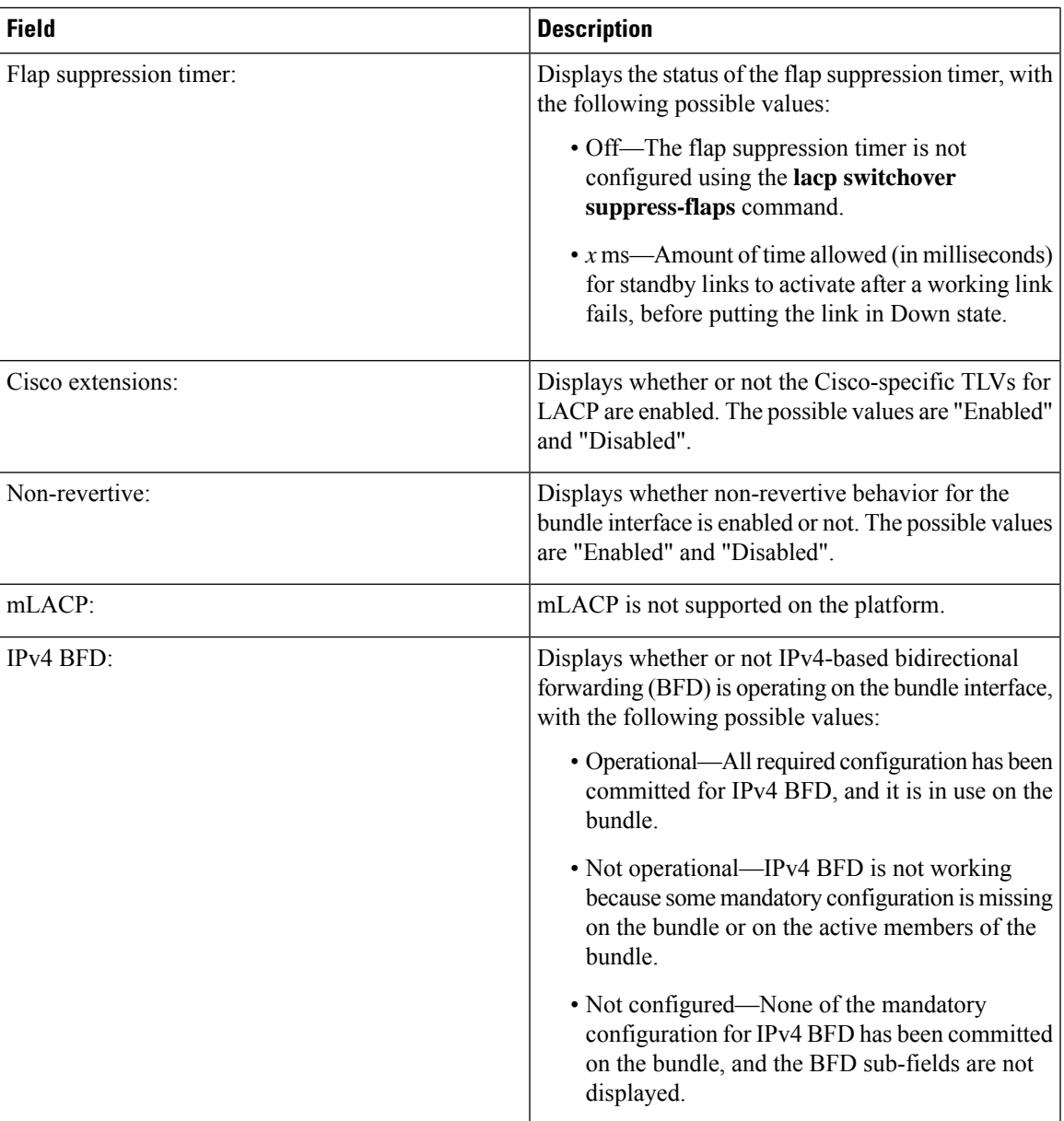

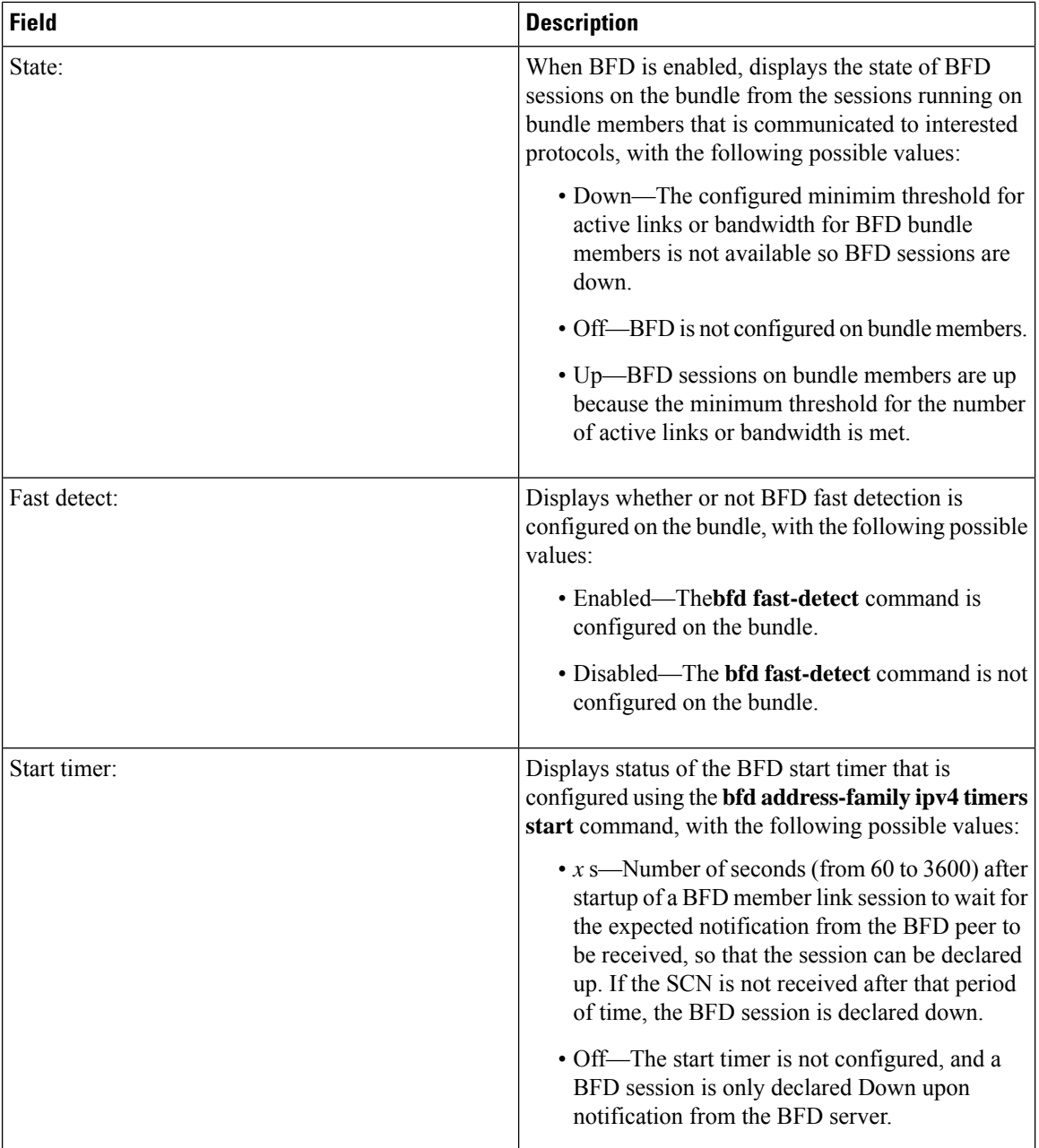

l

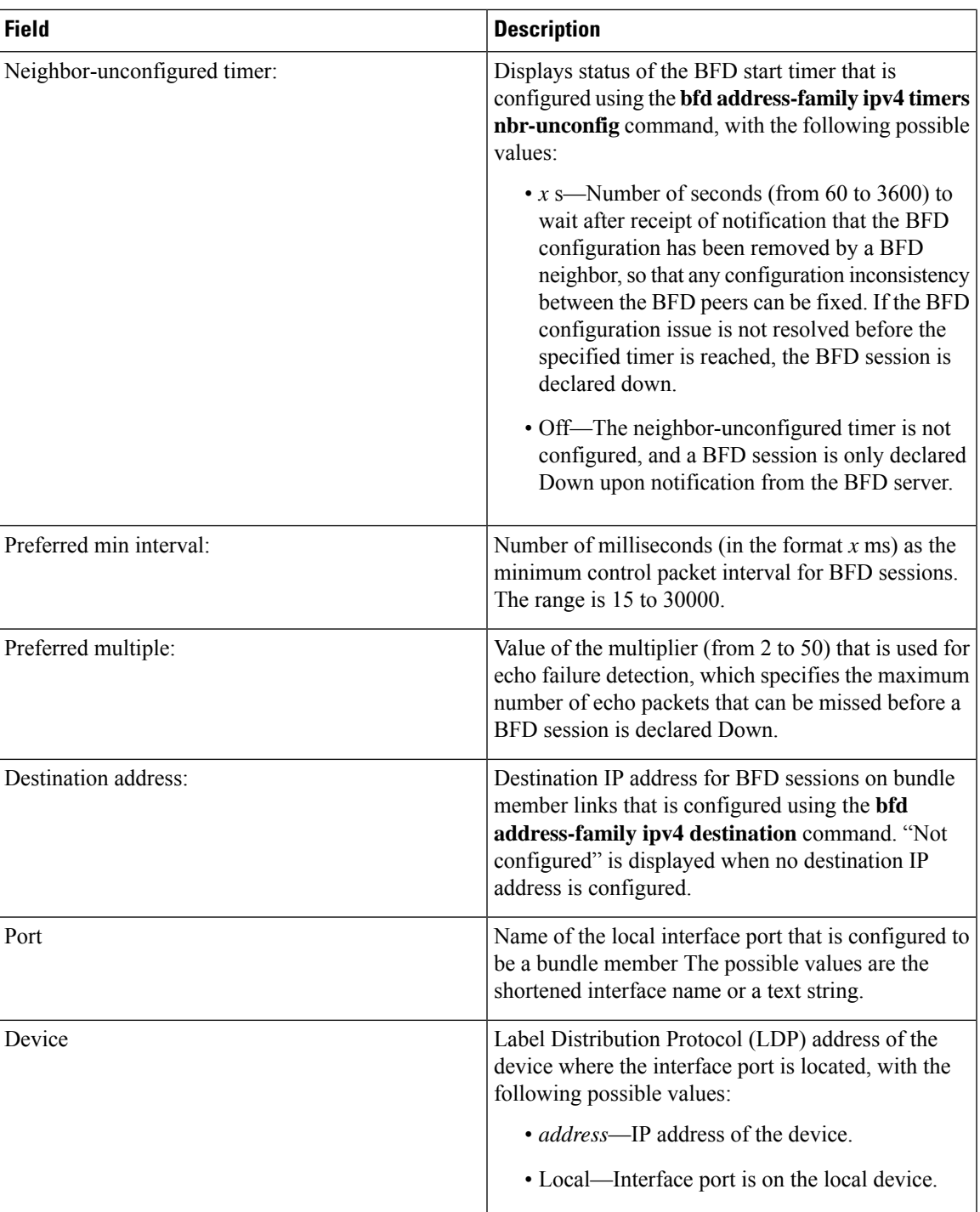

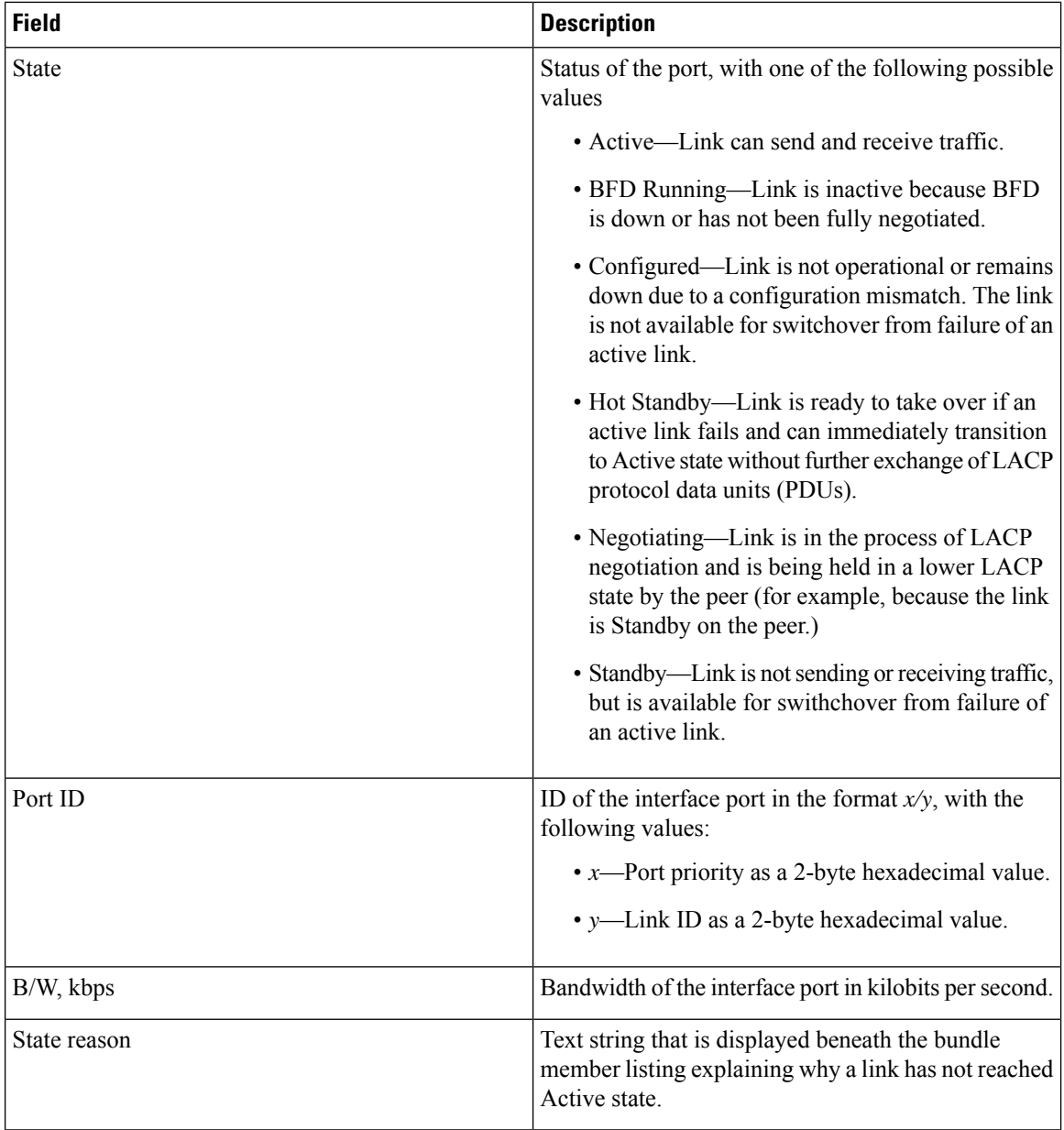

#### **Table 3: State Reasons**

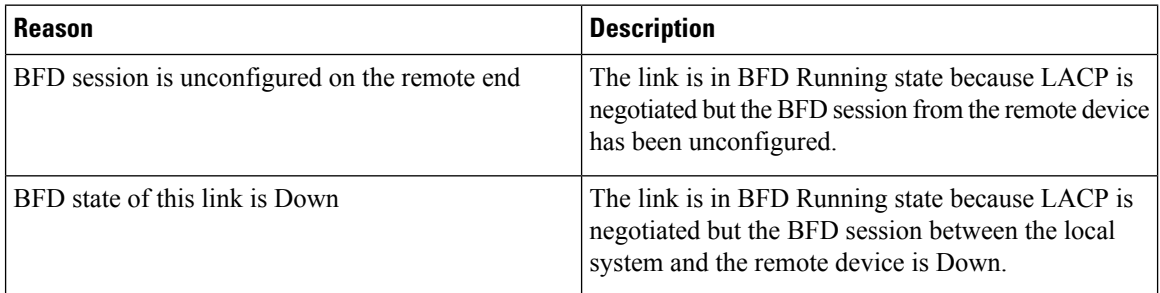

 $\mathbf{l}$ 

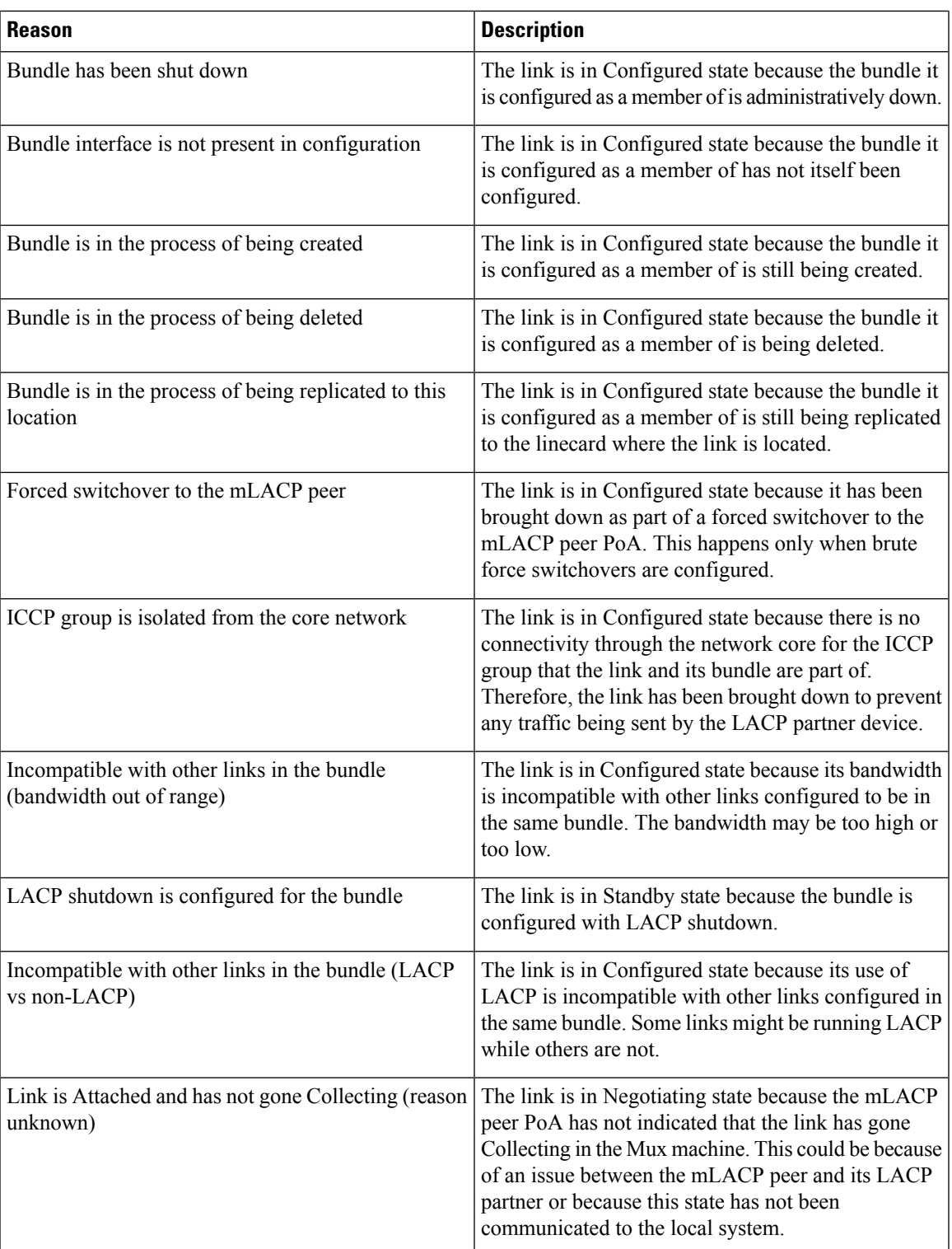

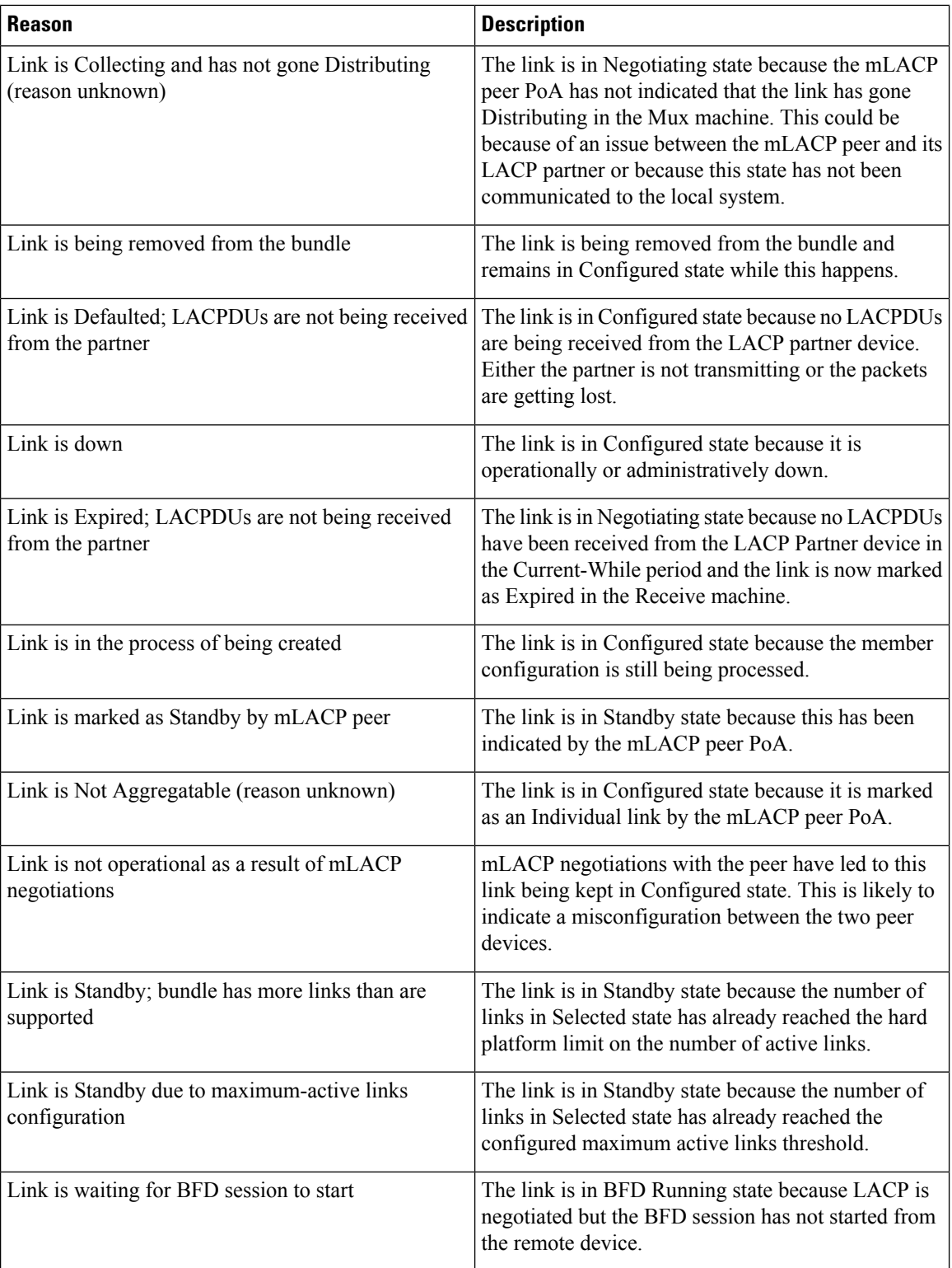

ı

 $\mathbf l$ 

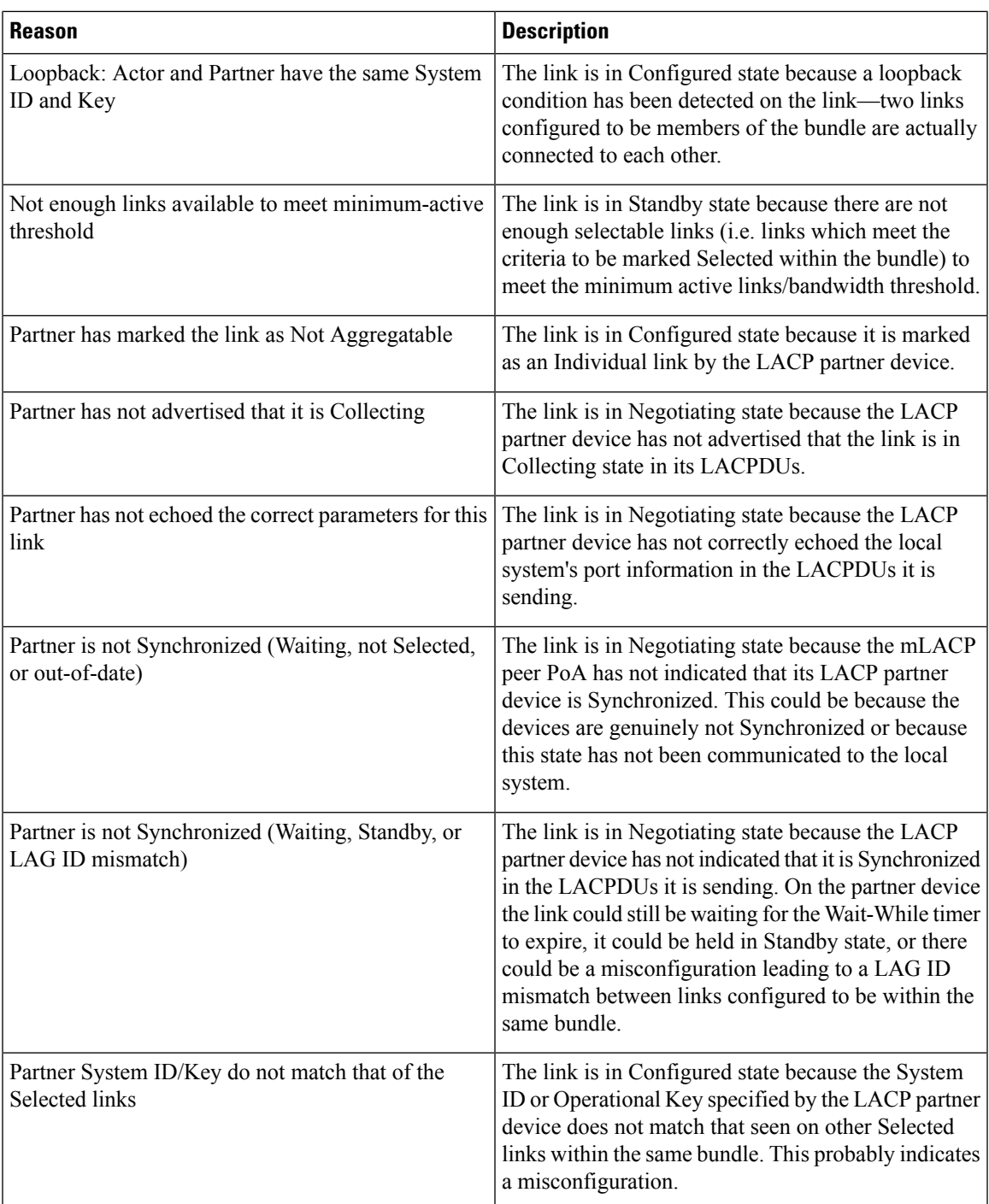

 $\mathbf I$ 

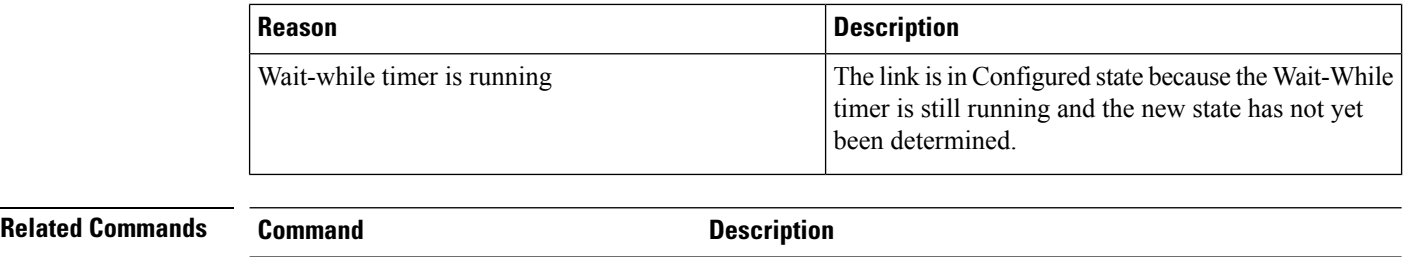

[interface](#page-23-0) (bundle), on page 24

Specifies or creates a new bundle and enters interface

configuration mode for that bundle.

ı

## **show bundle brief**

To display summary information about all configured bundles, use the **show bundlebrief** command in EXEC mode.

#### **show bundle brief**

**Syntax Description** This command has no keywords or arguments.

**Command Default** Information for all configured bundles is displayed.

**Command Modes** EXEC mode

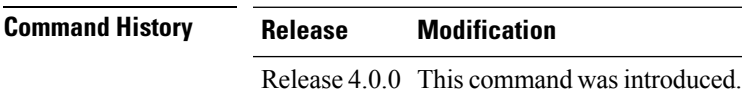

**Usage Guidelines** No specific guidelines impact the use of this command.

**Task ID Task Operation ID** bundle read

> These examples shows the status of two bundles, BE16 and BE100, that are configured on the router. Both are Ethernet bundles and only bundle 16 is Up:

RP/0/RP0/CPU0:router# **show bundle brief** Thu Mar 3 14:40:35.167 PST

<span id="page-54-0"></span>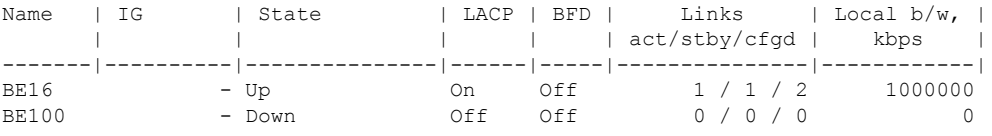

Table 4: show bundle brief Field [Descriptions,](#page-54-0) on page 55 describes the fields shown in the display.

#### **Table 4: show bundle brief Field Descriptions**

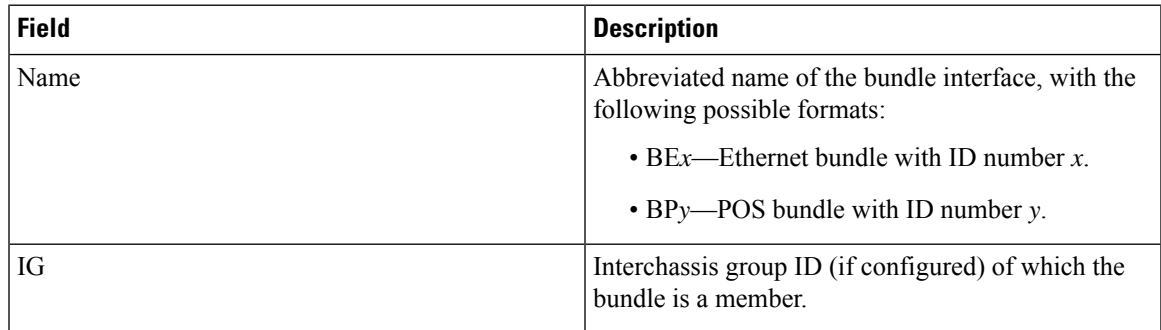

 $\mathbf I$ 

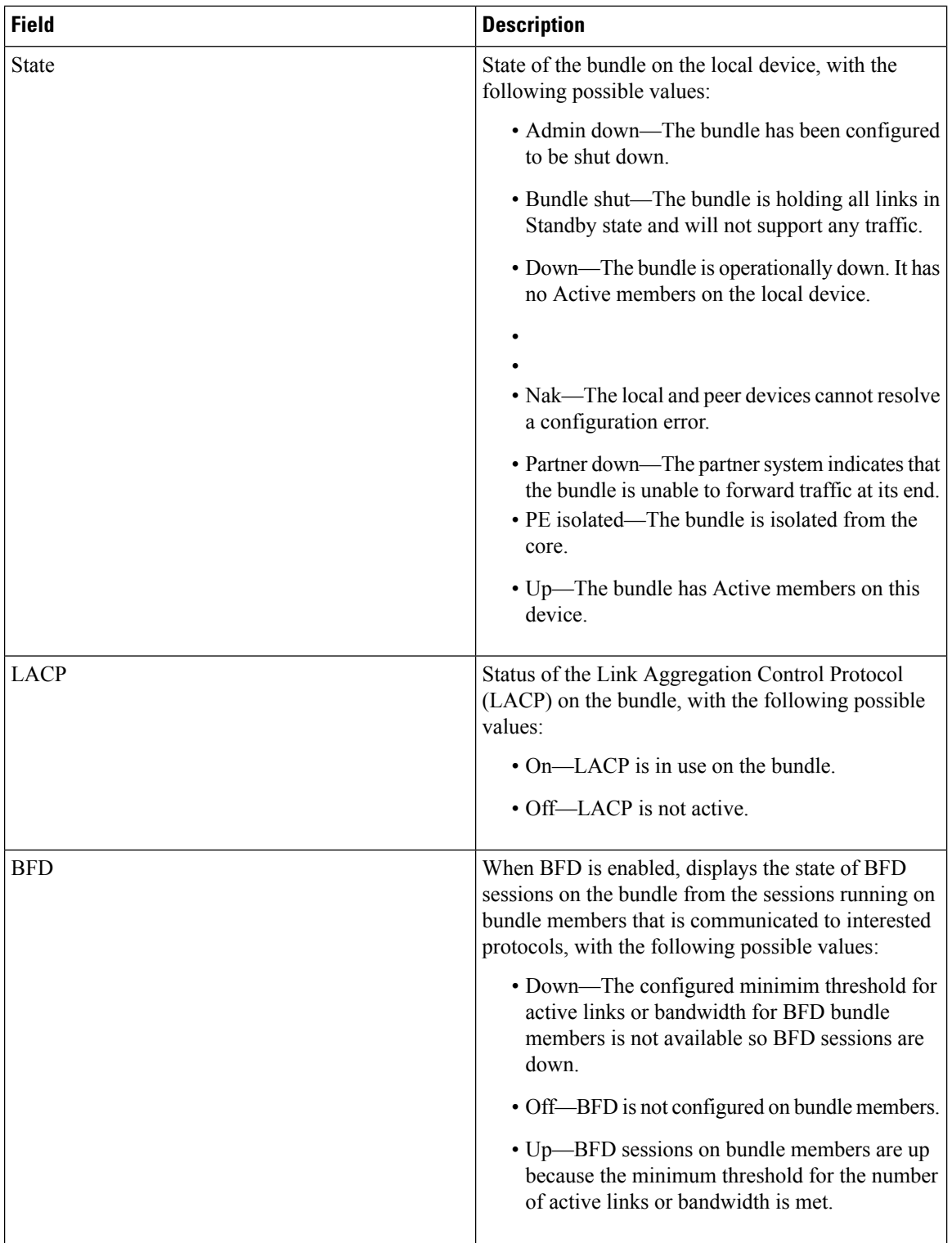

ı

 $\mathbf l$ 

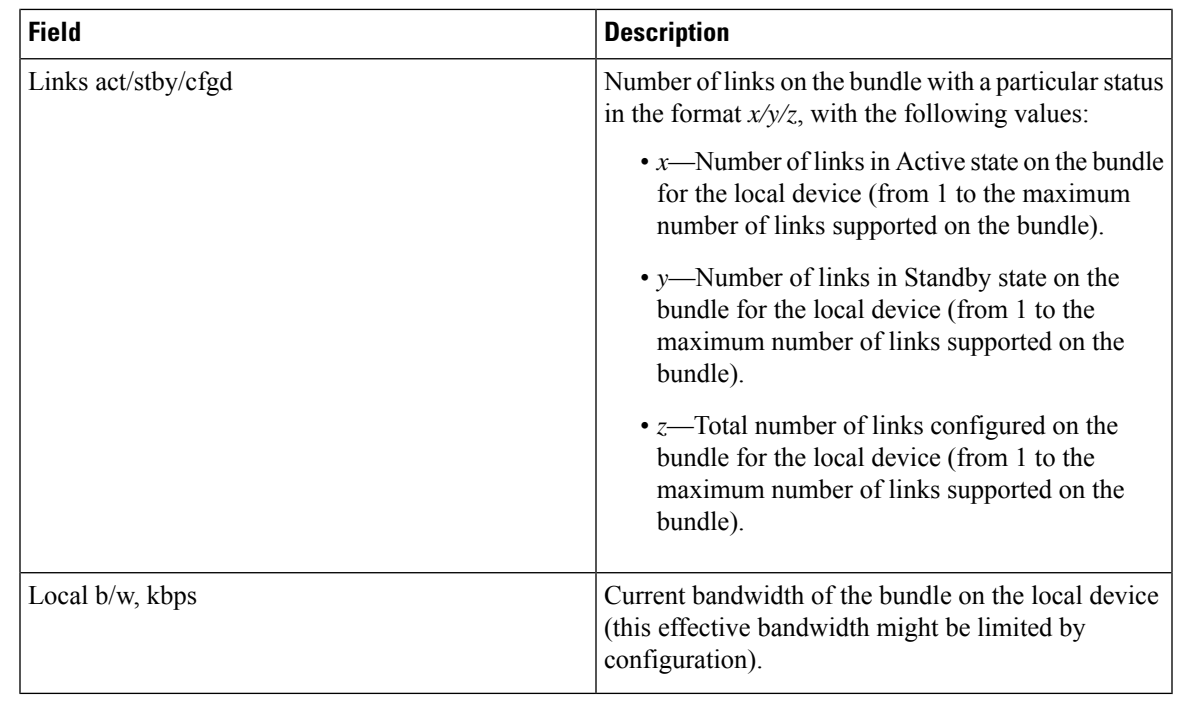

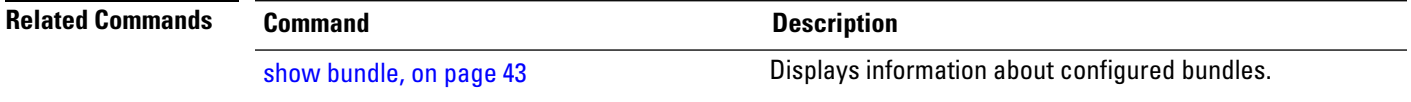

# **show bundle replication bundle-ether**

To display the replication status of a link bundle interface, use the **show bundle replication bundle-ether** command in EXEC mode.

**show bundle replication bundle-ether** *bundle\_id* [**all**] [**in-progress**] [**pending**]

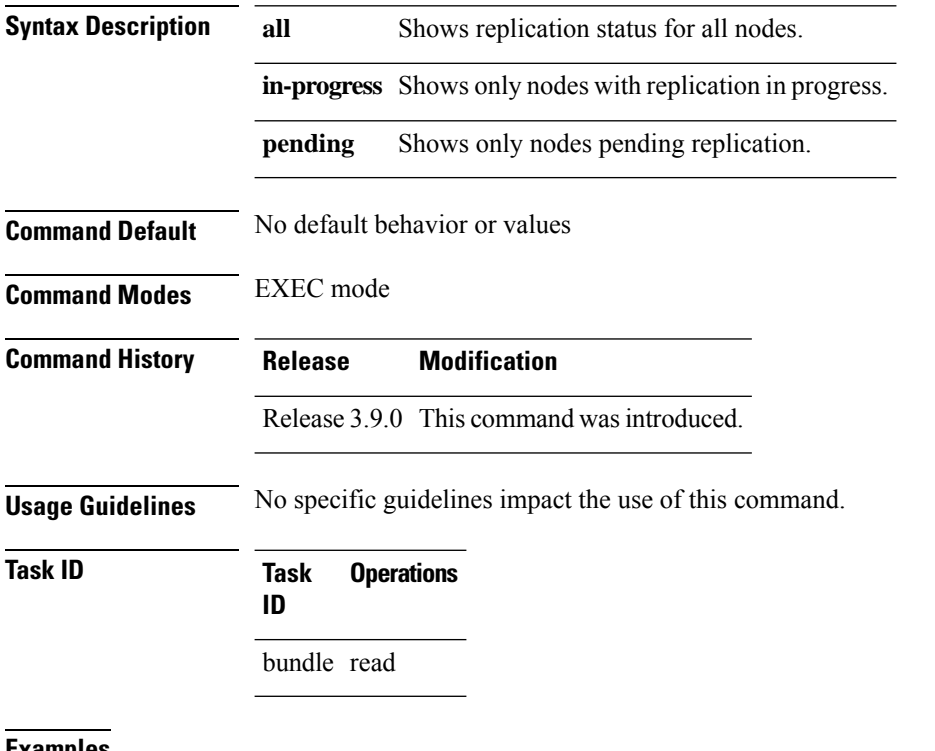

**Examples**

RP/0/RP0/CPU0:router# **show bundle replication bundle-ether 1 all**

Ш

## **show iccp group**

To display information for the ICCP parameters, use the **show iccp** command in EXEC mode.

**show iccp group** *group-id* | **location** *node-id* **Syntax Description** *group-id* ICCP group ID. **location** Specifies the location. *node-id* Node ID. The *node-id* argument is entered in the *rack/slot/module* notation. **Command Default** None **Command Modes** EXEC mode **Command History Release Modification** This command was introduced. Release 4.3.2 **Usage Guidelines** No specific guidelines impact the use of this command. **Task ID Task ID Operations** mpls-ldp read **Examples** The following example shows the output of the **show iccp group** command: RP/0/RP0/CPU0:router#**show iccp group** Redundancy Group 1 member ip:2.2.2.2 (router2), up (connected) monitor: route-watch (up) backbone interface Gi0/2/0/3: up enabled applications: mLACP isolation recovery delay timer: 180 s, not running Redundancy Group 2 member ip:2.2.2.2 (router2), up (disconnected) monitor: route-watch (up) backbone interface Gi0/2/0/3: up enabled applications: mLACP isolation recovery delay timer: 180 s, not running RP/0/RP0/CPU0:router#**show iccp group 1** Redundancy Group 1 member ip:2.2.2.2 (router2), up (connected) monitor: route-watch (up) backbone interface Gi0/2/0/3: up

enabled applications: mLACP isolation recovery delay timer: 180 s, not running

# **show lacp bundle**

To display detailed information about Link Aggregation Control Protocol (LACP) ports and their peers, enter the **show lacp bundle** command in EXEC mode.

**show lacp bundle Bundle-Ether** | **bundle-POS** *bundle-id*

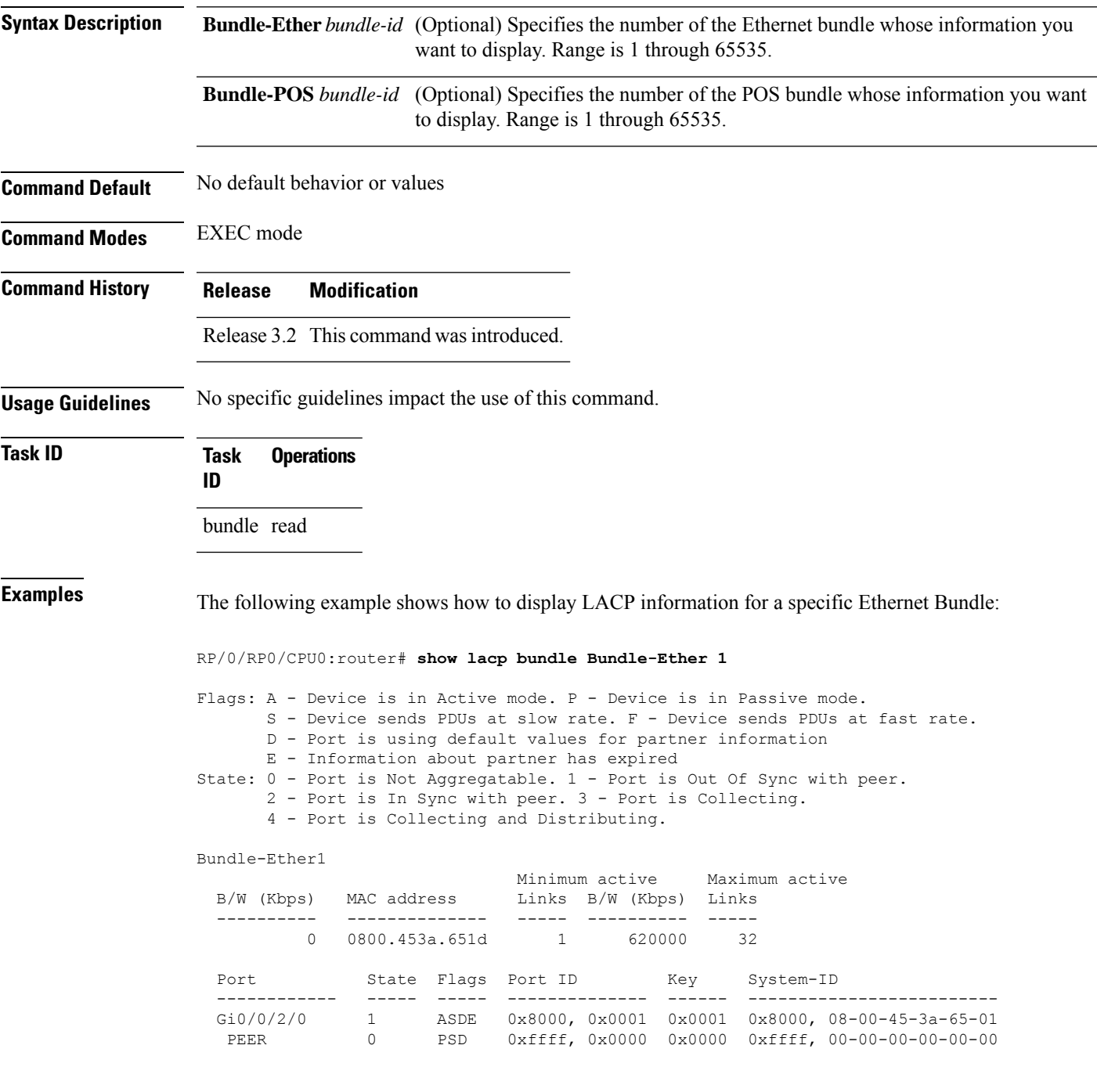

 $\mathbf I$ 

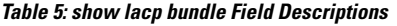

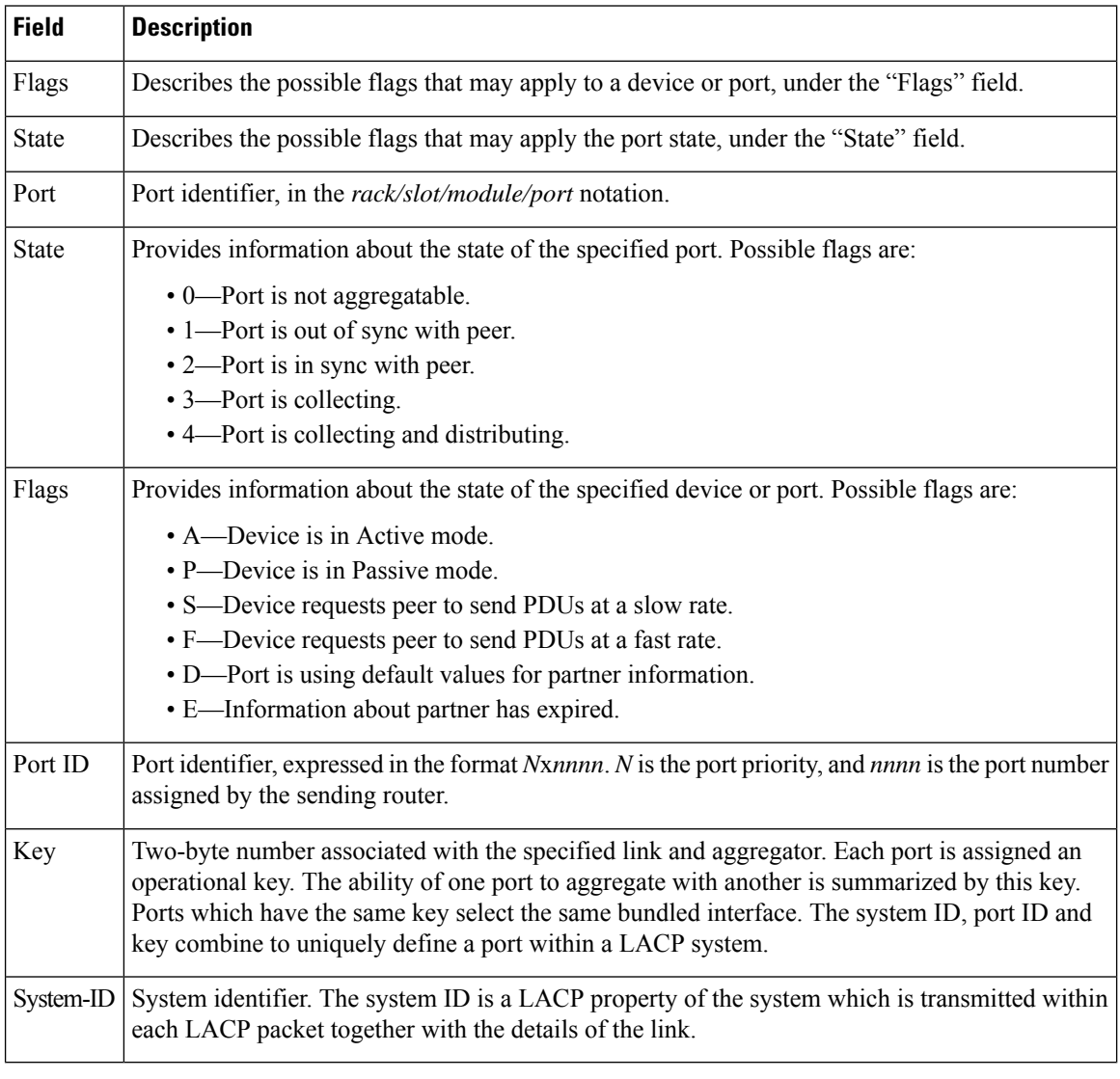

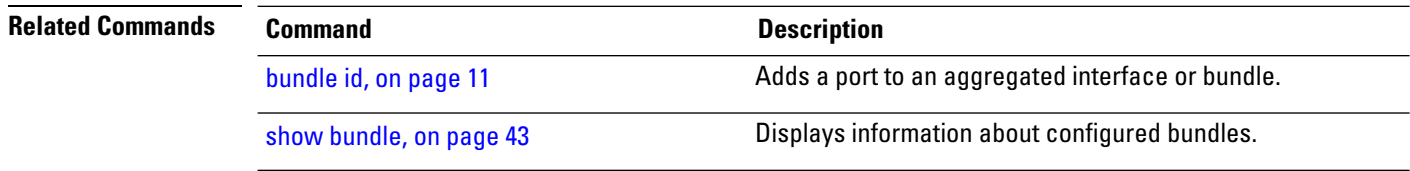

# **show lacp counters**

To display Link Aggregation Control Protocol (LACP) statistics, enter the **show lacp counters** command in EXEC mode.

**show lacp counters Bundle-Ether** | **bundle-POS** *bundle-id*

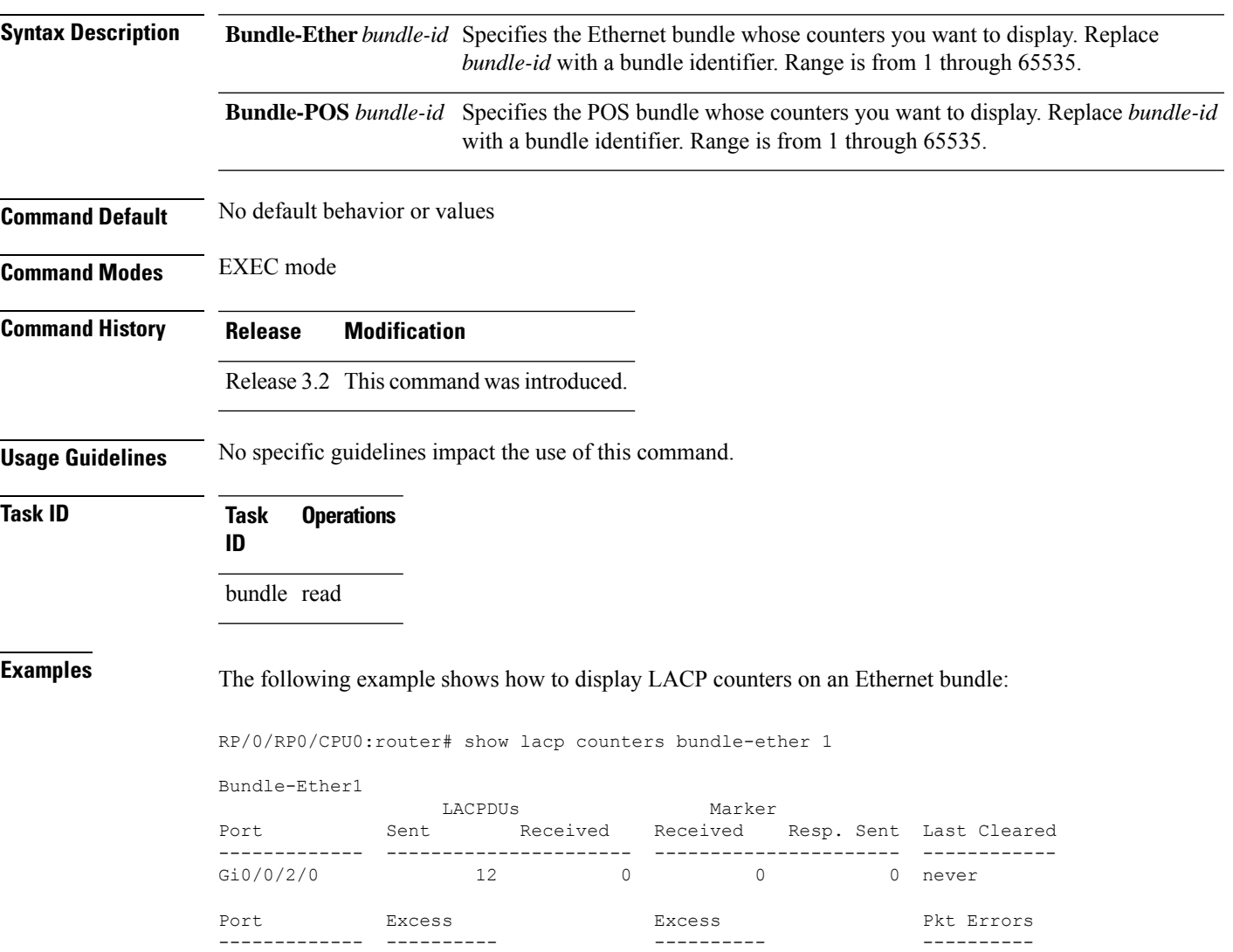

Gi0/0/2/0 0 0 0 0 0

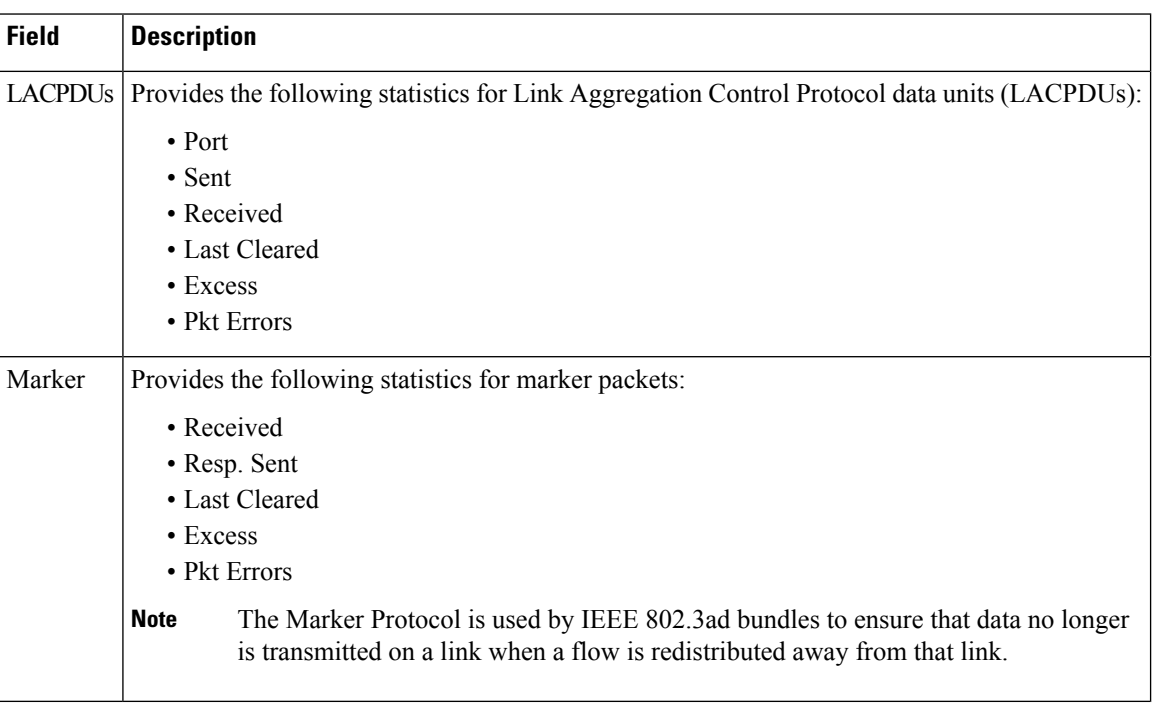

#### **Table 6: show lacp counters Field Descriptions**

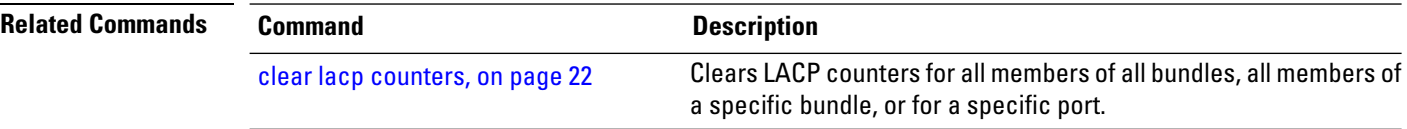

# <span id="page-64-0"></span>**show lacp io**

To display the Link Aggregation Control Protocol (LACP) transmission information that used by the transmitting device for sending packets on an interface, use the **show lacp io** command in EXEC mode.

**show lacpio Bundle-Ether** |**bundle-POS** *bundle-id* **GigabitEthernet** | **POS**| **TenGigE** *interface-path-id*

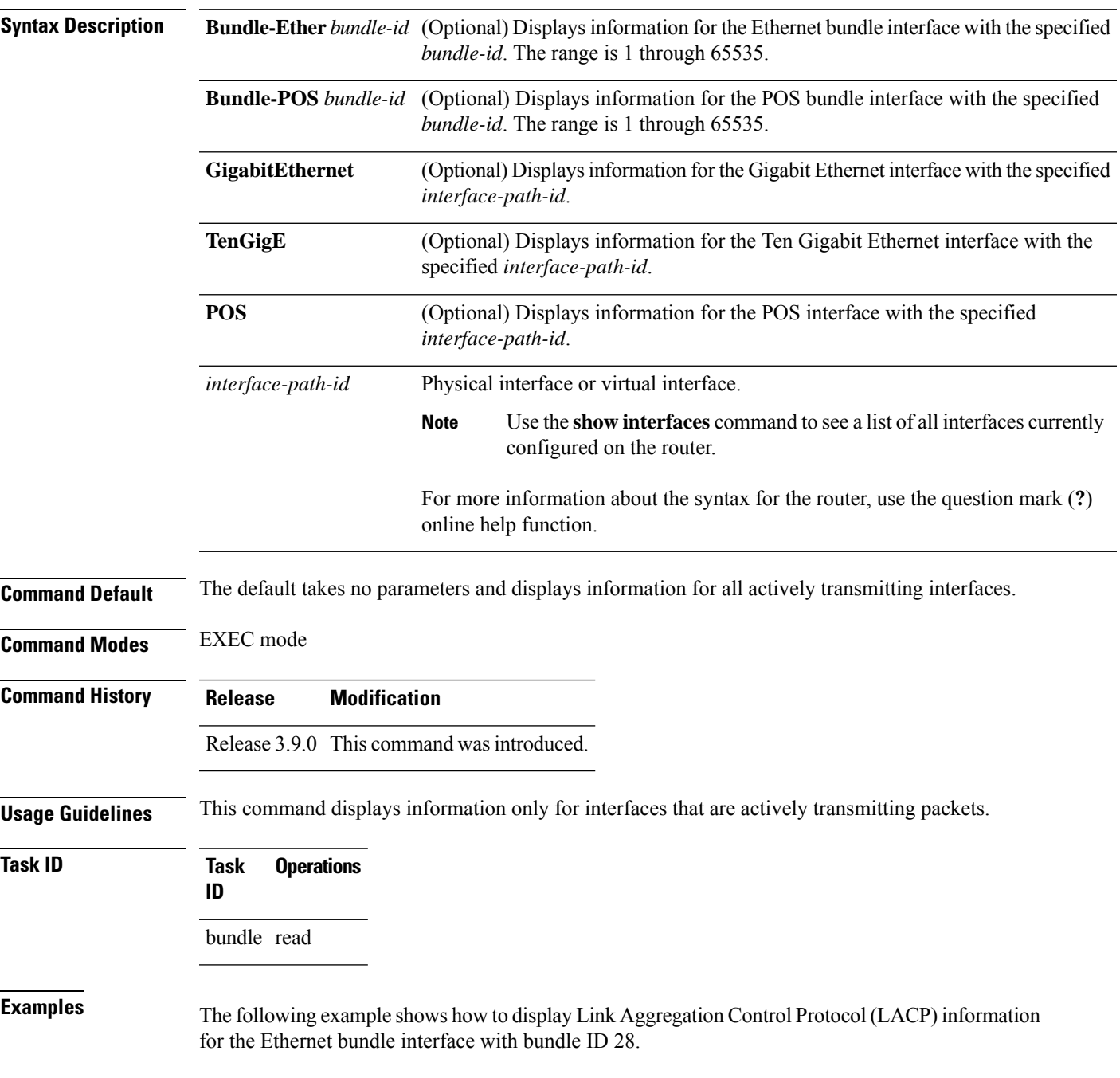

RP/0/RP0/CPU0:router# **show lacp io bundle-ether 28** Thu Jun 18 16:28:54.068 PST Bundle-Ether28 Interface GigabitEthernet0/1/5/6 ================================ Interface handle: 0x01180100 Interface media type: Ethernet Fast periodic interval: 1000ms Source MAC address: 0015.63c0.b3b8 Actor system: 0x8000, 00-15-63-c0-b0-04<br>Actor key: 0x001c Actor key: Actor port: 0x8000, 0x0001 Actor state: Act (T/o) Agg Sync Coll Dist (Def) (Exp) Partner system: 0x8000, 00-15-63-58-b9-04 Partner key: 0x001c Partner port: 0x0001, 0x0003 Partner state: Act (T/o) Agg Sync Coll Dist (Def) (Exp) Interface GigabitEthernet0/1/5/7 ================================ Interface handle: Interface media type: Ethernet Fast periodic interval: 1000ms Source MAC address: 0015.63c0.b3b9 Actor system: 0x8000, 00-15-63-c0-b0-04 Actor key: 0x001c Actor port: 0x8000, 0x0002 Actor state: Act (T/o) Agg Sync (Coll) (Dist) (Def) (Exp) Partner system: 0x8000, 00-15-63-58-b9-04 Partner key: 0x001c Partner port: 0x0002, 0x0004 Partner state: Act (T/o) Agg (Sync) (Coll) (Dist) (Def) (Exp)

The following example shows how to display Link Aggregation Control Protocol (LACP) information for all actively transmitting interfaces:

```
RP/0/RP0/CPU0:router# show lacp io
Thu Jun 18 16:33:57.330 PST
Bundle-Ether28
Interface GigabitEthernet0/1/5/6
================================
Interface handle:
Interface media type: Ethernet
Fast periodic interval: 1000ms
Source MAC address: 0015.63c0.b3b8
Actor system: 0 \times 8000, 00-15-63-c0-b0-04<br>Actor kev: 0 \times 001c
Actor key:
Actor port: 0x8000, 0x0001
Actor state: Act (T/o) Agg Sync Coll Dist (Def) (Exp)
Partner system: 0x8000, 00-15-63-58-b9-04
Partner key: 0x001c
Partner port: 0x0001, 0x0003
Partner state: Act (T/o) Agg Sync Coll Dist (Def) (Exp)
Interface GigabitEthernet0/1/5/7
```

```
=====================================
Interface handle: 0x01180120
Interface media type: Ethernet
Fast periodic interval: 1000ms
Source MAC address: 0015.63c0.b3b9
Actor system: 0x8000, 00-15-63-c0-b0-04
Actor key: 0x001c
Actor Rey. 0x001c<br>Actor port: 0x8000, 0x0002
Actor state: Act (T/o) Agg Sync (Coll) (Dist) (Def) (Exp)
Partner system: 0x8000, 00-15-63-58-b9-04
Partner key: 0x001c
Partner port: 0x0002, 0x0004
Partner state: Act (T/o) Agg (Sync) (Coll) (Dist) (Def) (Exp)
Bundle-POS24
Interface POS0/1/4/0
===================
Interface handle: 0x011804c0
Interface media type: POS
Fast periodic interval: 1000ms
Actor system: 0x8000, 00-15-63-c0-b0-04
Actor key: 0x0018
Actor port: 0x8000, 0x0003
Actor state: Act (T/o) Agg Sync Coll Dist (Def) (Exp)
Partner system: 0x8000, 00-15-63-58-b9-04
Partner key: 0x0018
Partner port: 0x8000, 0x0001
Partner state: Act (T/o) Agg Sync Coll Dist (Def) (Exp)
Interface POS0/1/4/1
===================
Interface handle: 0x011804e0
Interface media type: POS
Fast periodic interval: 1000ms
Actor system: 0x8000, 00-15-63-c0-b0-04
Actor key: 0x0018
Actor port: 0x8000, 0x0004
Actor state: Act (T/o) Agg Sync Coll Dist (Def) (Exp)
Partner system: 0x8000, 00-15-63-58-b9-04
Partner key: 0x0018
Partner port: 0x8000, 0x0002
Partner state: Act (T/o) Agg Sync Coll Dist (Def) (Exp)
```
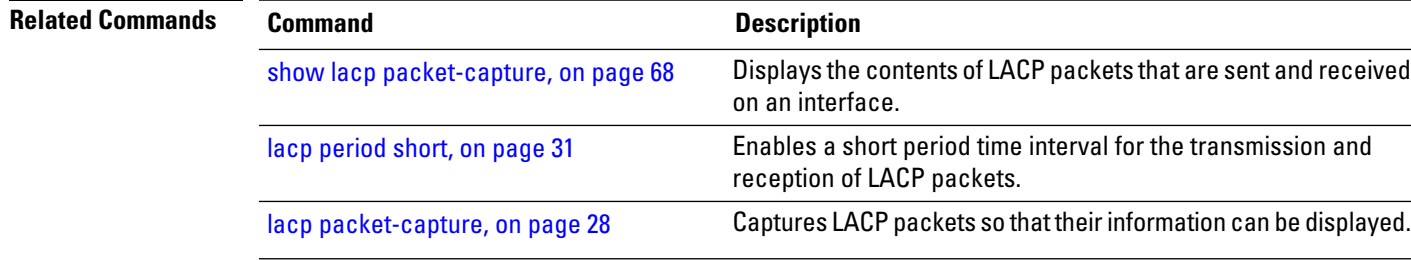

# <span id="page-67-0"></span>**show lacp packet-capture**

To display the contents of Link Aggregation Control Protocol (LACP) packets that are sent and received on an interface, use the **show lacp packet-capture** command in EXEC mode.

**show lacp packet-capture** [**decoded**] [**in** | **out**] **GigabitEthernet** | **POS** | **TenGigE** *interface-path-id*

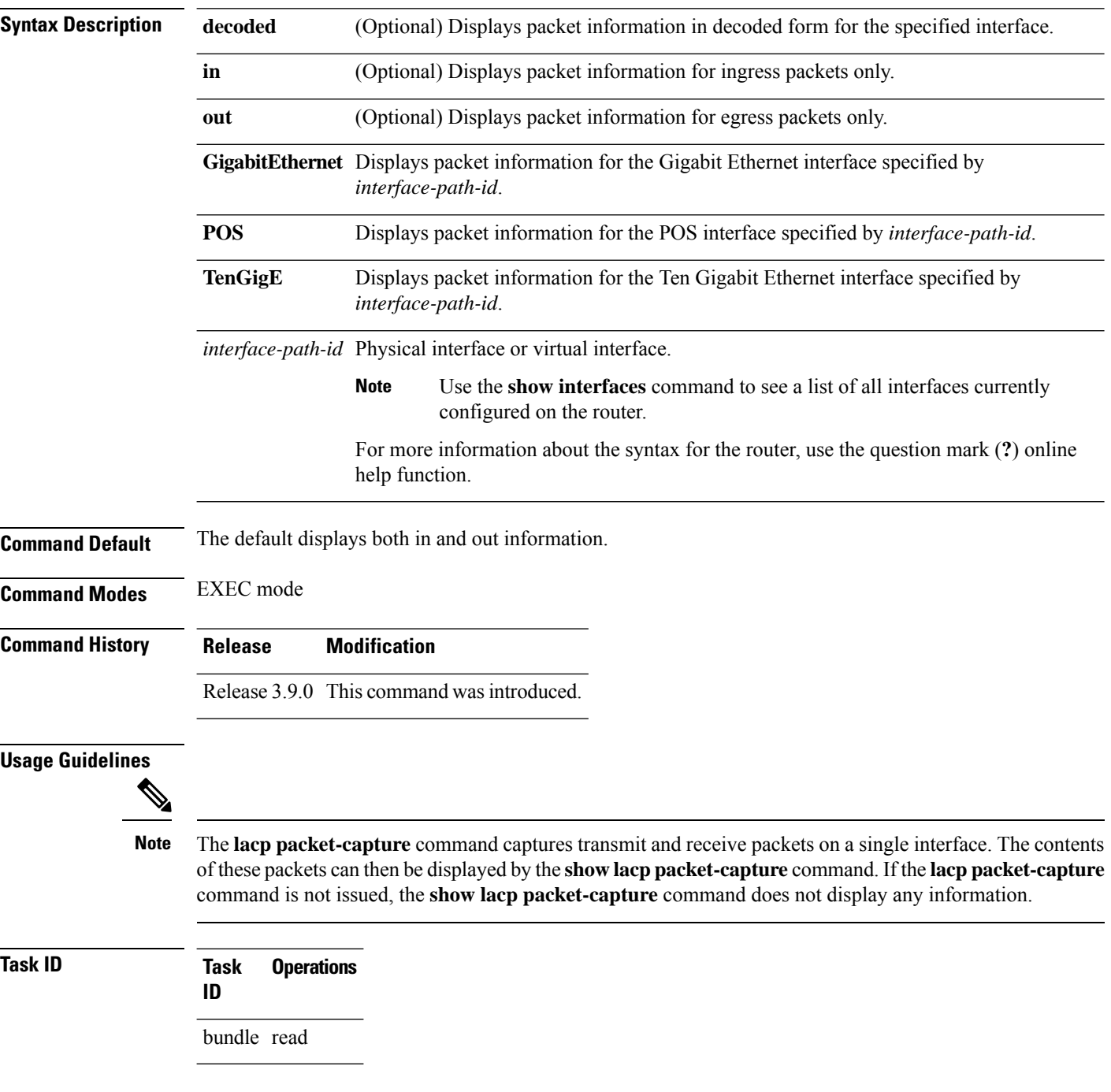

**Examples** The following example shows how to display the contents of an LACP packet, in hexadecimal, for a Gigabit Ethernet interface:

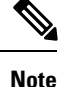

In the following example, after you issue the **lacp packet-capture** command, you must wait for a reasonable amount of time for the system to capture packetsthat are sent and received on the interface before you issue the **show lacp packet-capture** command. Otherwise, there is no information to display.

```
RP/0/RP0/CPU0:router# lacp packet-capture gigabitethernet 0/1/0/0 100
RP/0/RP0/CPU0:router# show lacp packet-capture gigabitethernet 0/1/0/0
Wed Apr 29 16:27:40.996 GMT
OUT Apr 29 17:05:50.123
======================
01 01 01 14 80 00 02 a7 4c 81 95 04 00 01 80 00 00 01 45 00
00 00 02 14 ff ff 00 00 00 00 00 00 00 00 ff ff 00 00 40 00
00 00 03 10 ff ff 00 00 00 00 00 00 00 00 00 00 00 00 00 00
00 00 00 00 00 00 00 00 00 00 00 00 00 00 00 00 00 00 00 00
00 00 00 00 00 00 00 00 00 00 00 00 00 00 00 00 00 00 00 00
00 00 00 00 00 00 00 00 00 00
OUT Apr 29 17:35:50.124
    ========================
...
```
The following example shows how to display the LACP parameters, decoded from individual packets, transmitted and received on a Gigabit Ethernet interface:

**Note**

In the following example, after you issue the **lacp packet-capture** command, you must wait for a reasonable amount of time for the system to capture packetsthat are sent and received on the interface before you issue the **show lacp packet-capture** command. Otherwise, there is no information to display.

RP/0/RP0/CPU0:router# **lacp packet-capture gigabitethernet 0/1/0/0 100** RP/0/RP0/CPU0:router# **show lacp packet-capture decoded gigabitethernet 0/1/0/0**

```
Wed Apr 29 16:27:54.748 GMT
OUT Apr 29 17:06:03.008
 ========================
Subtype: 0x01 - LACP Version: 1
TLV: 0x01 - Actor Information Length: 20
System: Priority: 32768, ID: 02-a7-4c-81-95-04
Key: 0x0001, Port priority: 32768, Port ID: 1
State: Act (T/o) Agg (Sync) (Coll) (Dist) Def (Exp)
TLV: 0x02 - Partner Information Length: 20
System: Priority: 65535, ID: 00-00-00-00-00-00
Key: 0x0000, Port priority: 65535, Port ID: 0
State: (Act) (T/o) (Agg) (Sync) (Coll) (Dist) Def (Exp)
```
TLV: 0x03 - Collector Information Length: 16

 $\mathbf I$ 

Max delay: 65535

TLV: 0x00 - Terminator Length: 0

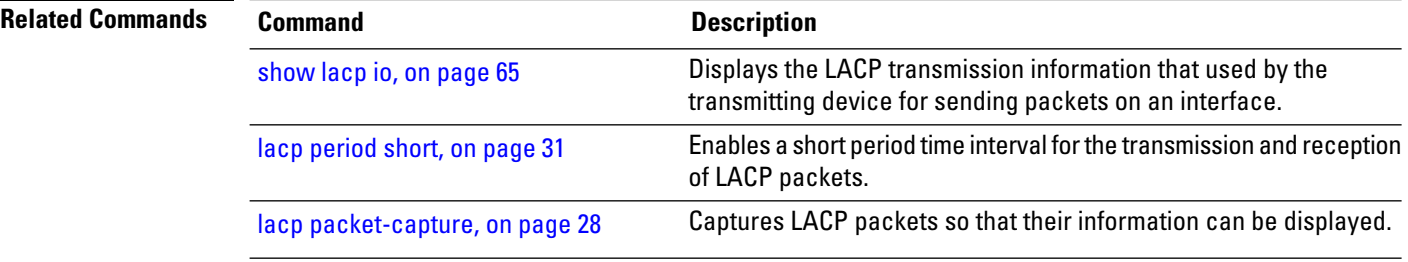

ı

# **show lacp port**

 $\overline{\phantom{a}}$ 

To display detailed information about Link Aggregation Control Protocol (LACP) ports, enter the **show lacp port** command in EXEC mode.

**show lacp port** [[**GigabitEthernet** | **POS** | **TenGigE**] *interface\_instance*]

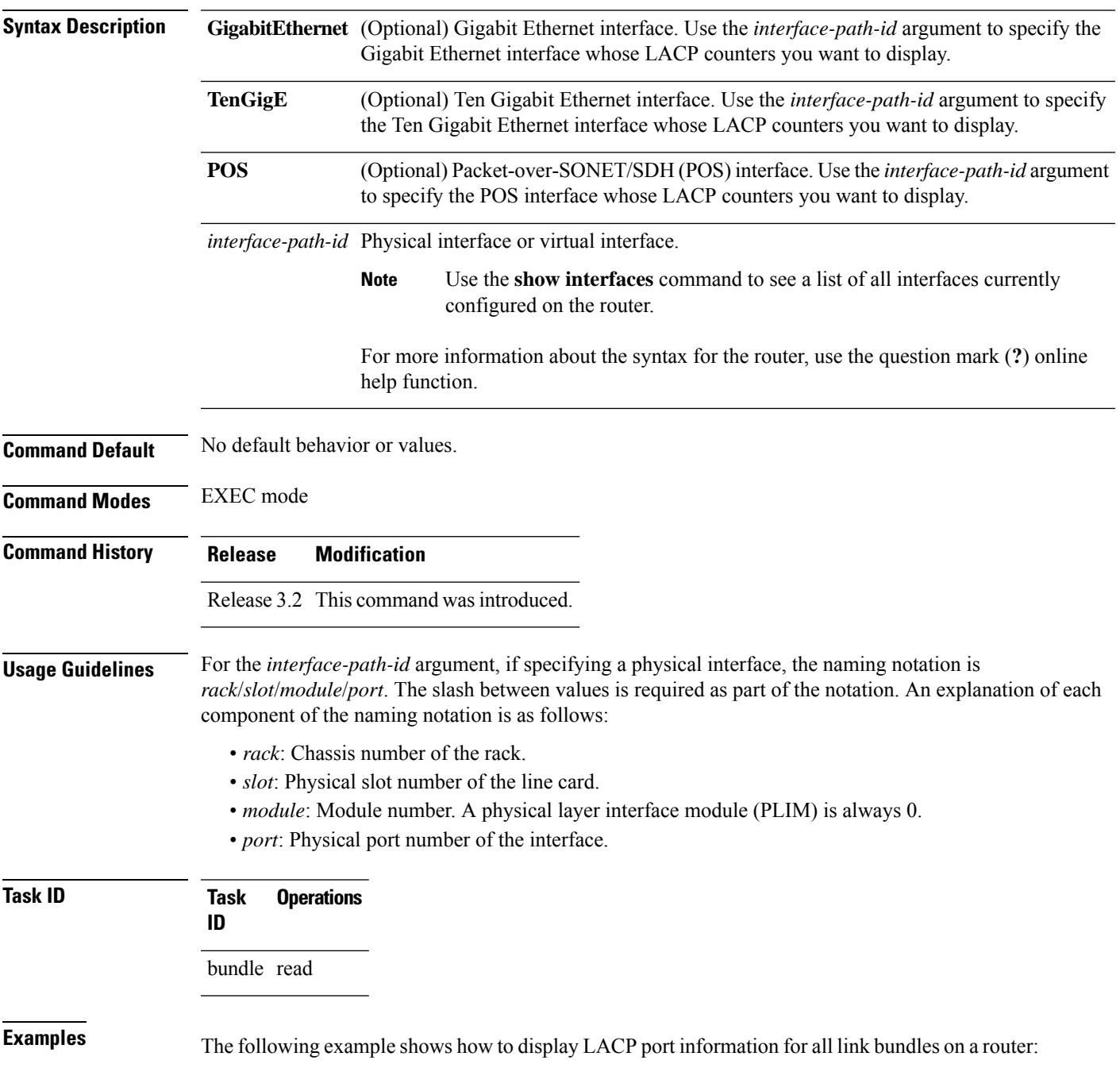

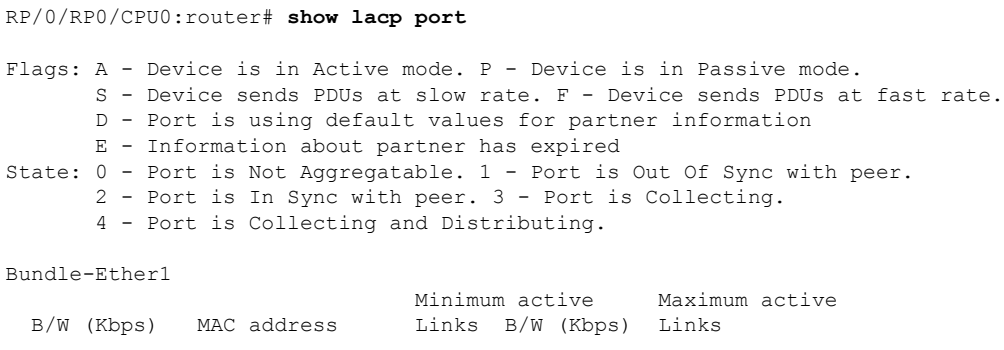

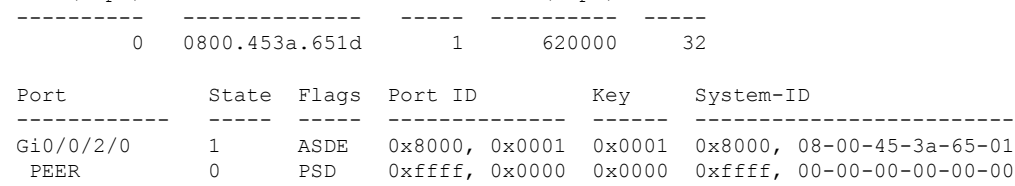

#### **Table 7: show lacp port Field Descriptions**

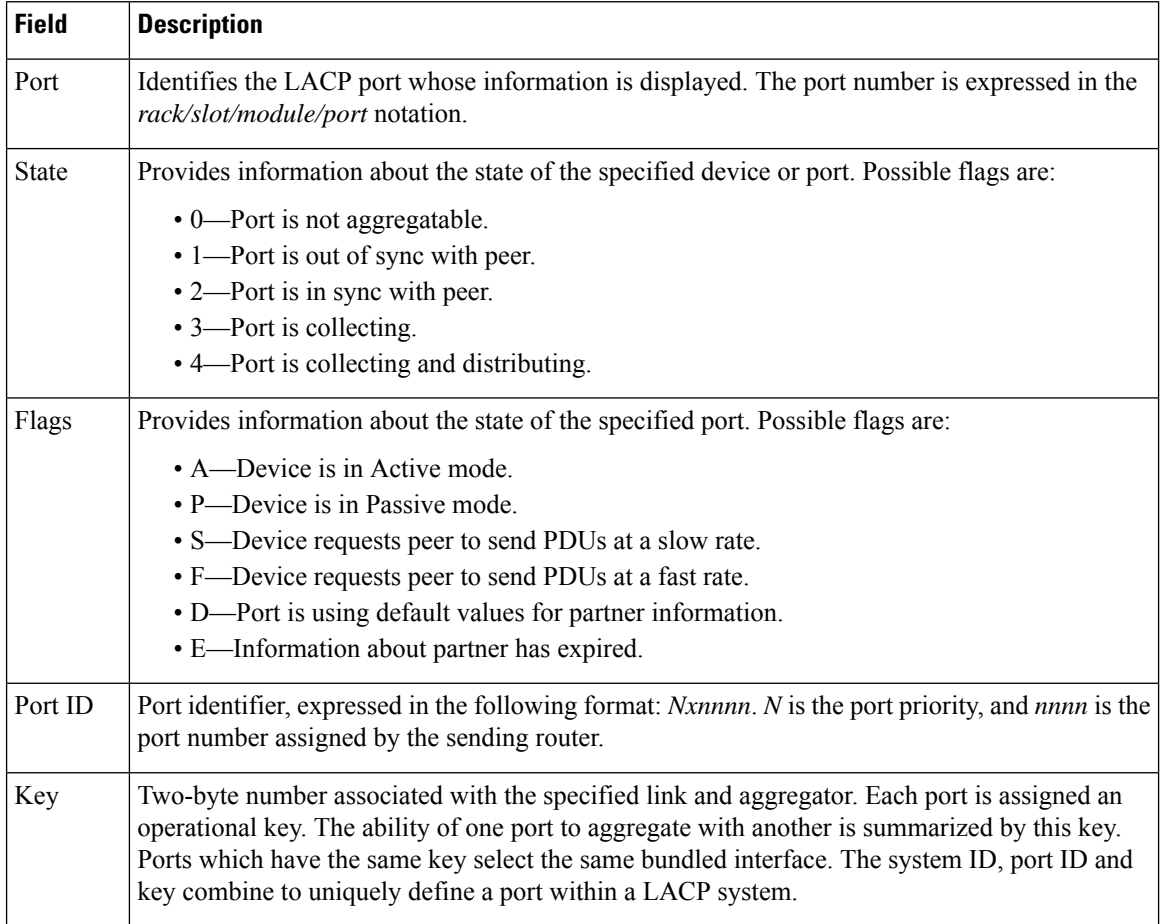
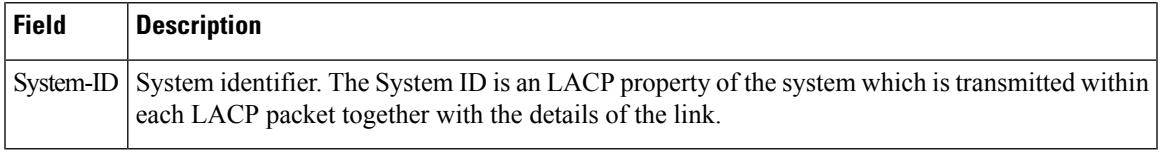

### **Related Commands**

 $\mathbf I$ 

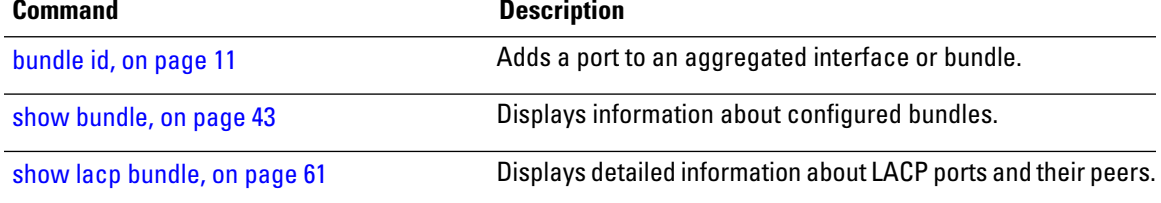

### **show lacp system-id**

To display the local system ID used by the Link Aggregation Control Protocol (LACP), enter the **show lacp system-id** command in EXEC mode.

**show lacp system-id**

**Syntax Description** This command has no keywords or arguments.

**Command Default** No default behavior or values

**Command Modes** EXEC mode

**Command History Release Modification** Release 3.2 This command was introduced.

bundle read

**Usage Guidelines** The System ID and details about the specific link are transmitted within each LACP packet.

**Task ID Task Operations ID**

**Examples** The following example shows how to display the system ID used by the LACP:

RP/0/RP0/CPU0:router# **show lacp system-id**

Priority MAC Address -------- ----------------- 0x8000 08-00-45-3a-65-01

#### **Table 8: show lacp system-id Field Descriptions**

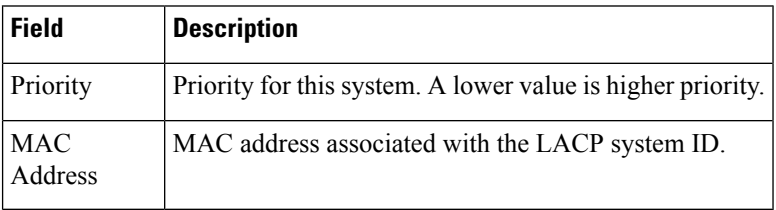

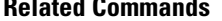

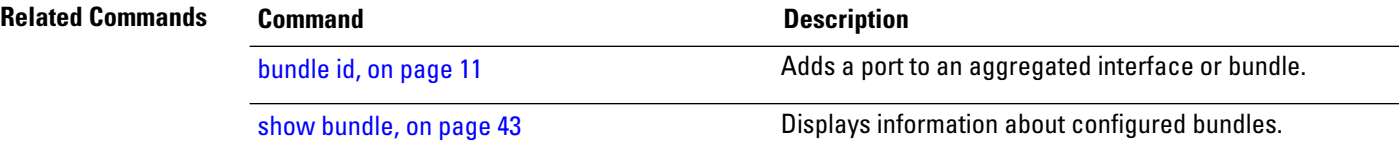

 $\mathbf{l}$ 

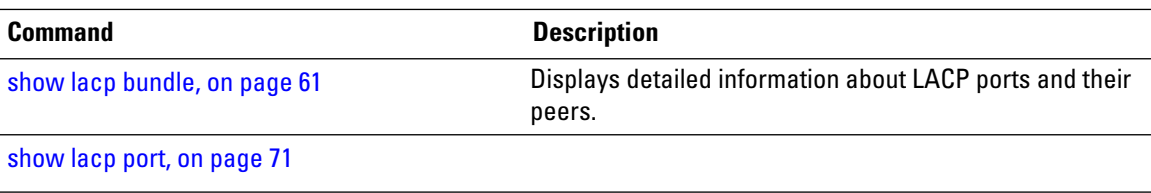

# **show mlacp**

To display the MC-LAG information configured locally and for any connected mLACP peer devices, use the **show mlacp** command in the EXEC mode.

**show mlacp** [**Bundle-Ether** *interface-path-id* | **iccp-group** *group-id*] [**brief** | **verbose**]

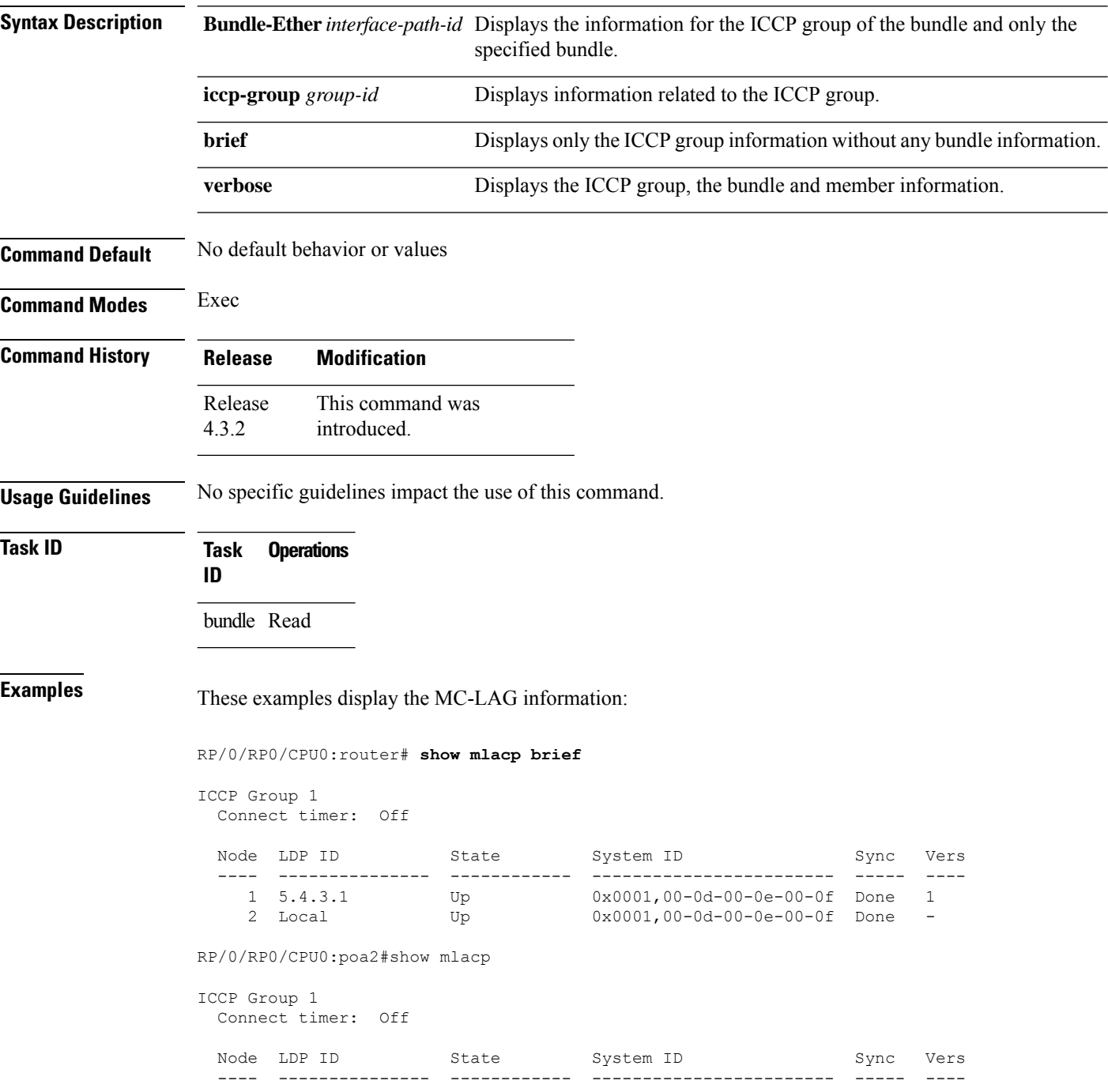

 $\mathbf{l}$ 

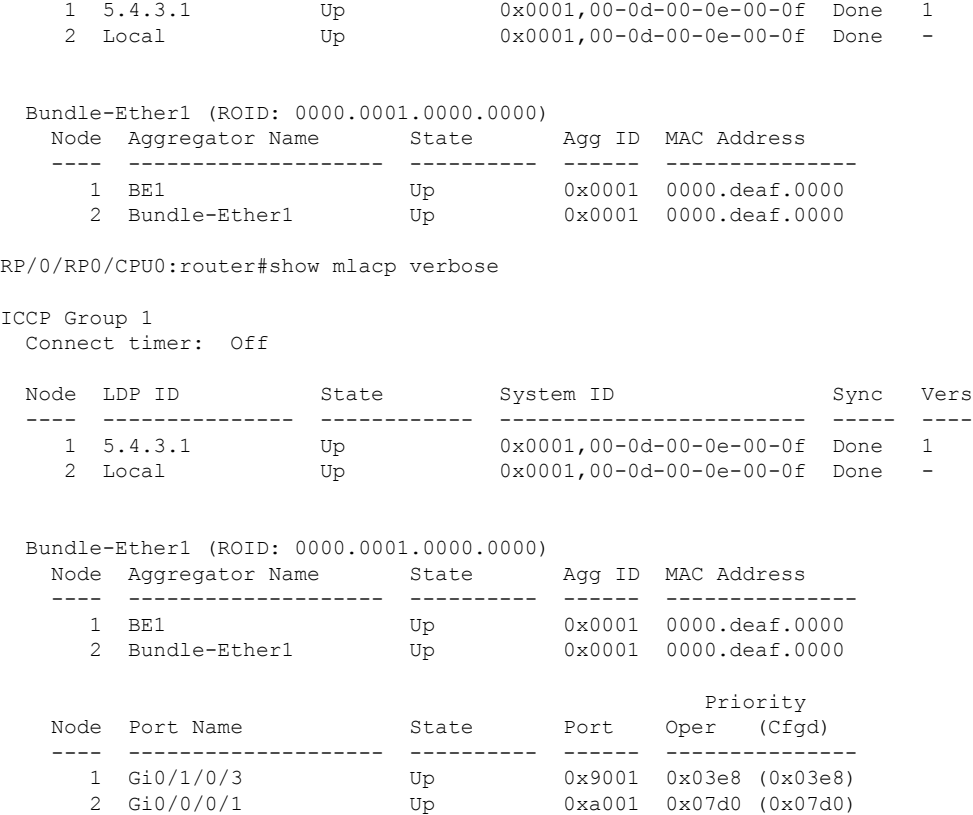

## **show mlacp counters**

To display counters relating to mLACP information transferred to and from the local device, use the **show mlacp counters** command in the EXEC mode.

**show mlacp counters** [**bdl-info** |**ig-info** | **mbr-info** [**bundle interface** | **member interface** |**iccp-group** *group-id* | **mlacp-device** *device-id* | **mlacp-interface** *foreign-member-interface*]]

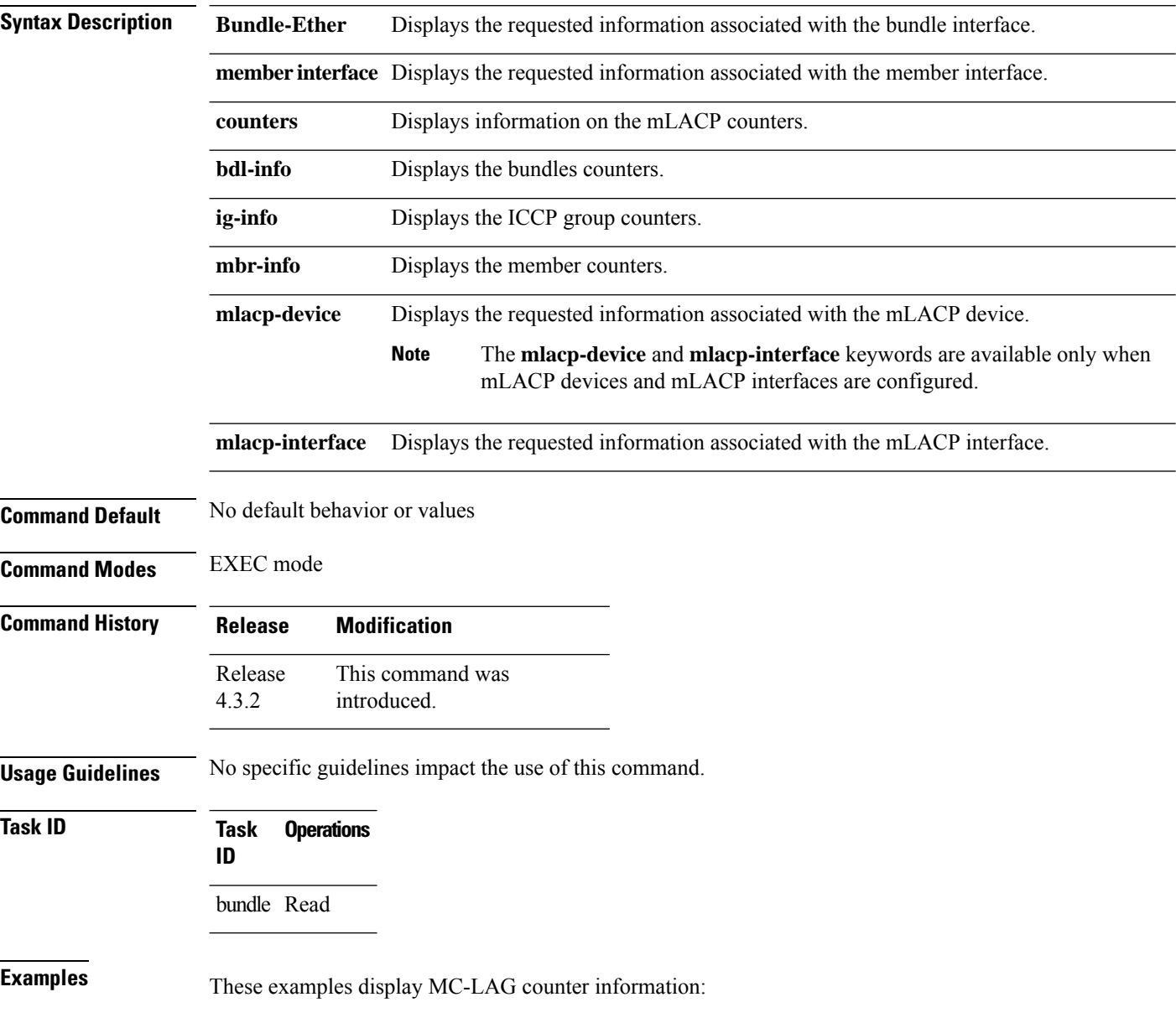

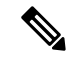

### **Note**

The GigabitEthernet 0/0/0/1 is configured to Bundle-Ether 1 which is within ICCP Group1. Hence, the **show mlacp counters bdl-info GigabitEthernet 0/0/0/1** command displays the counters of the bundle that GigabitEthernet 0/0/0/1 is associated with (i.e. Bundle-Ether1). The **show mlacp counters mbr-info Bundle-Ether 1** displays the counters of the members that Bundle-Ether1 is associated with (locally: GigabitEthernet 0/0/0/1, and on the foreign device: GigabitEthernet 0/1/0/3).

RP/0/RP0/CPU0:router# **show mlacp counters bdl-info GigabitEthernet 0/0/0/1**

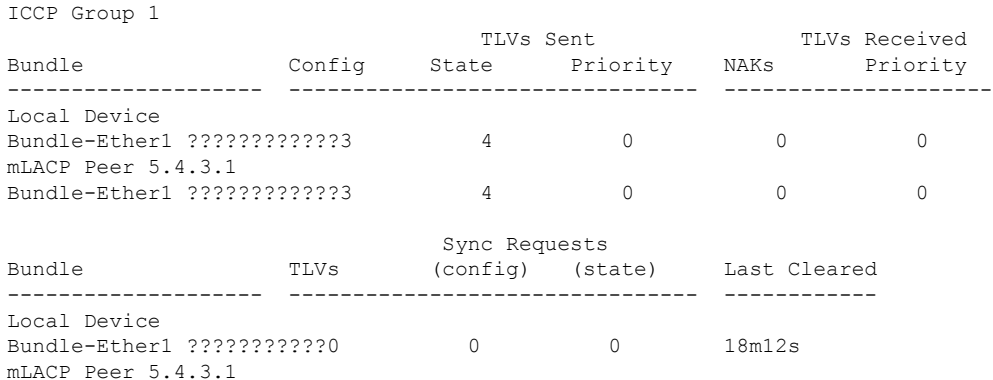

RP/0/0/CPU0:router#show mlacp counters mbr-info Bundle-Ether 1

Bundle-Ether1 ???????????0 0 0 17m57s

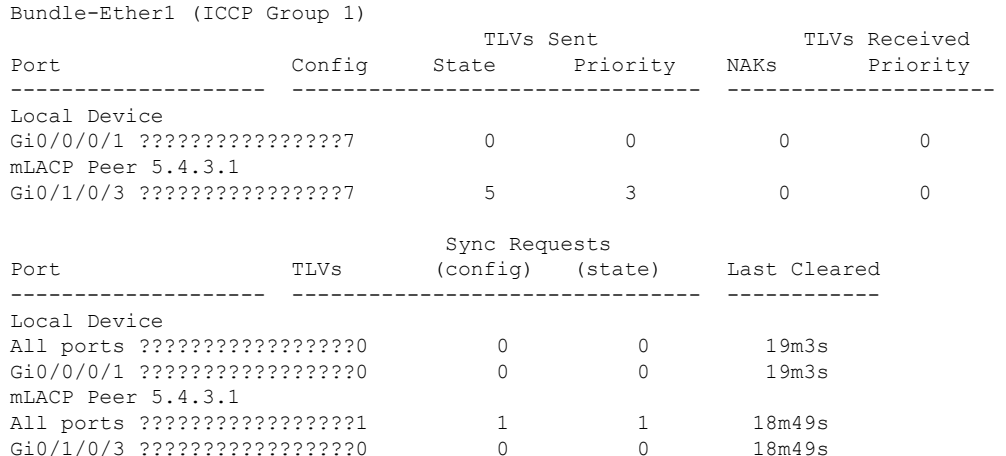

 $\mathbf I$